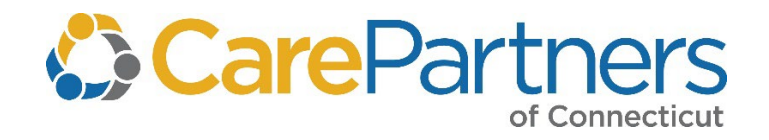

*January 2022 Edition*

March 2022 DMS# 6193576, Rev. 6

Copyright © 2018-2022 by CPCT, Inc. All rights reserved. No part of this manual may be reproduced, stored in a retrieval system, or transmitted in any form or by any means, electronic, mechanical, photocopying, recording, or otherwise, without the prior written permission from CPCT, Inc.

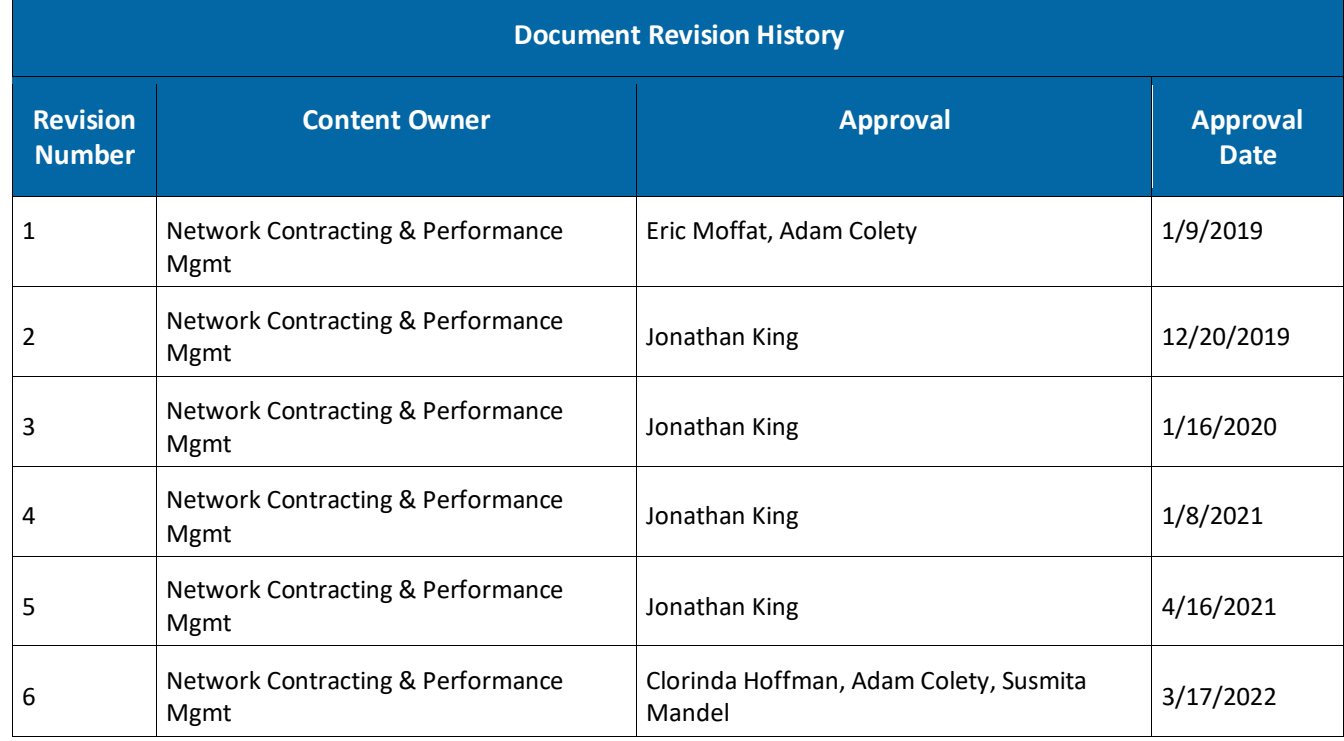

Internet Explorer is a registered trademark of Microsoft® Corporation.

\*Document Owner/Signatory

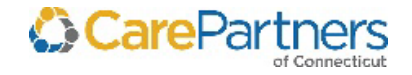

# **Table of Contents**

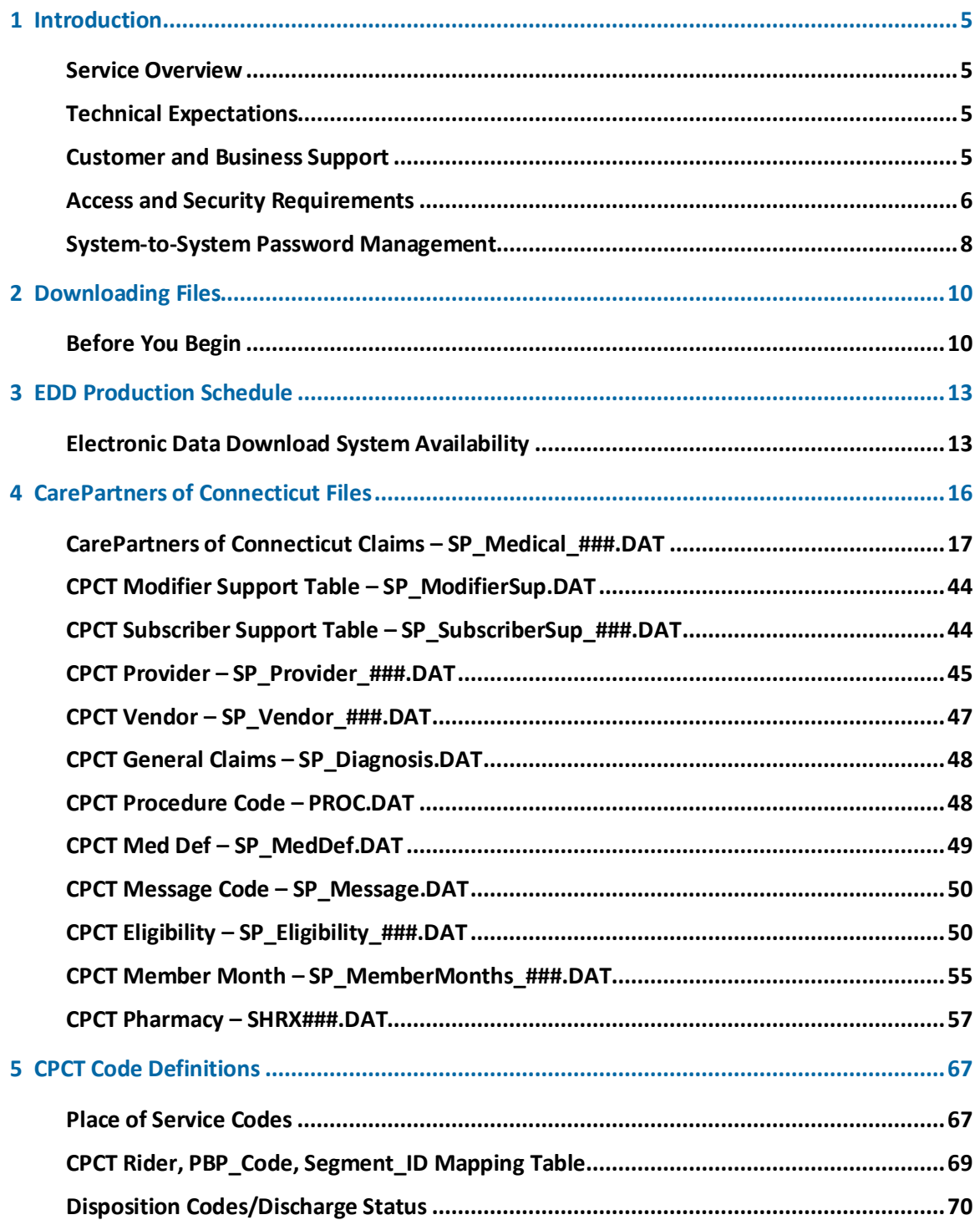

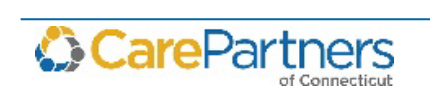

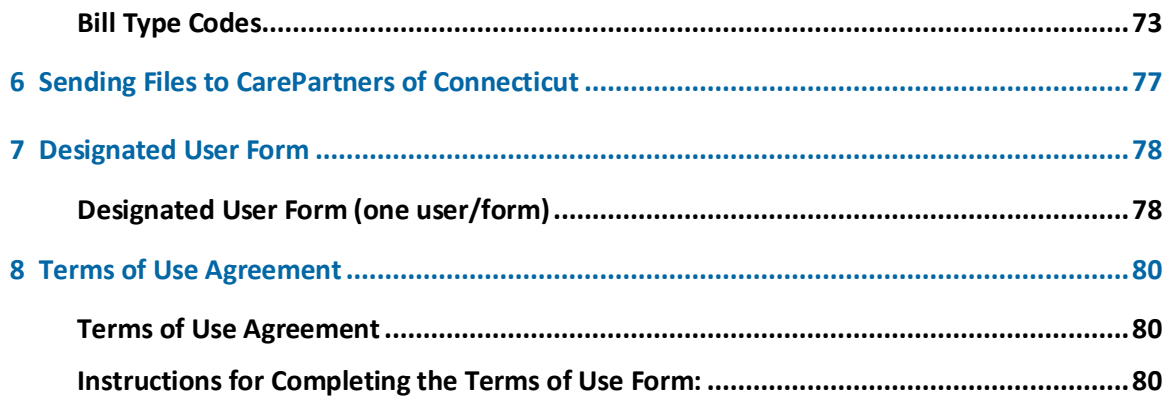

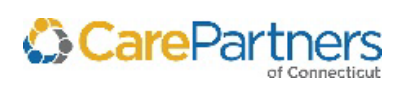

## <span id="page-4-0"></span>**1 Introduction**

The *Electronic Data Distribution User Guide* provides an overview of Care Partners of Connecticut's (CPCT) Electronic Data Distribution (EDD) service, including business and technical requirements, policies governing technical support, system access and password authentication, contact information, and instructions on downloading files.

This manual is intended for use as a guide for Provider Organizations that access data files electronically for performance and quality analysis purposes.

## <span id="page-4-1"></span>**Service Overview**

CPCT supplies EDD to contracted provider units or medical groups via the CPCT *Secure Data Exchange Gateway*. The CPCT EDD allows external users to electronically access medical claims, pharmacy claims, eligibility, and member month information for the CPCT products.

The purpose of EDD is to provide Provider Organizations with the ability to perform their own detailed analysis (cost, utilization, eligibility) to help provider units/medical groups improve performance and quality of care to members.

# <span id="page-4-2"></span>**Technical Expectations**

Users of the EDD service are expected to possess the appropriate hardware and computer skills for working with electronic information. CPCT provides limited technical support for external users.

## <span id="page-4-3"></span>**Customer and Business Support**

If you have any questions regarding routine account management or maintenance, contact Network Contracting and Performance Management (NCPM) at:

**888-880-8699 ext. 52169 (Monday – Friday 8:00 a.m. to 5:00 p.m. EST)**

#### **What to Expect from CarePartners of Connecticut for Business Support**

CPCT can address the following issues:

- Questions regarding data content
- Adding or changing users on an account
- Confidentiality paperwork
- Requests for additional copies of this manual

### **Technical Support**

If you have any problems downloading files or logging into the EDD service, contact EDD Operations at:

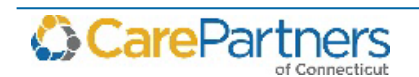

#### **888-880-8699 Ext. 54649 (Monday – Friday 8:00 a.m. to 5:00 p.m. EST)**

**[EDI\\_CT\\_Operations@carepartnersct.com](mailto:EDI_CT_Operations@carepartnersct.com)**

NOTE: Users experiencing technical difficulty must notify CPCT of technical issues while the file is available on the EDD service. After the file is removed, CPCT will not have the ability to work with the user on the problem.

#### *What to Expect from CarePartners of Connecticut for Technical Support*

CPCT can address the following technical problems:

- Validation that files are available
- Validation that the EDD is working correctly
- Validation that there are no EDD connectivity issues at CPCT

Technical support does not include the following:

- Instruction on how to import data into a database application
- Troubleshooting Provider Organization connectivity issues such as Internet access/Internet service provider issues
- Diagnostic services for user software/hardware issues
- Instruction on how to use a database application
- Referrals/Recommendations for software/hardware support services, or database training courses

In addition, if a user calls in for technical support, the user should provide the following information so EDD Operations can address the problem:

- Login ID (ID that is used to access EDD)
- Provider Unit ID Number/Medical Group ID Number
- Complete description of the problem (i.e., if there is an error message what is the exact message?)

### <span id="page-5-0"></span>**Access and Security Requirements**

All data accessible through the EDD system is considered protected health information (PHI) as defined by the Privacy Regulations of the Health Insurance Portability and Accountability Act of 1996 (HIPAA). The information is also ePHI as defined by the HIPAA Security Regulations. As such, federal law protects the privacy and security of this information.

To comply with the Privacy and Security Regulations outlined by HIPAA, CPCT has established policies related to the electronic distribution of PHI for the EDD system. The following section outlines the privacy and security protections that have been put in place to protect the EDD system.

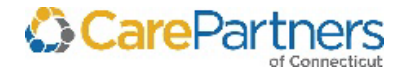

### **Gaining Access to the EDD**

Only provider organizations with active contractual arrangements have access to the EDD system.

Designated users are representatives in provider organizations responsible for accessing the EDD system. Designated users within provider organizations are required to have accounts established by CPCT to be able to view and download information from the EDD system. They will not be able to view or download any other provider organization files.

### **Getting Started**

The first step in gaining access to the EDD system is to contact Network Contracting and Performance Management at 888-880-8699, ext. 52169. Your contract specialist will send you an Electronic Data Distribution Agreement (EDDA).

#### *Electronic Data Distribution Agreement*

This agreement contains the authorization and request that CPCT provide electronic access to confidential information related to health care services that Provider Organizations provide to CPCT members.

The purpose of this access is to enable the Provider Organization to analyze its performance regarding the health services agreement with CPCT. The EDDA must be signed by an officer of the contracting organization and specify designated users who are authorized to access data on the EDD system. An officer is an individual empowered by your provider organization to bind the organization to this legal agreement.

Only designated users are given access to the EDD system. If a non-designated user contacts any CPCT employee requesting information in the EDD system, the request is denied. To become a designated user, each user designated by the provider organization must complete the Designated User Form and Terms of Use Agreement.

#### *Designated User Form*

After receiving the EDDA, CPCT forwards designated users a *[Designated User Form](#page-77-0)*. One *Designated User Form* must be completed for each user designated by the provider organization. This form must be signed by an officer of the contracting organization.

#### *Terms of Use Agreement*

After receiving the EDDA, CPCT forwards designated users a *[Terms of Use Agreement](#page-79-3)*). One *Terms of Use Agreement* must be completed for each user designated by the provider organization.

The designated user must read and sign the *Terms of Use Agreement* and return it to CPCT per the instructions on the form.

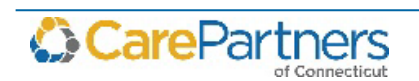

After receiving the signed *Designated User Form* and the *Terms of Use Agreement*, CPCT will establish the designated user's account and send the designated user their login information via email.

Future communications between CPCT and designated users are conducted through email, and include confirmation of data postings, changes to data files, and changes to production schedules.

#### **Password Management Overview**

Passwords and login IDs are intended to protect the Protected Health Information (PHI) of CPCT members. Designated users are responsible for keeping passwords and login IDs confidential and may not disclose them to others. Designated users are solely responsible for all activity or transactions that are tracked to their passwords and login IDs.

The *[Changing Passwords](#page-7-1)* section contains additional important information regarding password management.

### <span id="page-7-1"></span>**Changing Passwords**

To change your password, contact EDD Operations:

**888-880-8699 Ext. 54649 (Monday – Friday 8:00 a.m. to 5:00 p.m. EST)**

**[EDI\\_CT\\_Operations@carepartnersct.com](mailto:EDI_CT_Operations@carepartnersct.com)**

When first logging in to the EDD system, or if CPCT reset a password, designated users are required to change their generic password to a confidential password of their choosing.

When entering usernames and passwords, do not use copy and paste, as they cause an error by inserting an extra space. Enter both your username and password.

## <span id="page-7-0"></span>**System-to-System Password Management**

Sys to Sys (scripted) logins have passwords that expire after one year.

To reset your sys to sys password, complete the following steps:

- 1. Contact EDD Operations at 888-880-8699, x54649 to request a temporary password.
- 2. Log in to the URL and change your password with the temporary password obtained from EDD Operations.
- 3. Use the new password created on the Web page to change your password at the *Sys to Sys Login* page.

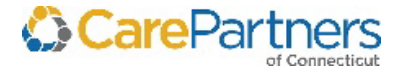

#### **Password Parameters**

New user passwords must adhere to the following requirements. Passwords must:

- Be at least eight characters (special characters are acceptable (e.g., spaces, symbols)
- Be alphanumeric (containing both numbers and letters e.g., 2bornot2b)
- Contain no more than three consecutive characters repeated from anywhere within the previous password (e.g., if your old password was redsox9, your new password cannot be be redsox10)
- Contain no more than two identical consecutive characters
- Not contain the current month and year, in either numeric or character representation
- Not be reused until after at least 12 repetitions
- Passwords are case-sensitive.

#### **Password Expirations**

Provider Organizations that *manually log in to EDD* (i.e., do not use an automated login system) are required to change passwords every **90** days. Password must be changed in a new and unique way (i.e., no discernible patterns, such as replacing an old password, password 001, with password 002).

Provider Organizations that *use automated systems to login to EDD* are required to change passwords every **360** days. The password must be changed in a new and unique way (i.e., no discernible patterns, such as replacing an old password, password 001, with password 002).

All Provider Organizations must change passwords before they expire.

### **Password Lockout**

Users are locked out of their account after three incorrect password entries. If a lockout occurs, the designated user must contact CPCT to reset the password.

### **Adding, Changing, or Removing Designated Users**

To ensure that CPCT discloses PHI in a secure manner, systems and processes are in place to authenticate users and verify their access to information.

When adding, changing, or removing designated users, the Provider Organization is required to notify CPCT of this change using the *[Designated User Form](#page-77-0)*. A *Designated User Form* must be completed for each designated user within the Provider Organization who needs access to the EDD system and must include contact information for each designated user.

After receiving the *Designated User Form*, CPCT forwards the designated user a *[Terms of Use](#page-79-3)  [Agreement](#page-79-3)*). The designated user must read and sign the *Terms of User Agreement* and then return it to CPCT.

After receiving the signed *Agreement*, CPCT will establish the designated user's account and send the designated user an email with his or her login ID. EDD Operations provides the generic password during a conference call.

Provider Organizations **must** notify CPCT if a user no longer needs access.

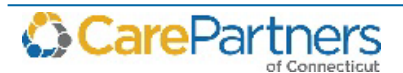

## <span id="page-9-0"></span>**2 Downloading Files**

The following procedure explains how to download files from the CPCT EDD system.

### <span id="page-9-1"></span>**Before You Begin**

Read the following sections before attempting to download files.

#### **Downloading Files Consistently**

It is very important to download your files consistently. These files are available for approximately three weeks (depending on the files). The settlement files are usually available for two months.

#### **Communication Software**

To access the EDD system, you must have software installed on your computer that allows you to communicate with the system. Connectivity via a Web browser requires Microsoft<sup>®</sup> Internet Explorer (IE) version 6.0 or higher.

Connectivity via a secure file transfer protocol (FTP) protocol requires using a software client that supports the selected protocol as implemented by CPCT. CPCT does not endorse any specific product. Many open source and commercial products are available to enable connectivity with CPCT.

### **File Exchange Options**

CPCT provides several protocol options for file exchange connectivity. Some are suitable for Web user interfaces (WUI), and others are suitable for manual and/or automated (machine-tomachine) transfer. These protocols are described below.

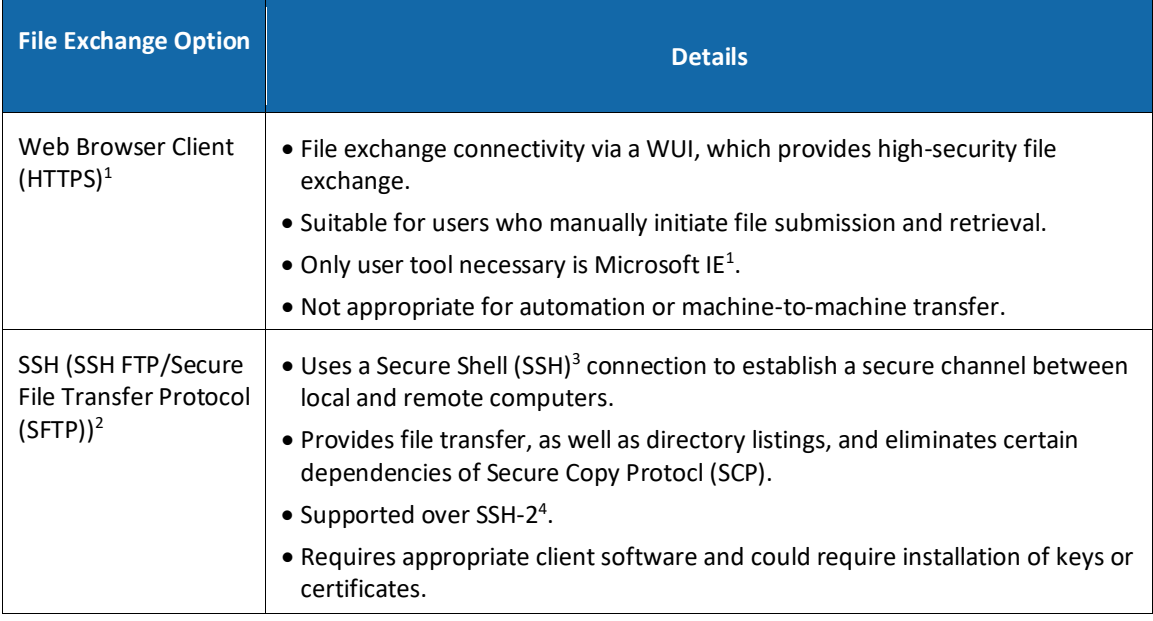

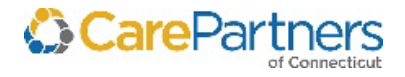

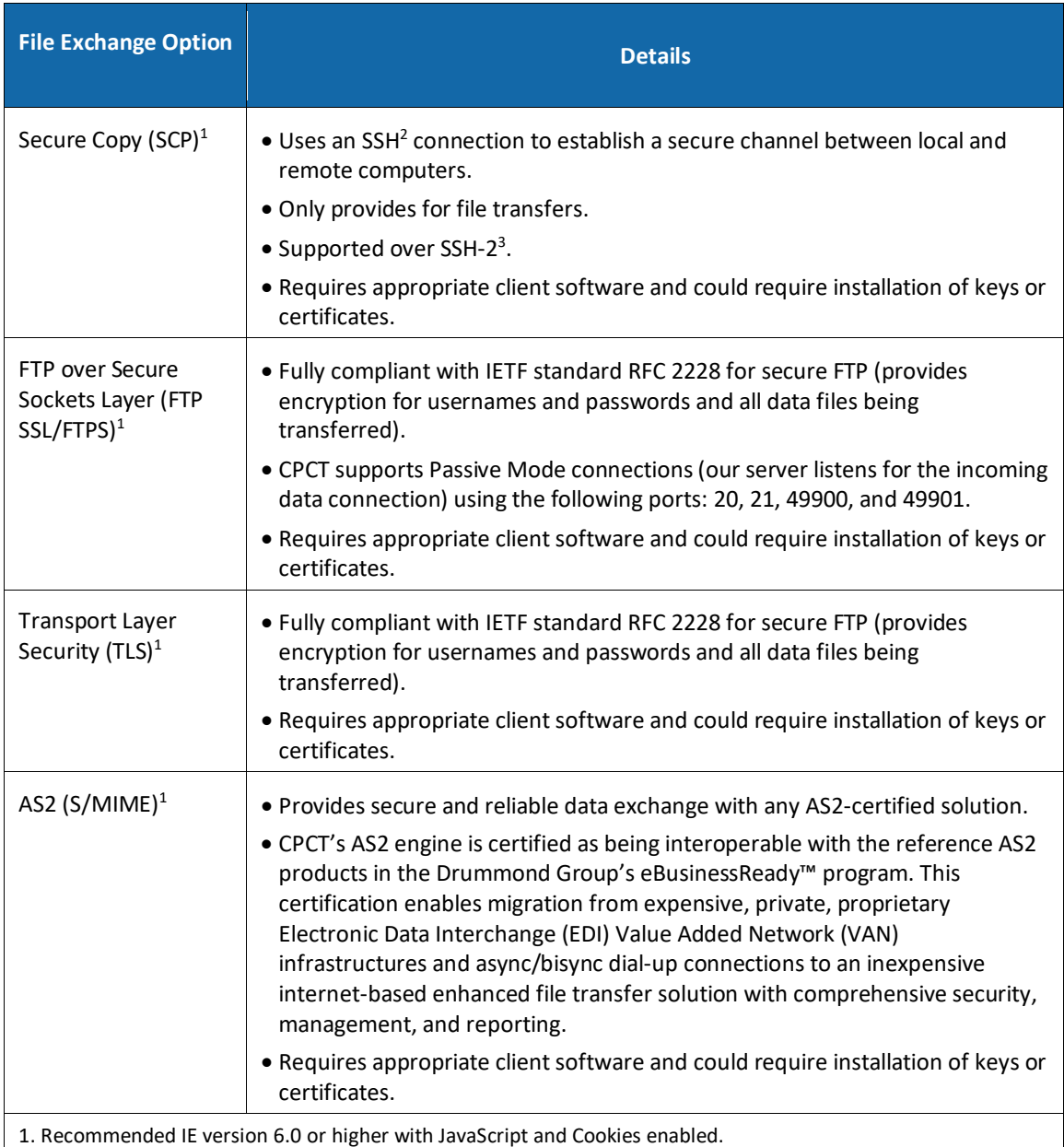

2. When using a scripted or client-based solution that leverages this protocol, the FTP LIST command on CPCT's server is disabled and the LS command should be used to display directory contents instead.

3. SSH uses public-key cryptography to authenticate the remote computer and provide encryption; and allows use of either SFTP or SCP protocols to transfer files. For enhanced security, CPCT's solution does not execute non-file transfer SSH protocols such as rlogin, port forwarding, etc.

4. The SSH functionality of the connection is limited to only SFTP and SCP.

#### **Decompressing the Downloaded File**

CPCT compresses EDD files either into a ZIP file or Self-Extracting Zip File to decrease the file size. To unzip a ZIP file, you must have a ZIP (compression) tool on your computer. These compression software tools are widely available both via the Internet and retail stores.

Self-extracting zip files are an executable program file (.exe file) that includes both the zip file(s) and the necessary software to unzip the contents for that particular zip file. Users can run

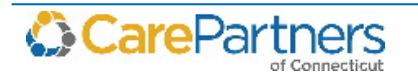

(execute) a self-extracting zip file just as they run any other program. Double-click the file to launch the program.

#### **Importing Data**

After downloading and decompressing data files, users must import the files into database applications before they can access and analyze the data.

#### **Download Procedure**

Refer to the *Secure Data Exchange Gateway Online Help* for information on how to download files.

#### **Changing Your Password**

To change your password, refer to *[Changing Passwords](#page-7-1)*.

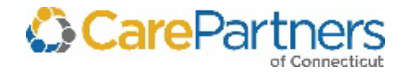

# <span id="page-12-0"></span>**3 EDD Production Schedule**

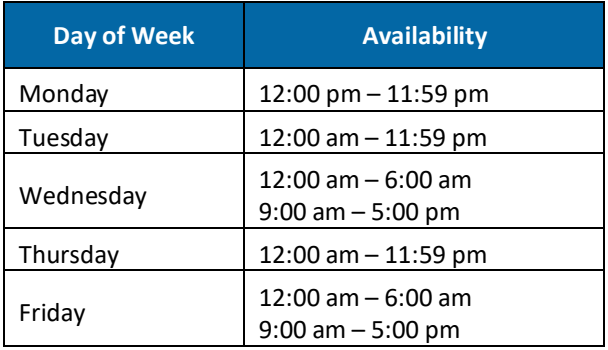

### <span id="page-12-1"></span>**Electronic Data Download System Availability**

To provide the best service for all of users, we recommend that you download the files no later than one week before the files are due to be updated. This way, if a problem occurs when downloading a file, or if a file contains an error, we will have more time to work with the existing files before they are updated. After the files are refreshed, we cannot work with them.

Unexpected events may require that CPCT change the dates below. We will make all reasonable efforts to contact you via email to inform you of any changes.

Users are expected to provide CPCT with current email address information.

#### **EDD Production Schedule**

- **Medical Claims** The monthly data is not lagged, and includes Paid, Denied, and In-Process claims. This data is cumulative and year-to-date. Files posted in February through June include a runout period for claims in the prior calendar year.
- **Eligibility/Member Month** The data set includes a snapshot of eligibility/MM information as of the capitation check run of the month.
- **Pharmacy Claims** This includes both claims and adjustments. This data is cumulative and year-to-date based on paid dates.

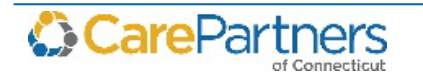

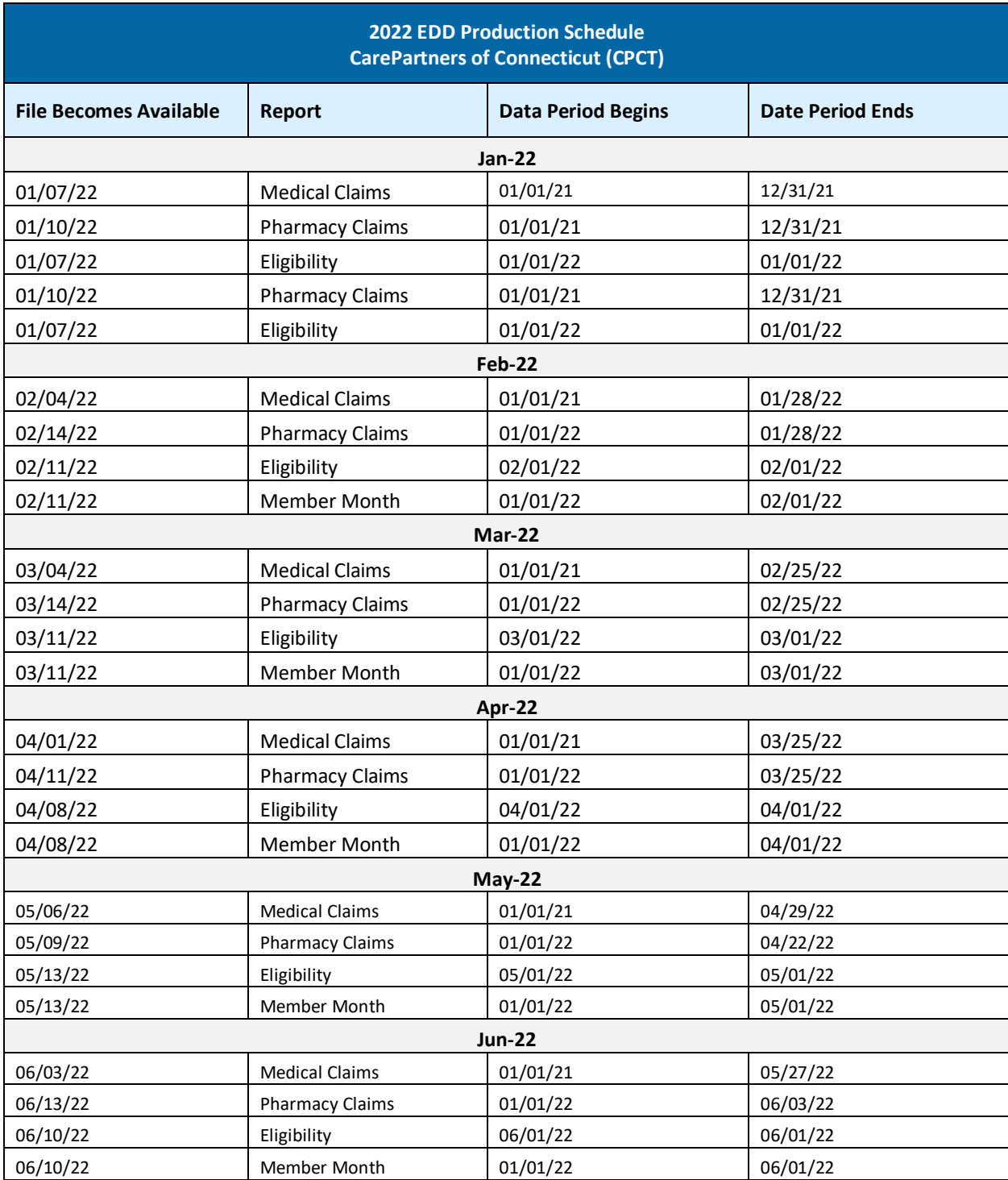

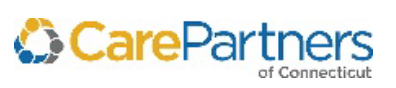

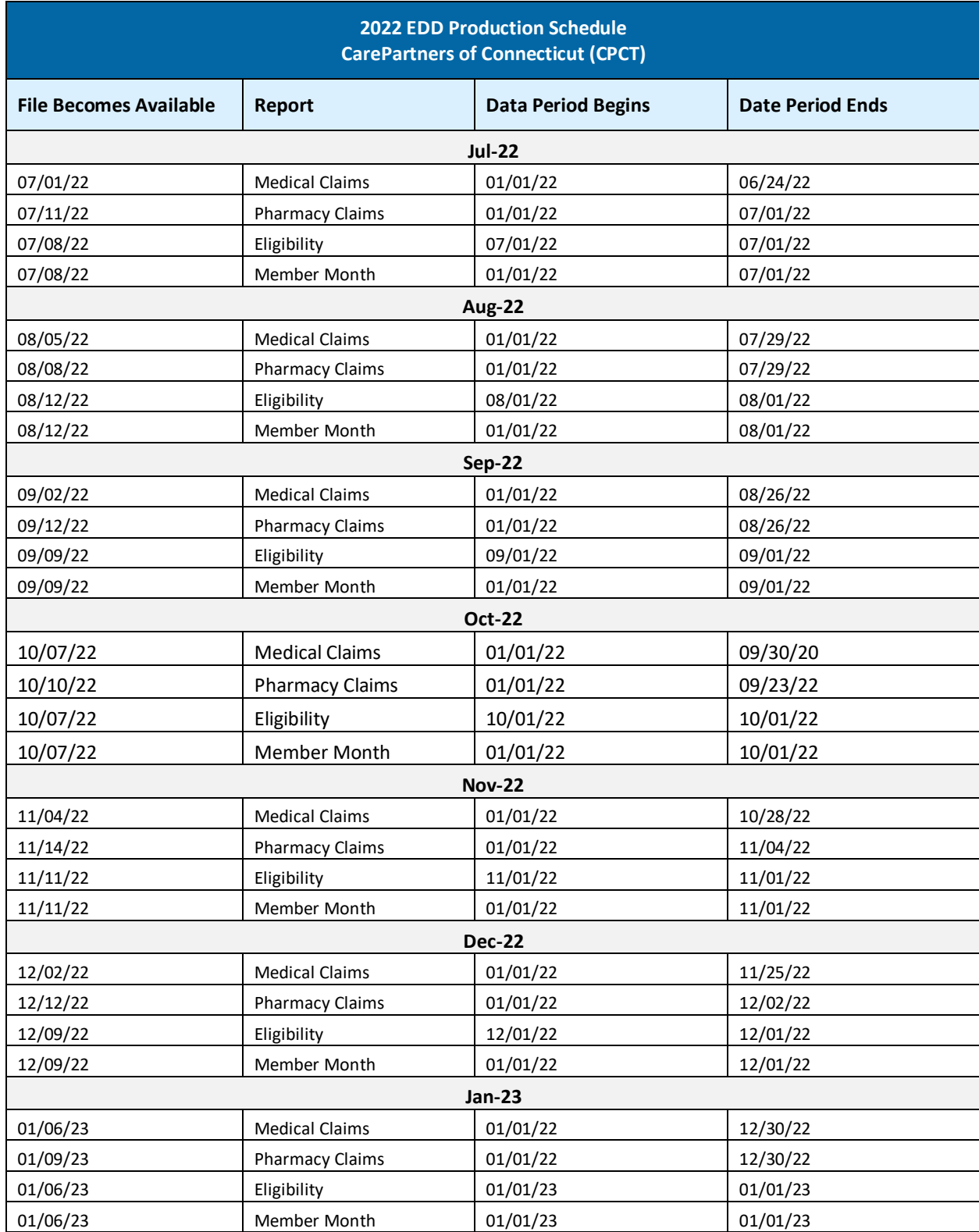

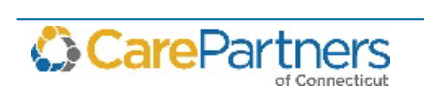

# <span id="page-15-0"></span>**4 CarePartners of Connecticut Files**

The following chapter provides reference information for CPCT files. These files include claims and related data for CPCT HMO and Senior Care Options (SCO) products.

NOTE: A "trailer" record appears in the last field of each file. The trailer contains a count of the records in that file (excluding the trailer itself), which may be used as a quality assurance measure for the content and signifies the end of the file. For example, a trailer record beginning THP 00000000250 has 250 rows in it.

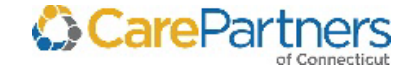

# **CarePartners of Connecticut Claims – SP\_Medical\_###.DAT**

The monthly data is not lagged. It includes Paid, Denied, and In-Process Claims, and is cumulative and year-to-date.

<span id="page-16-0"></span>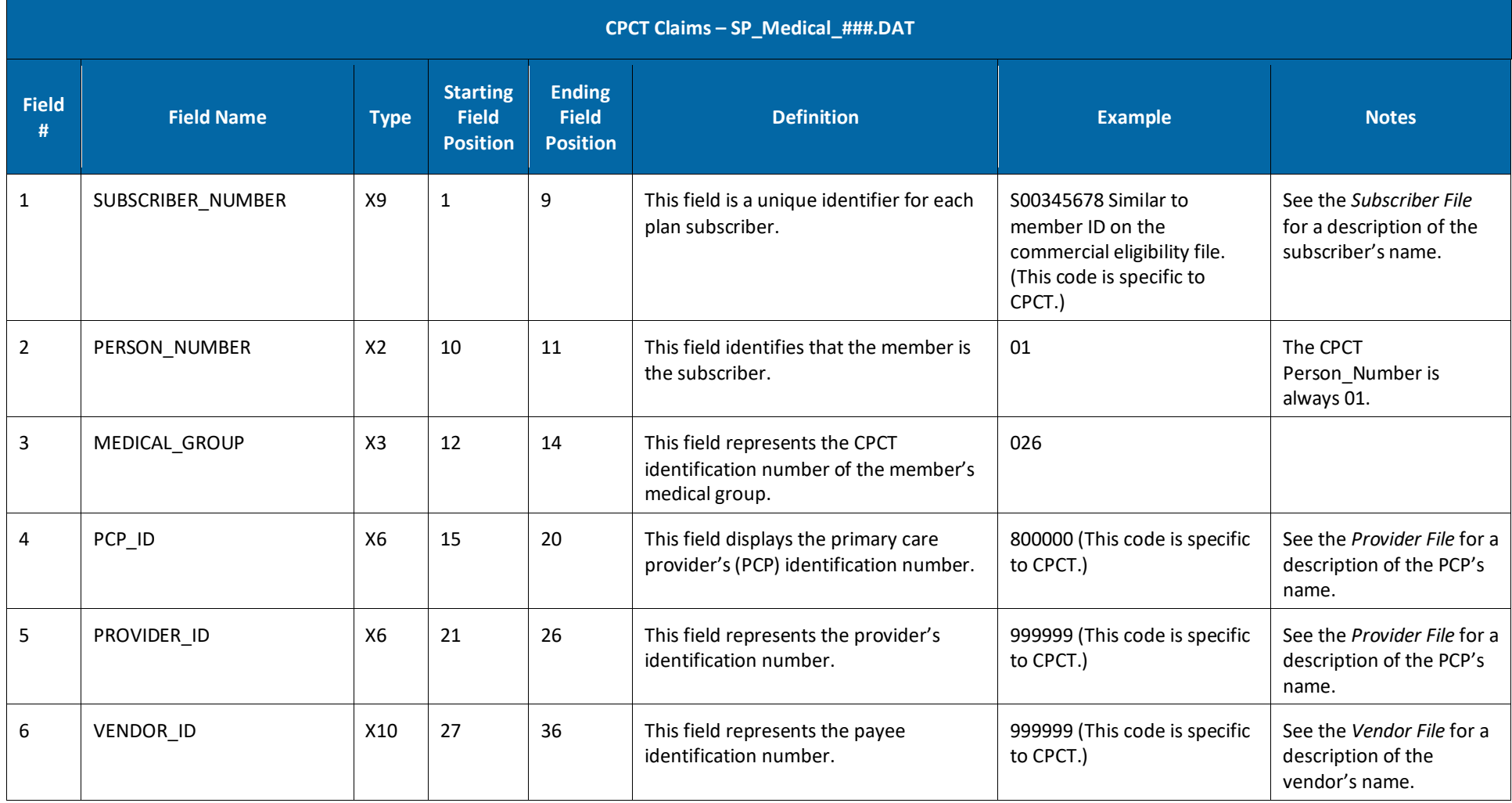

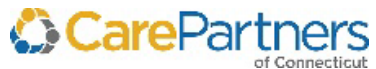

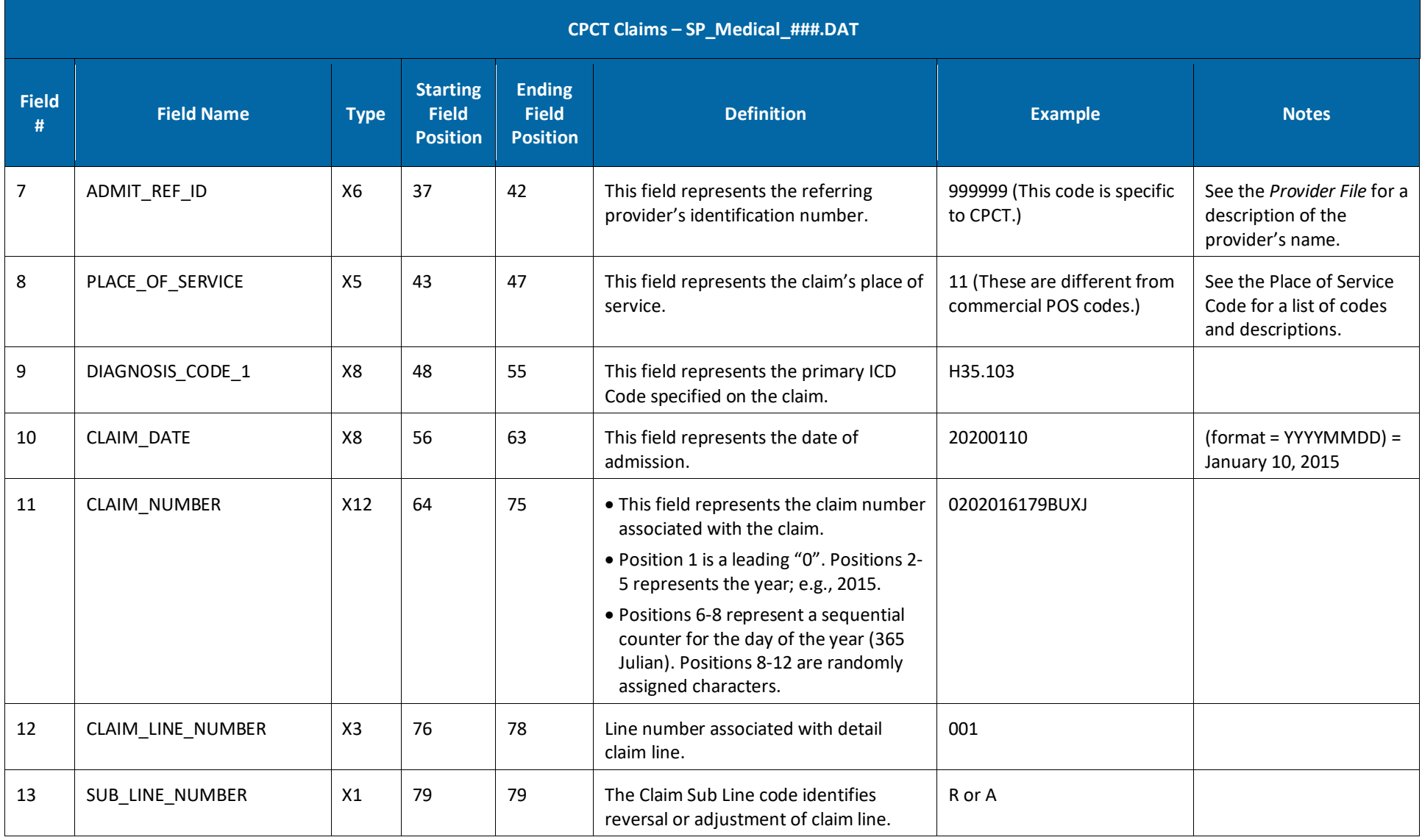

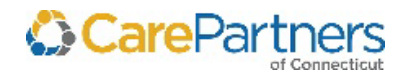

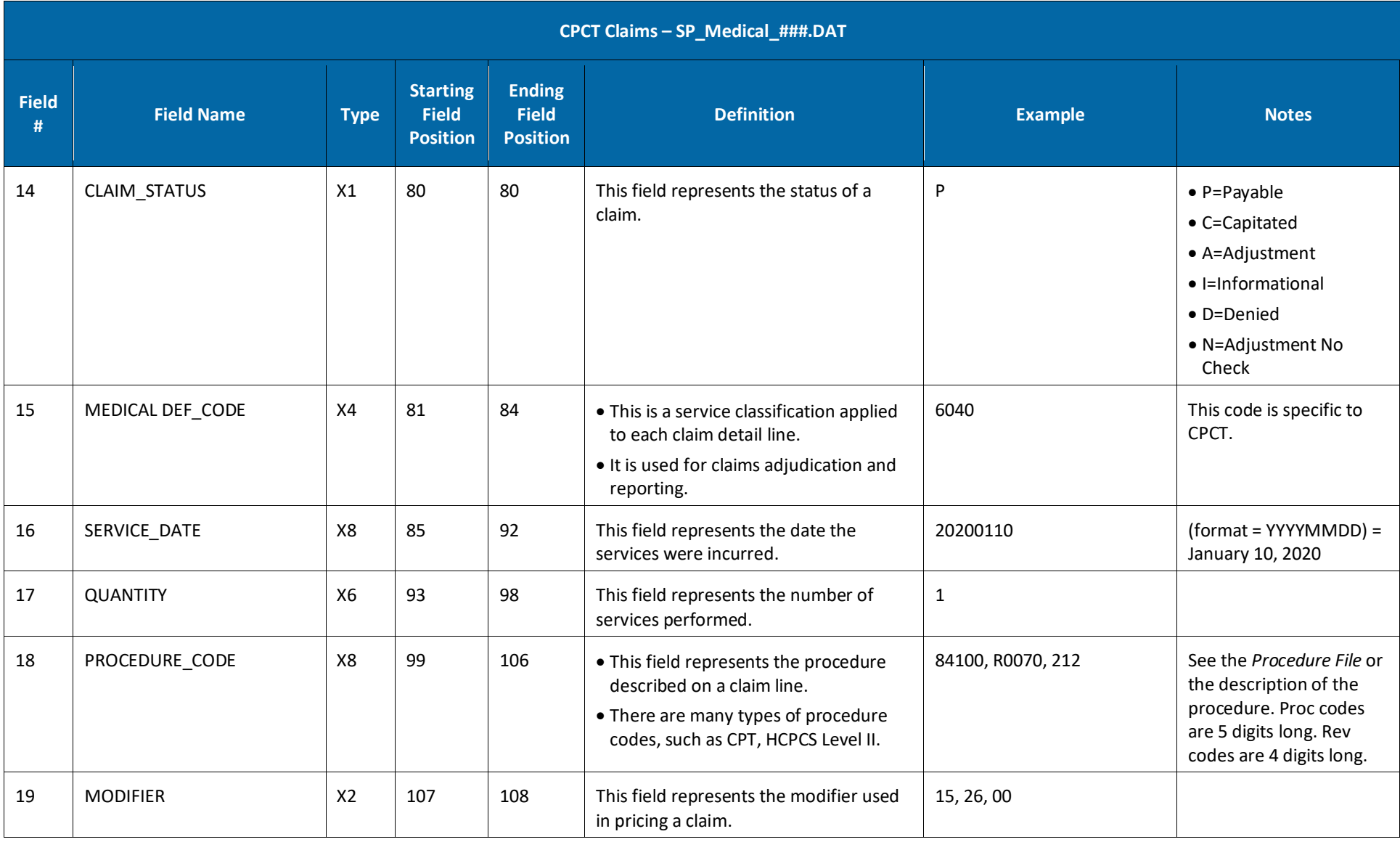

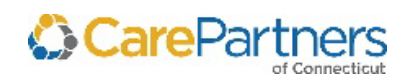

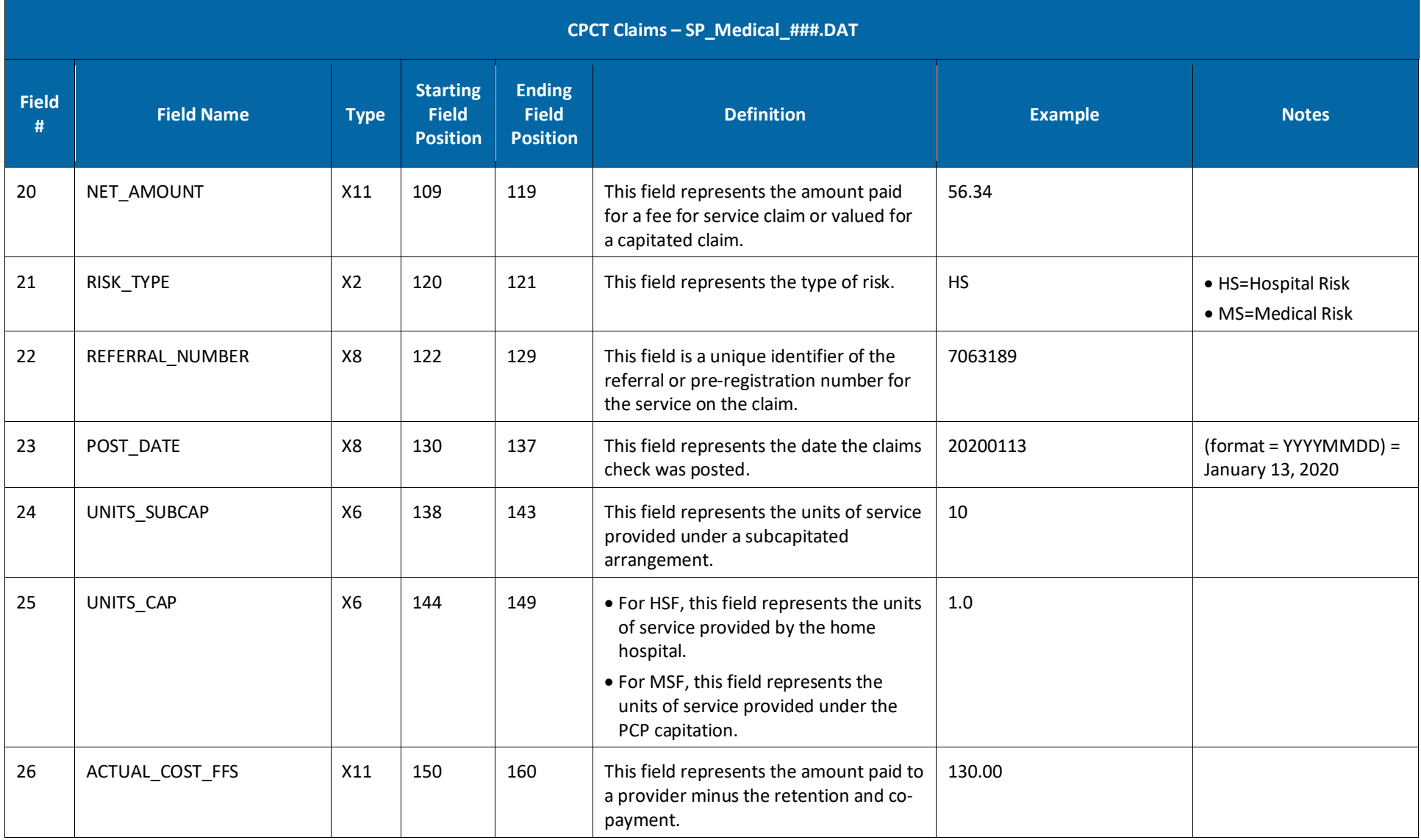

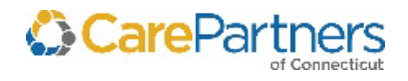

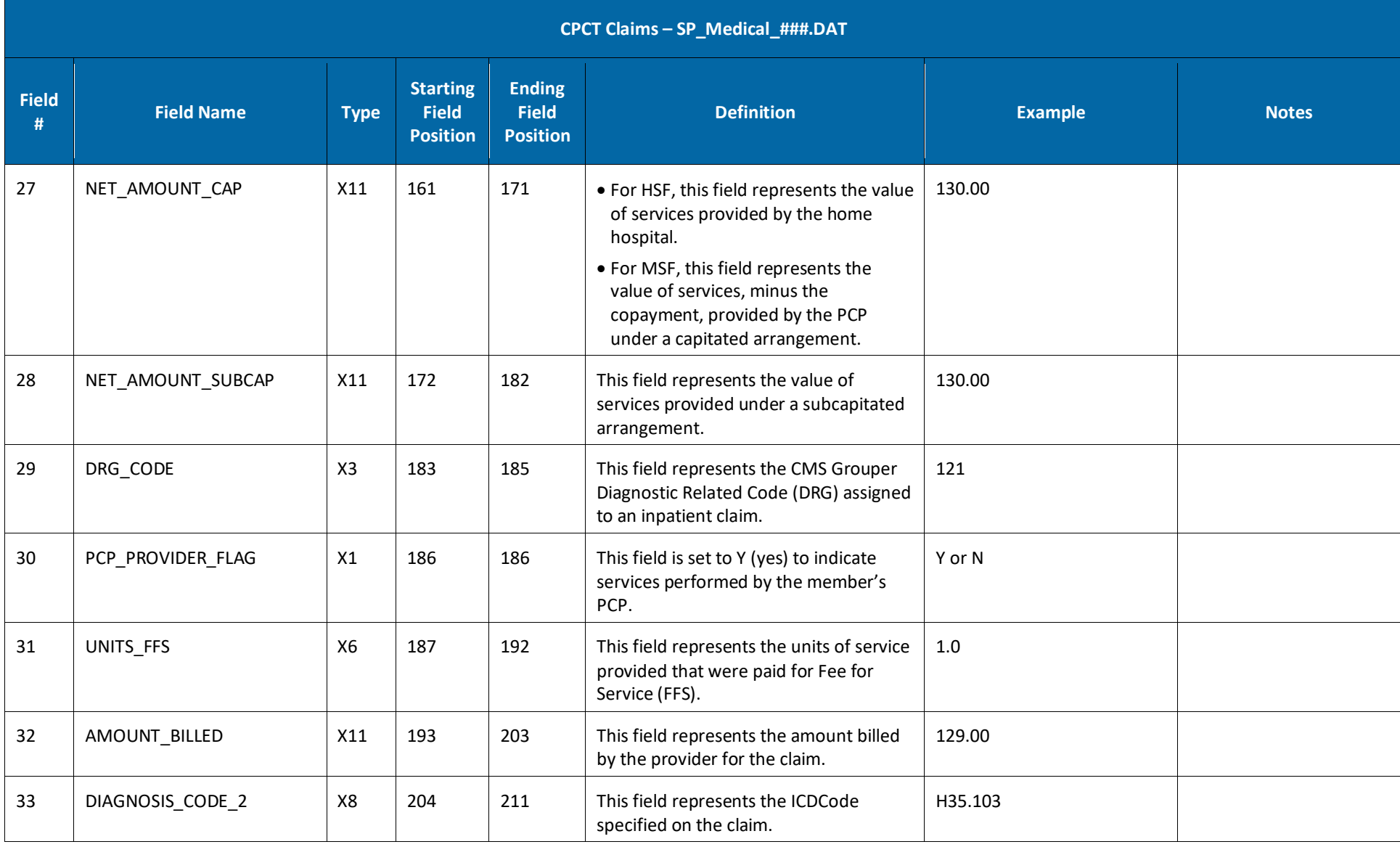

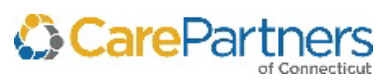

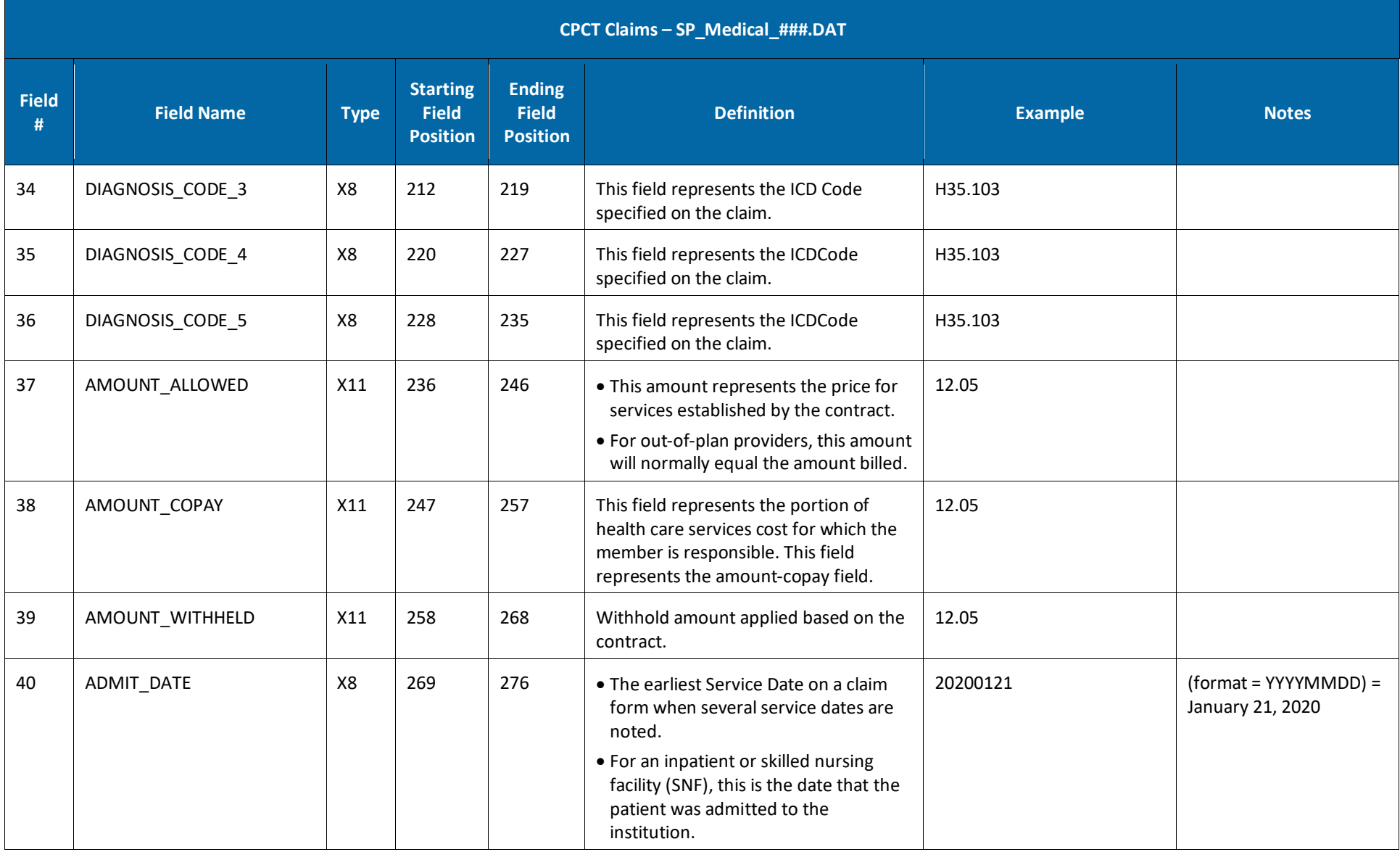

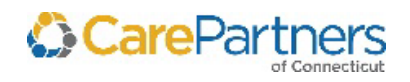

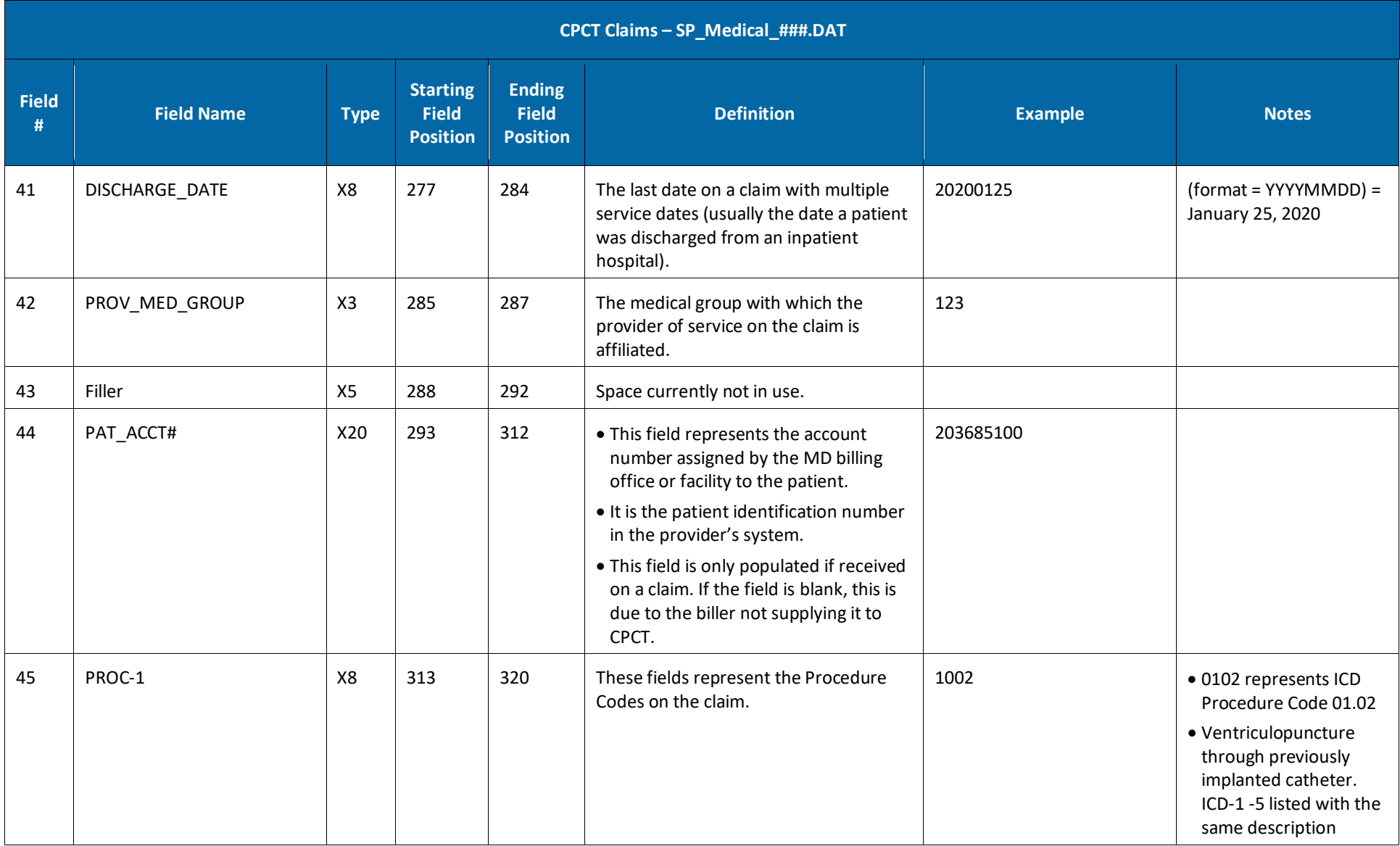

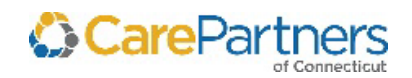

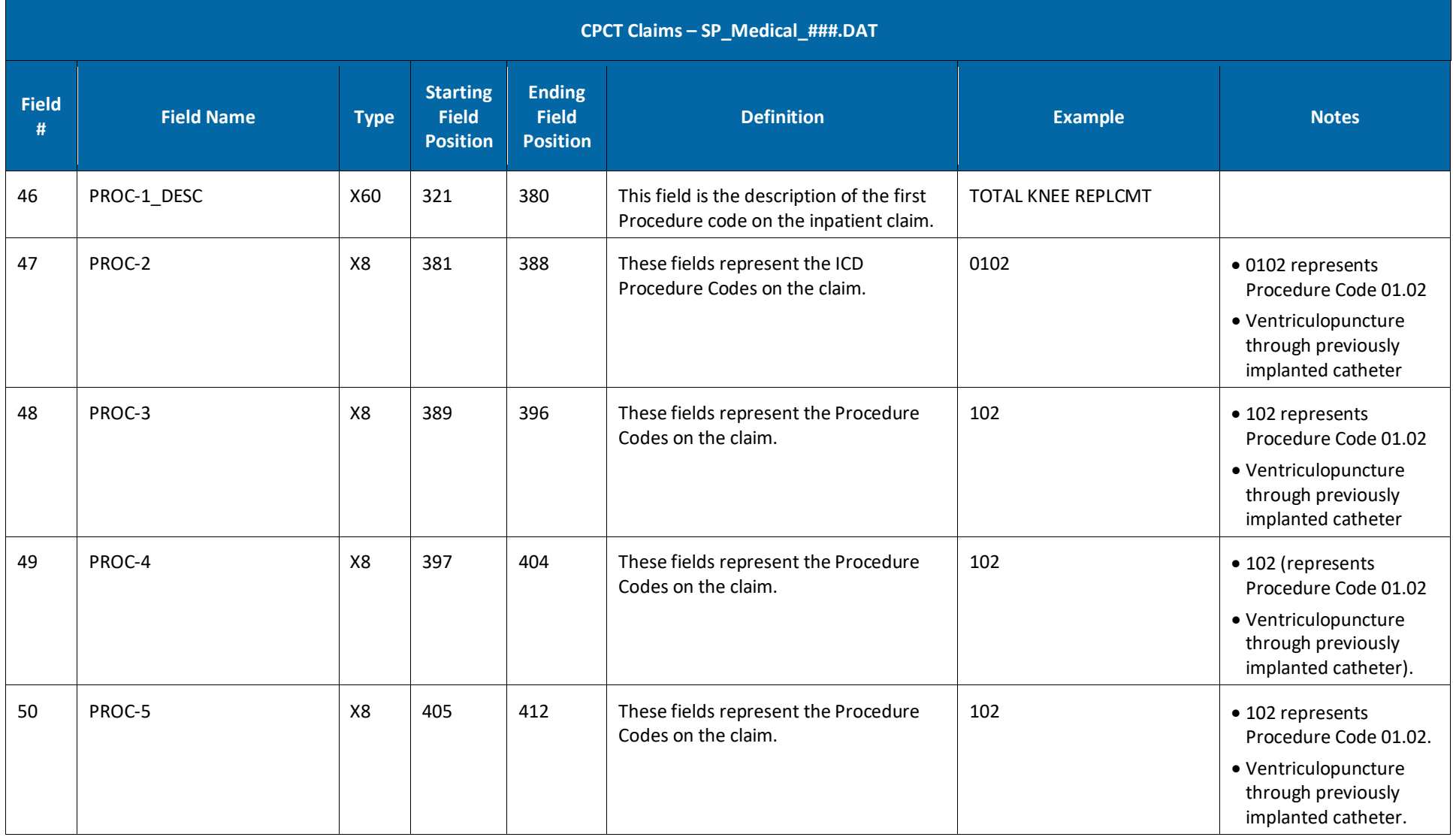

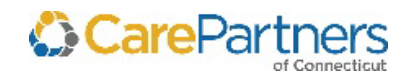

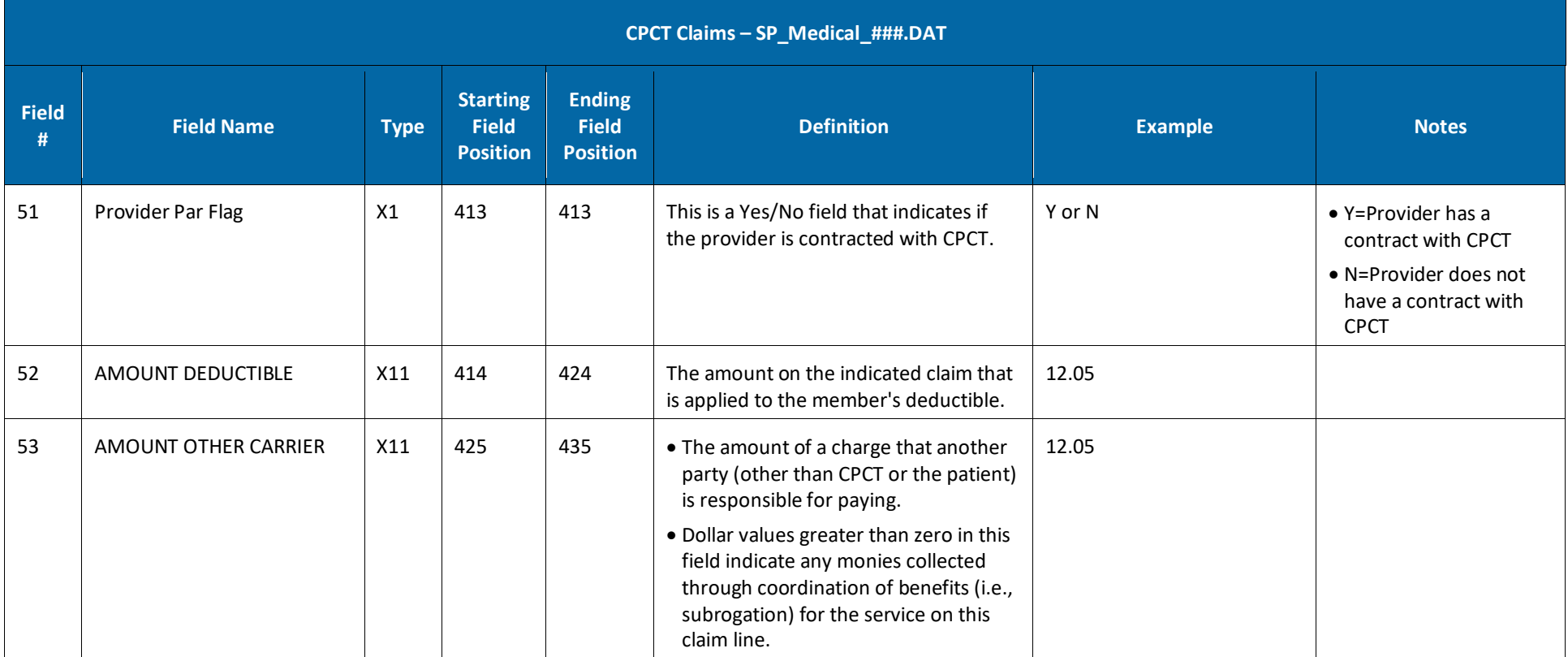

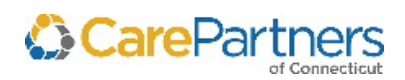

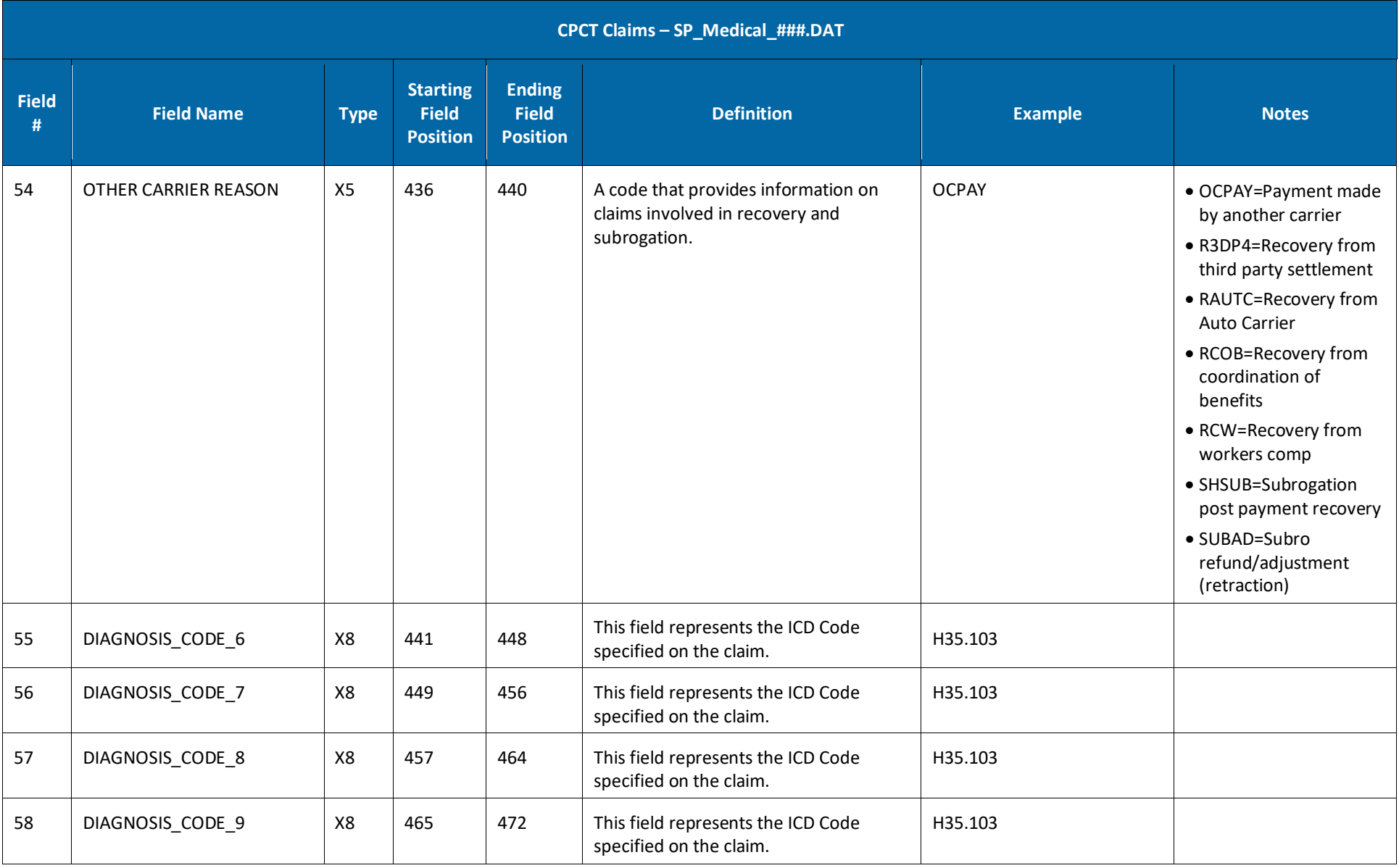

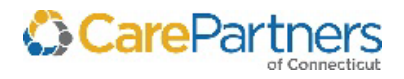

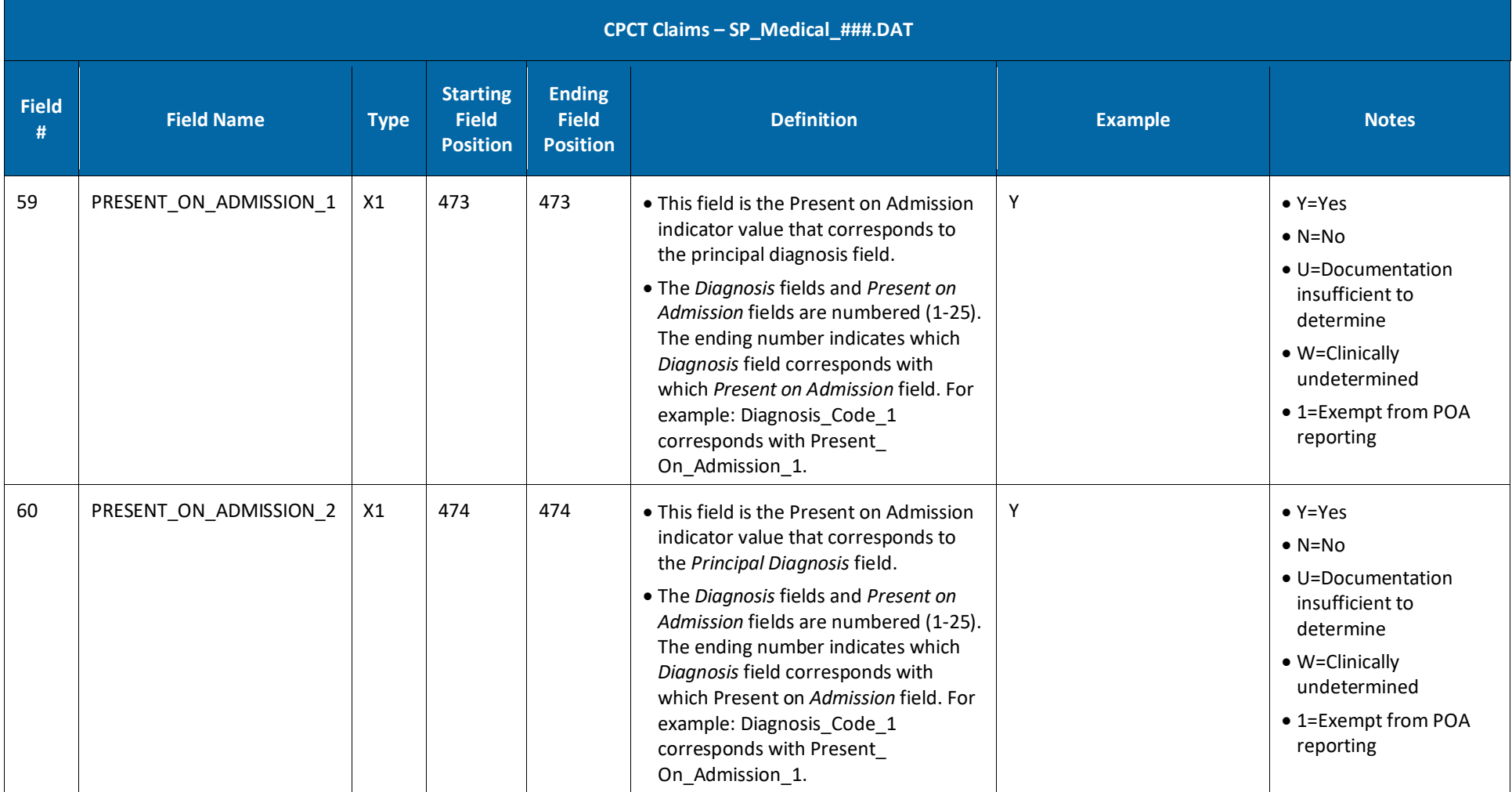

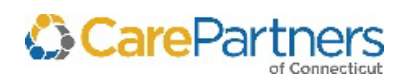

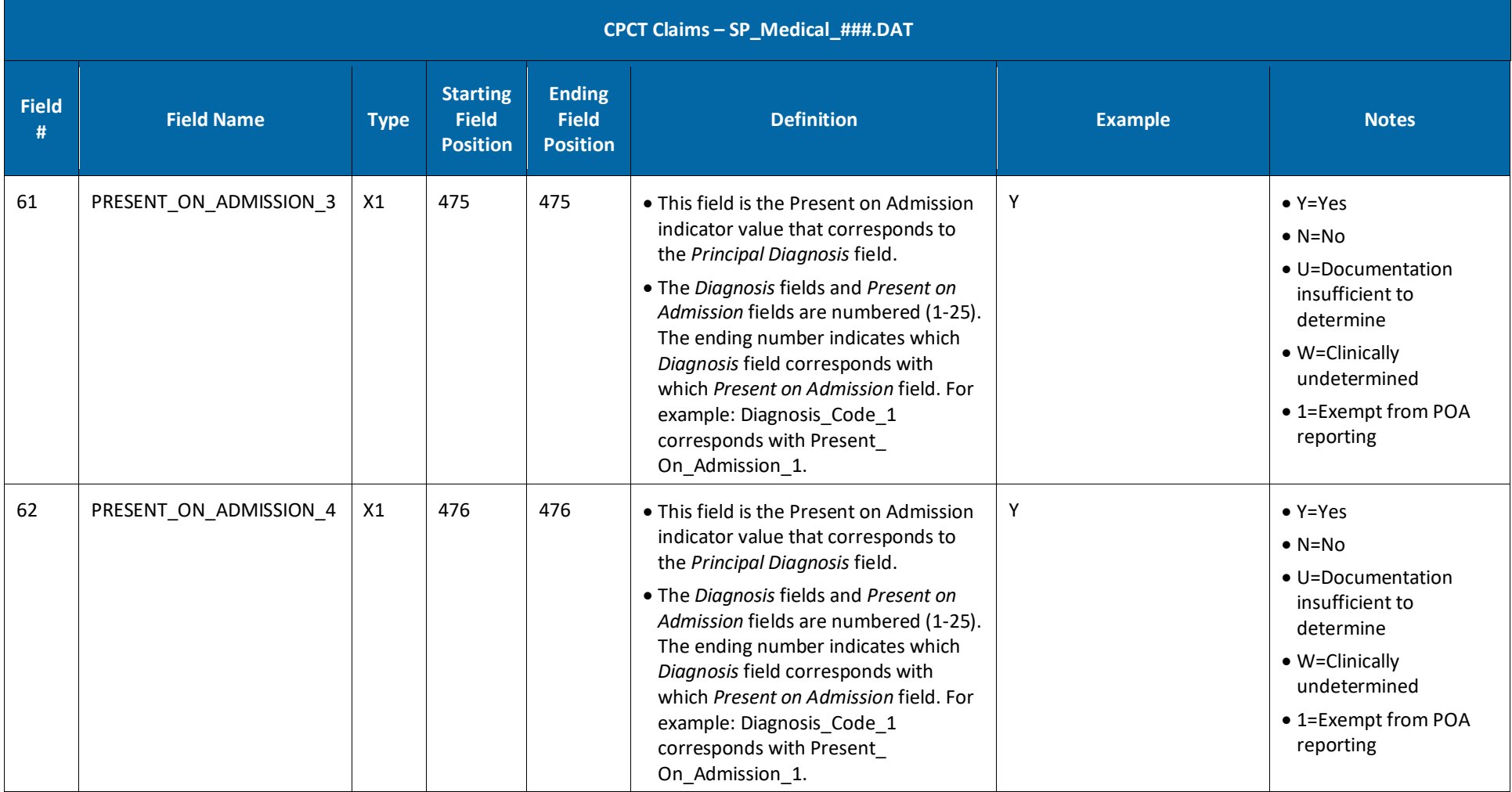

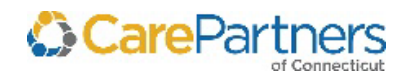

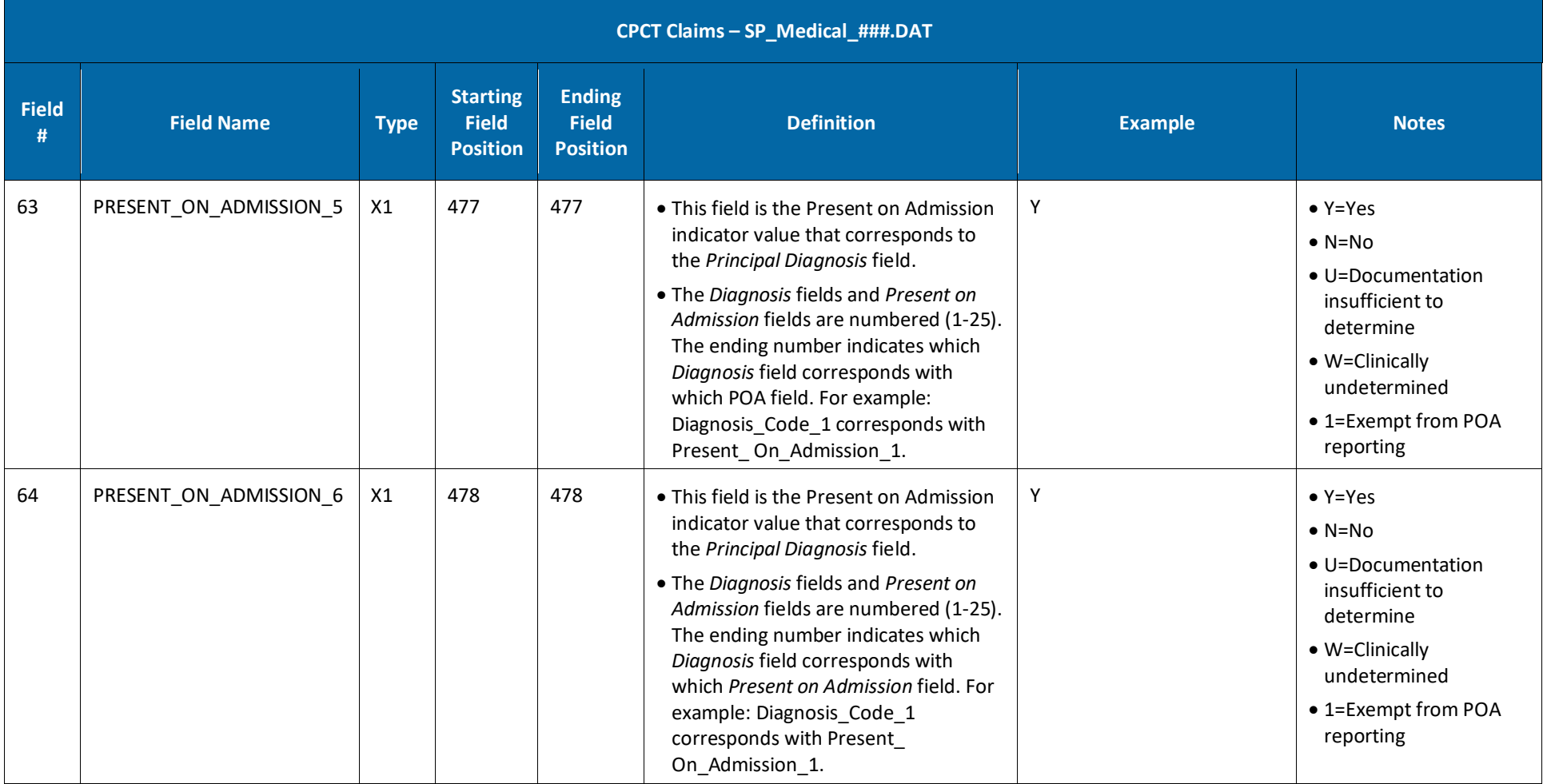

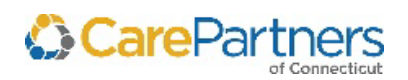

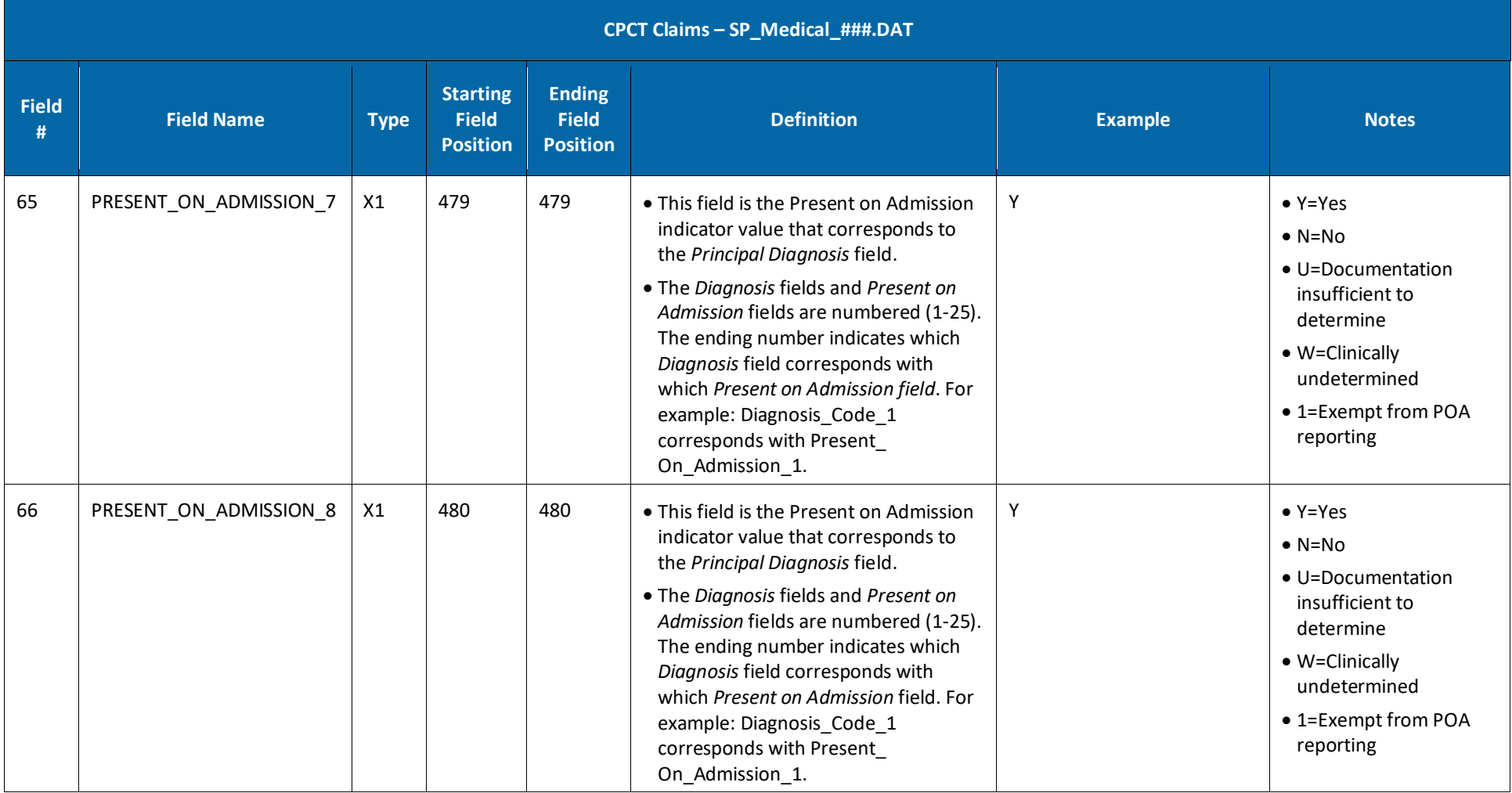

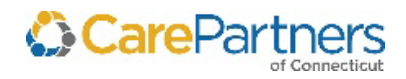

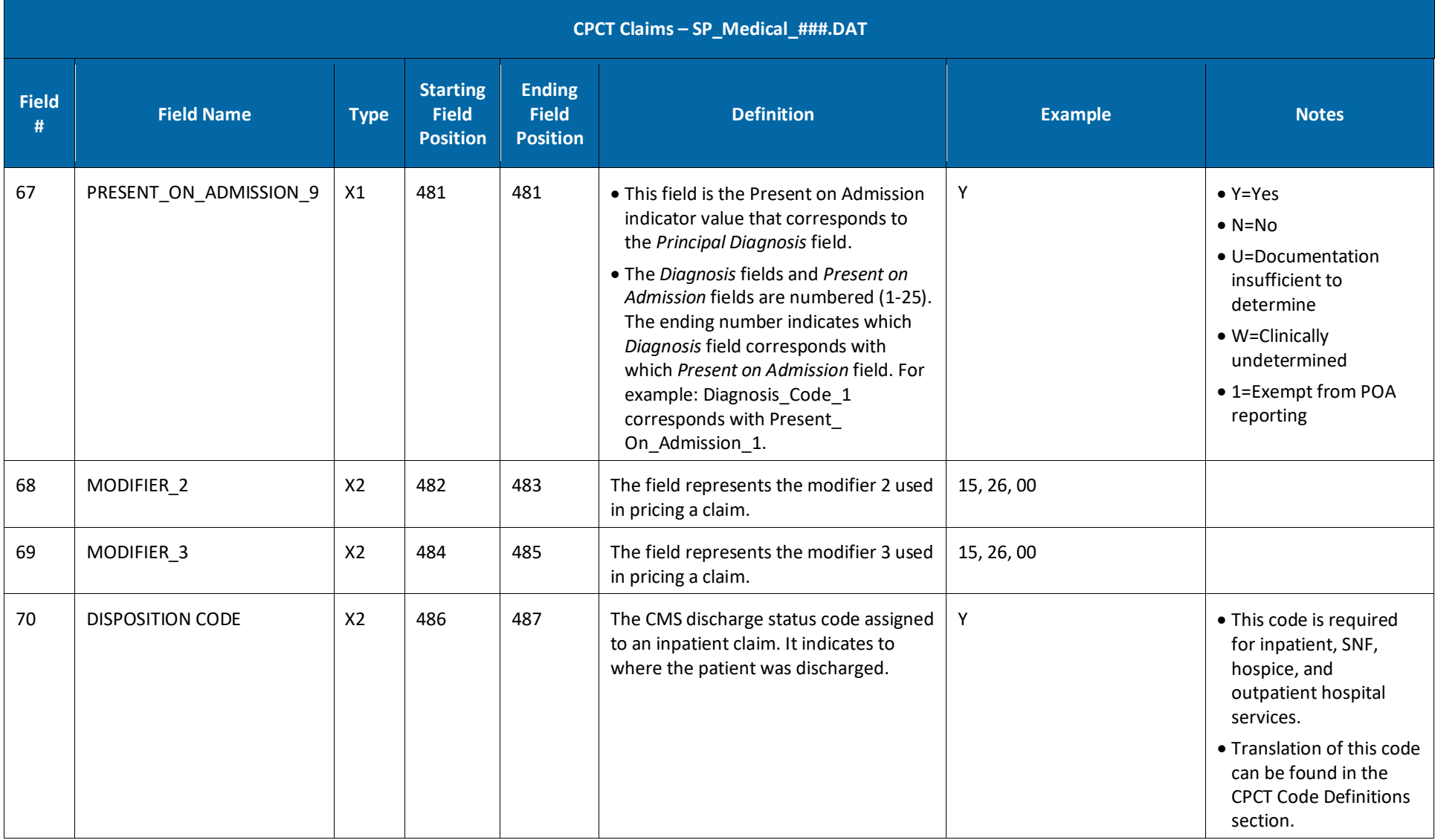

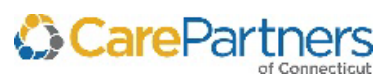

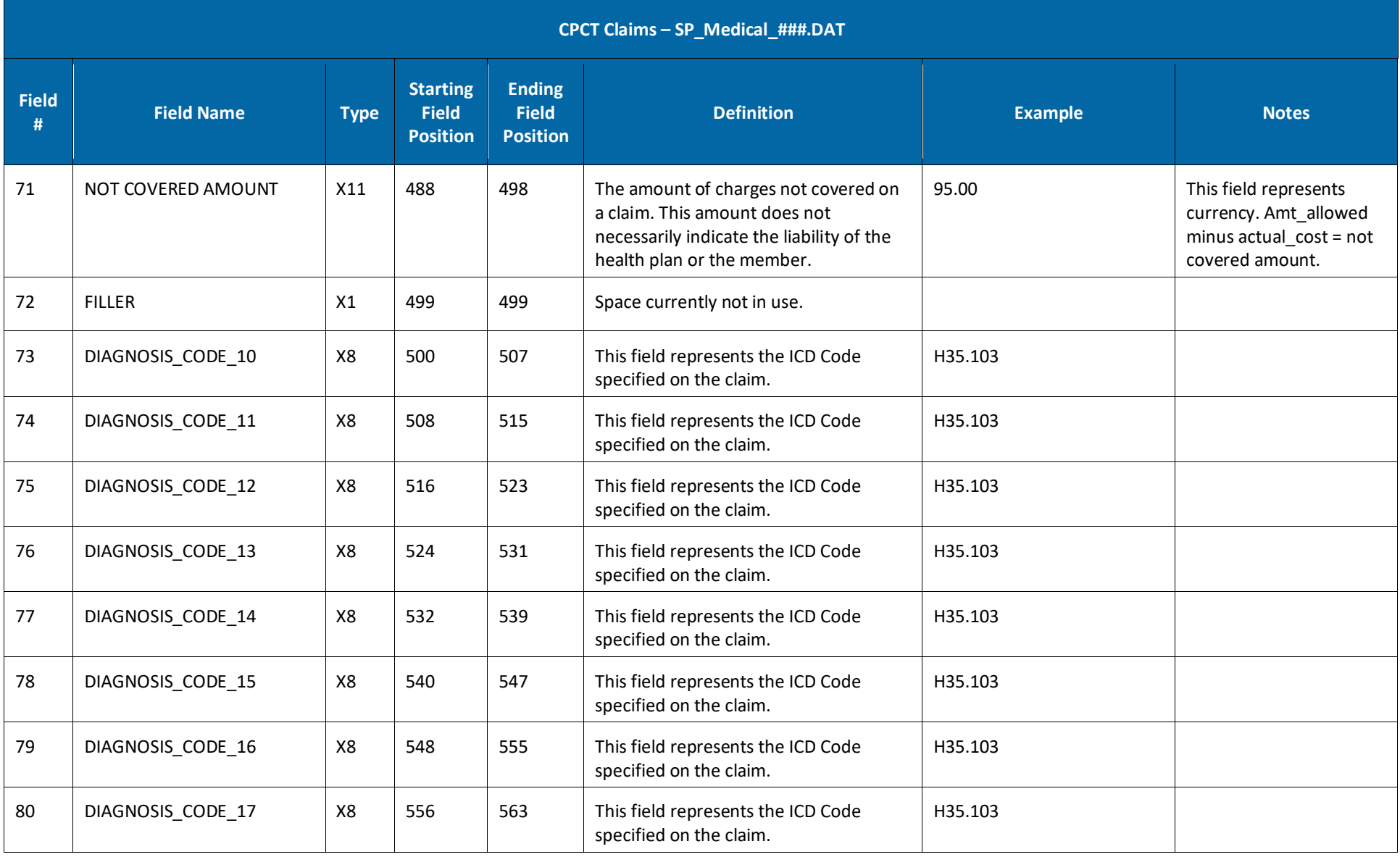

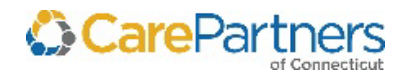

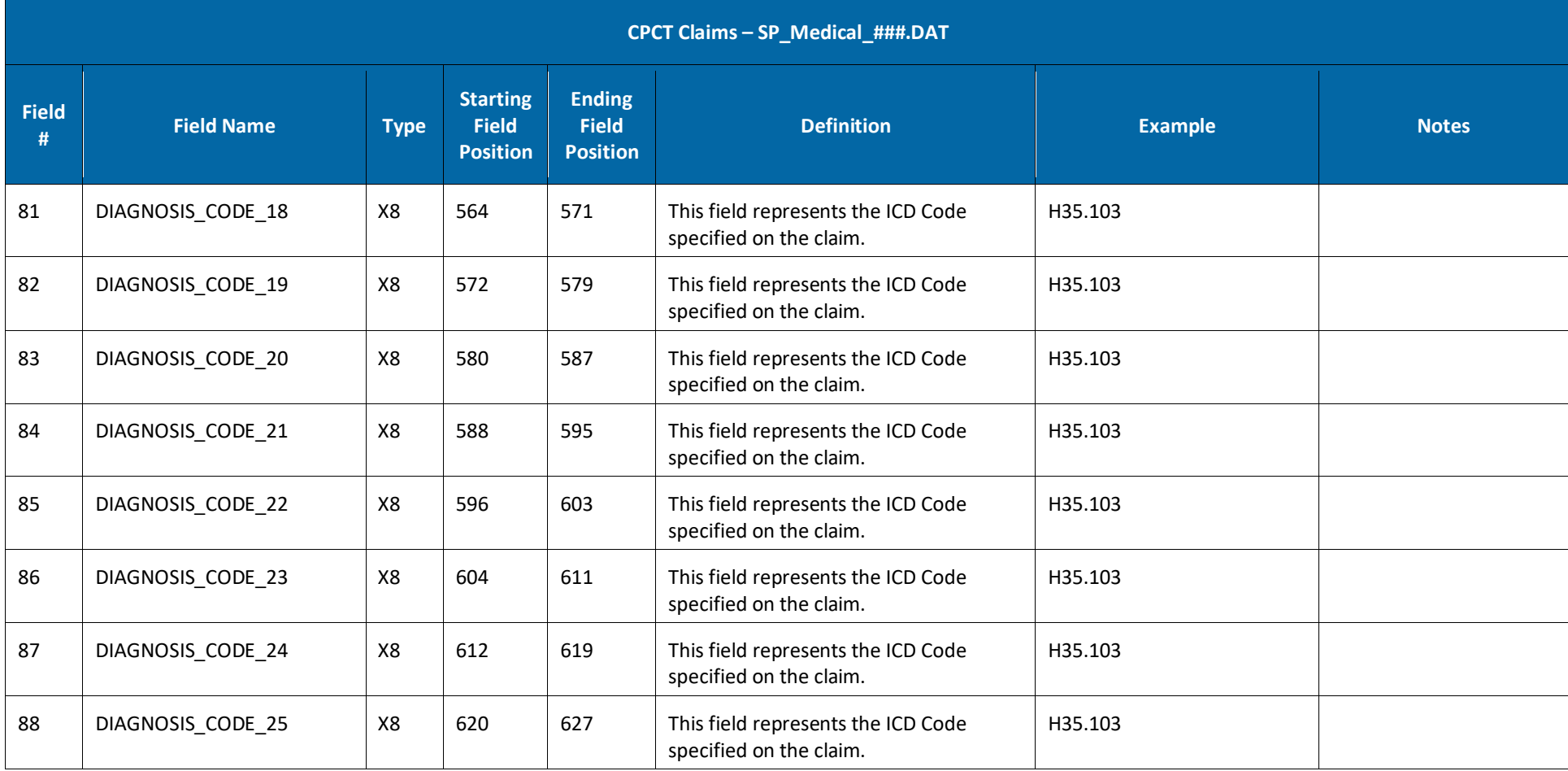

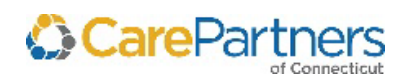

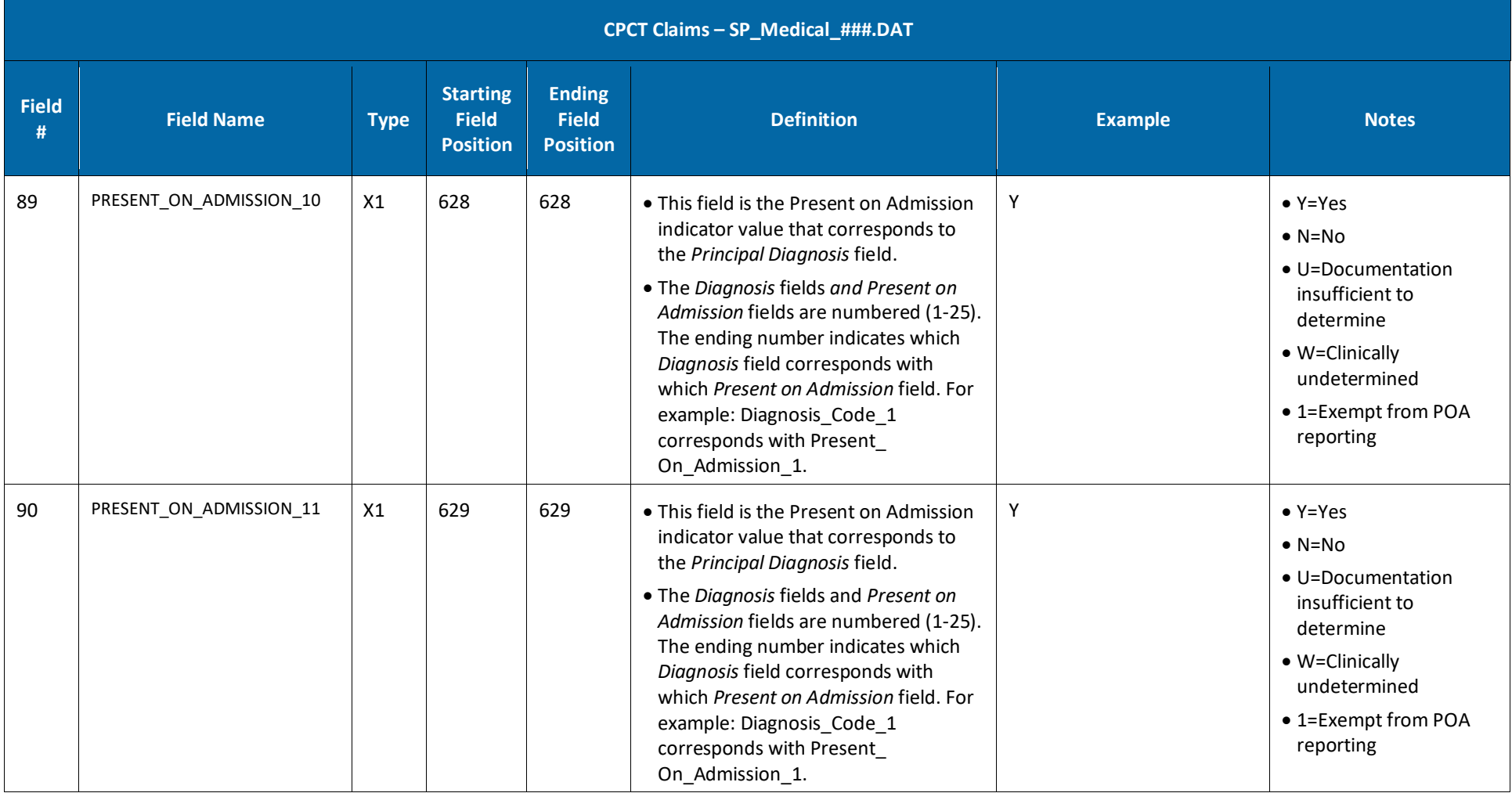

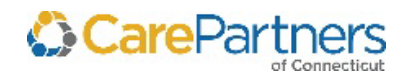

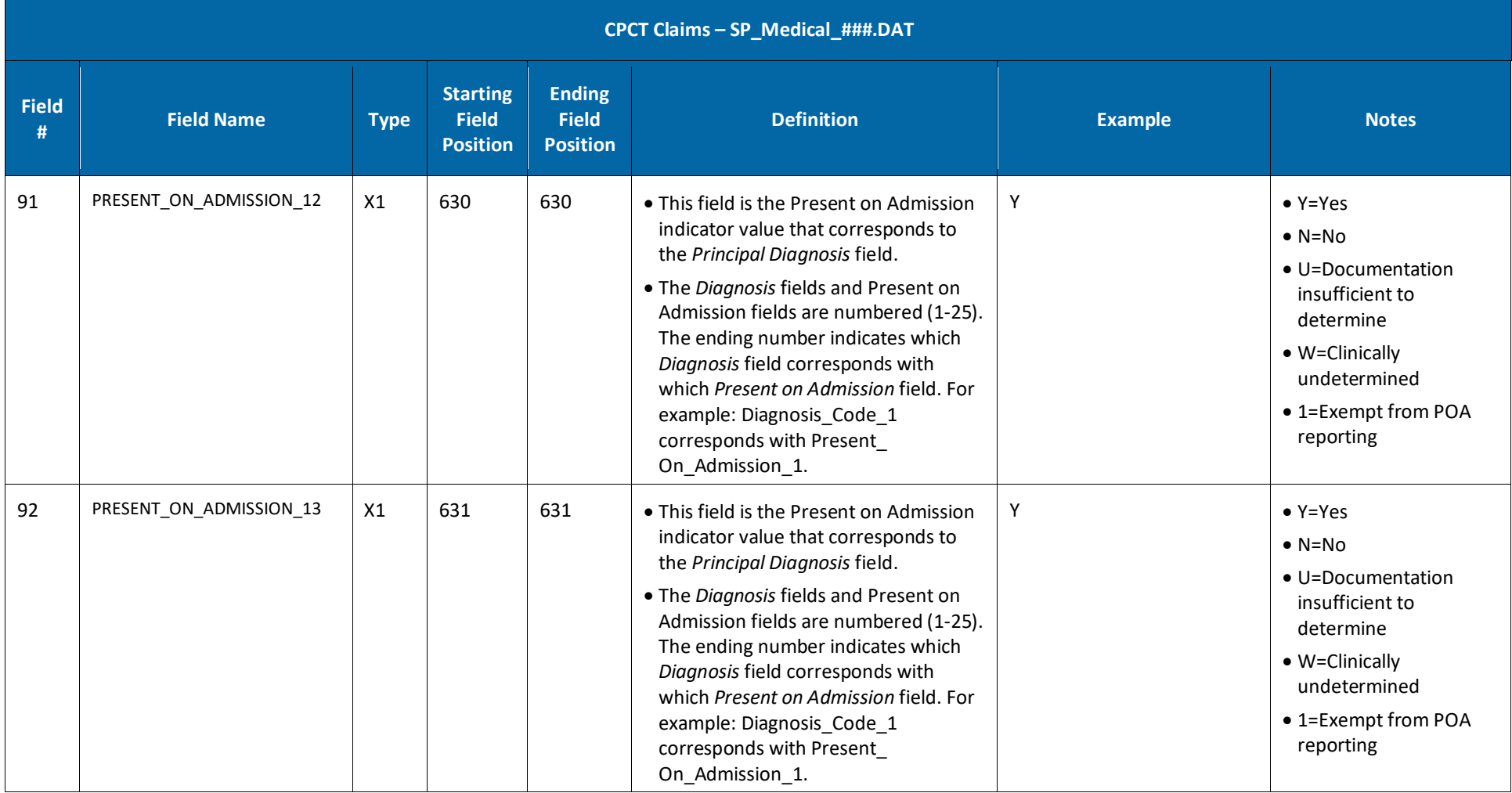

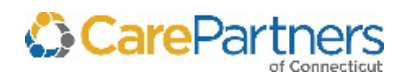

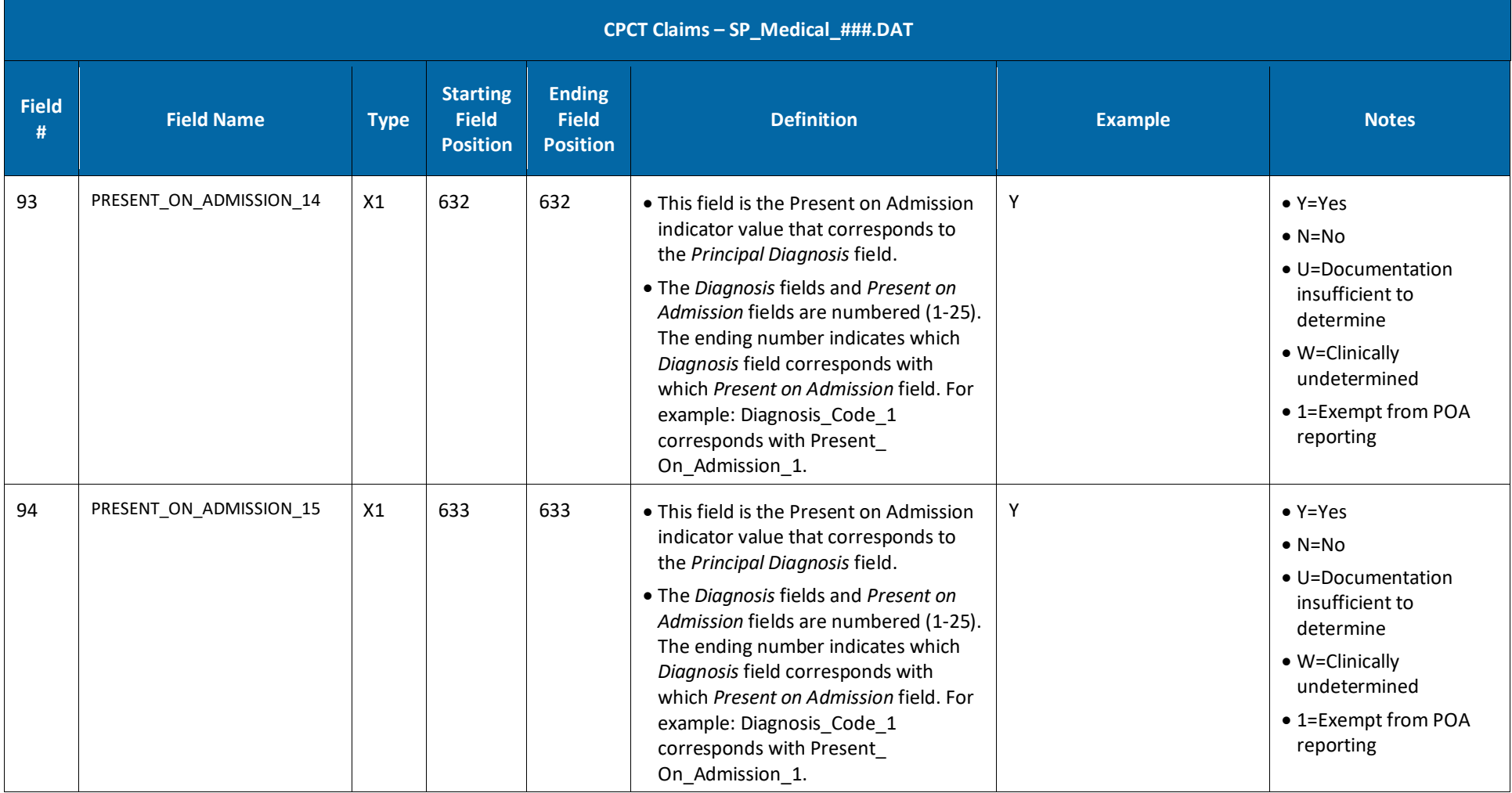

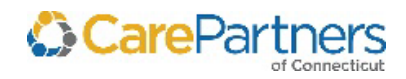
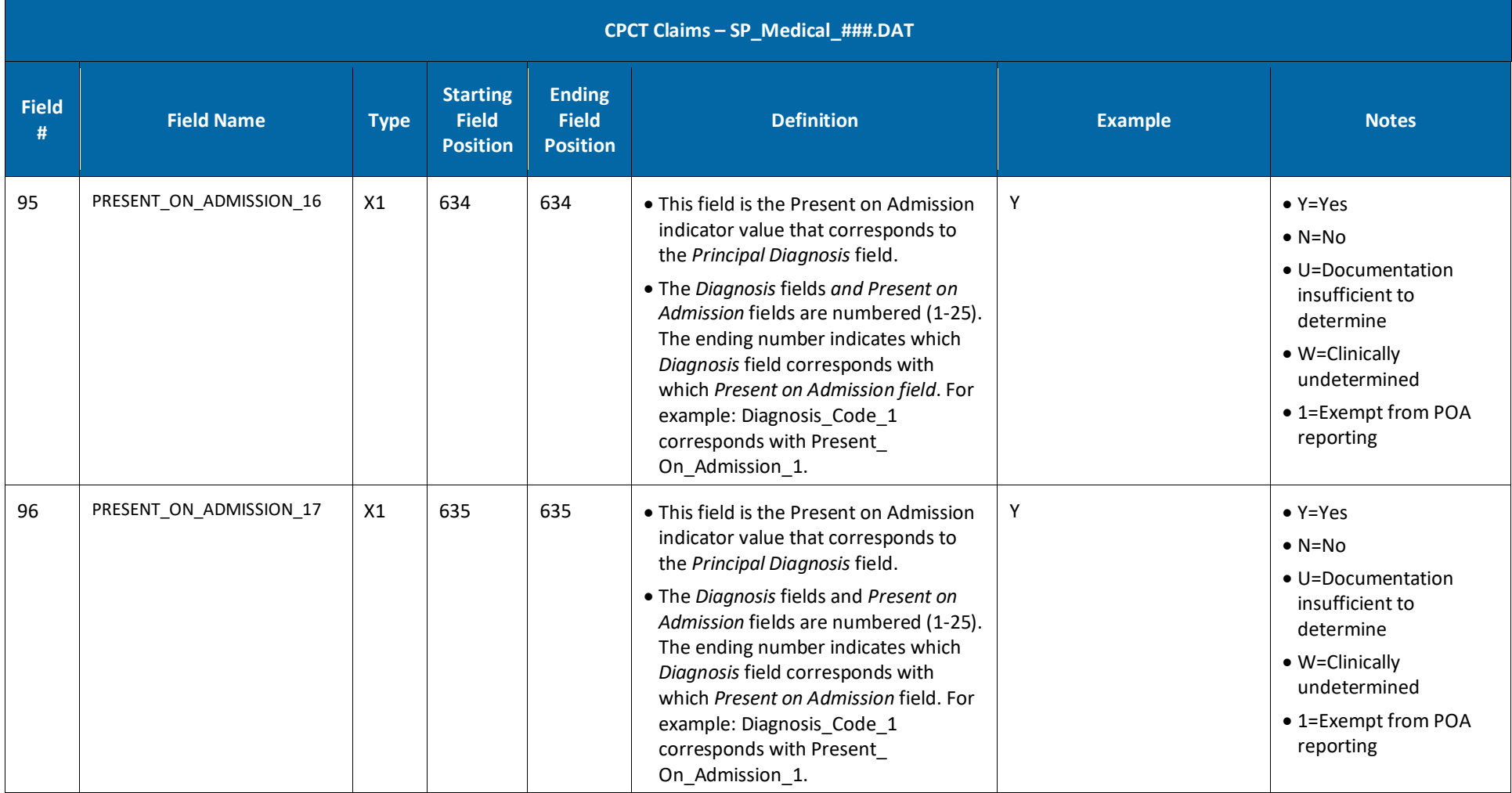

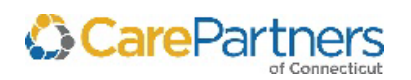

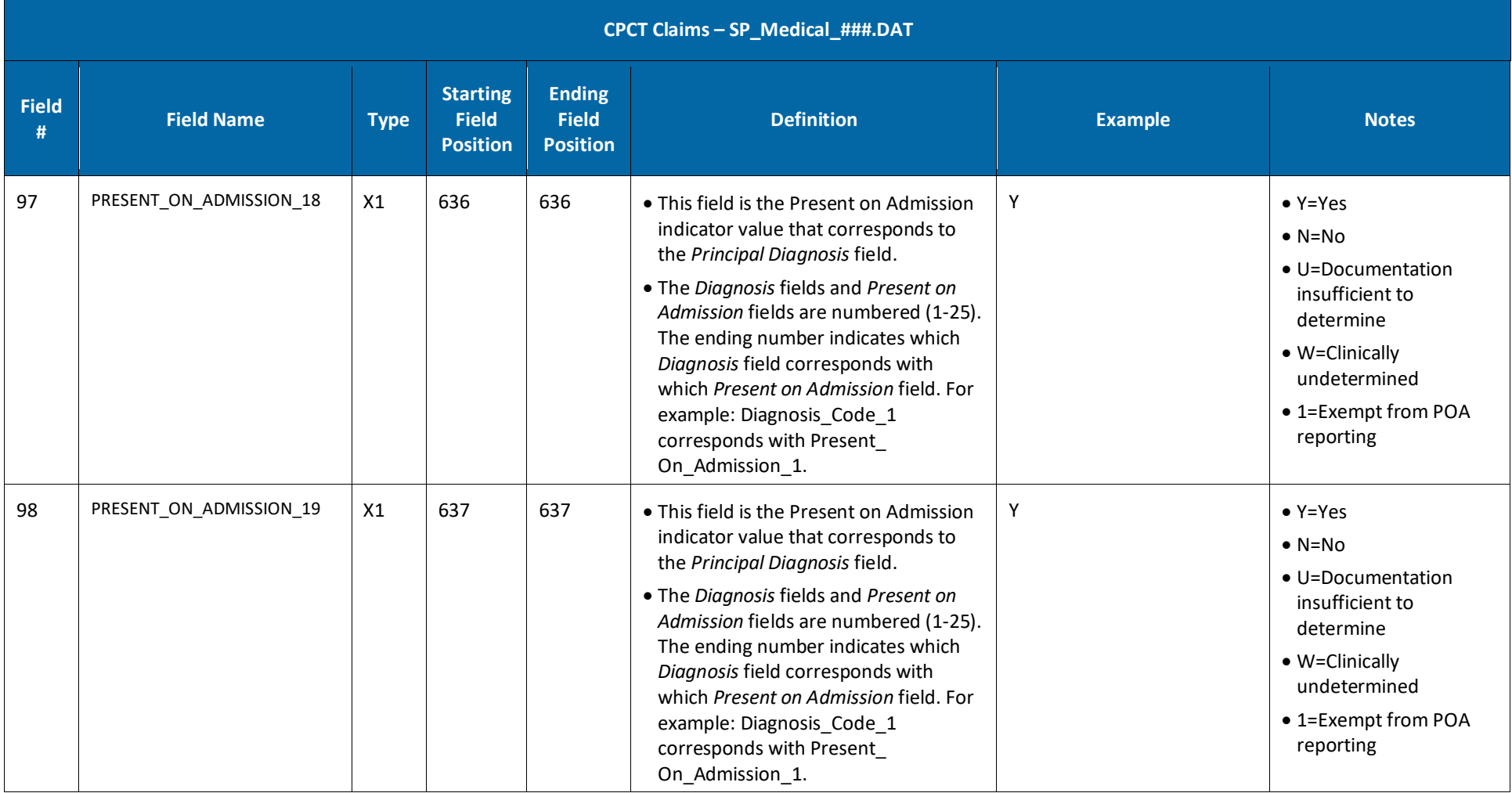

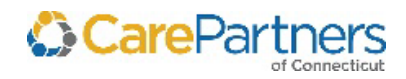

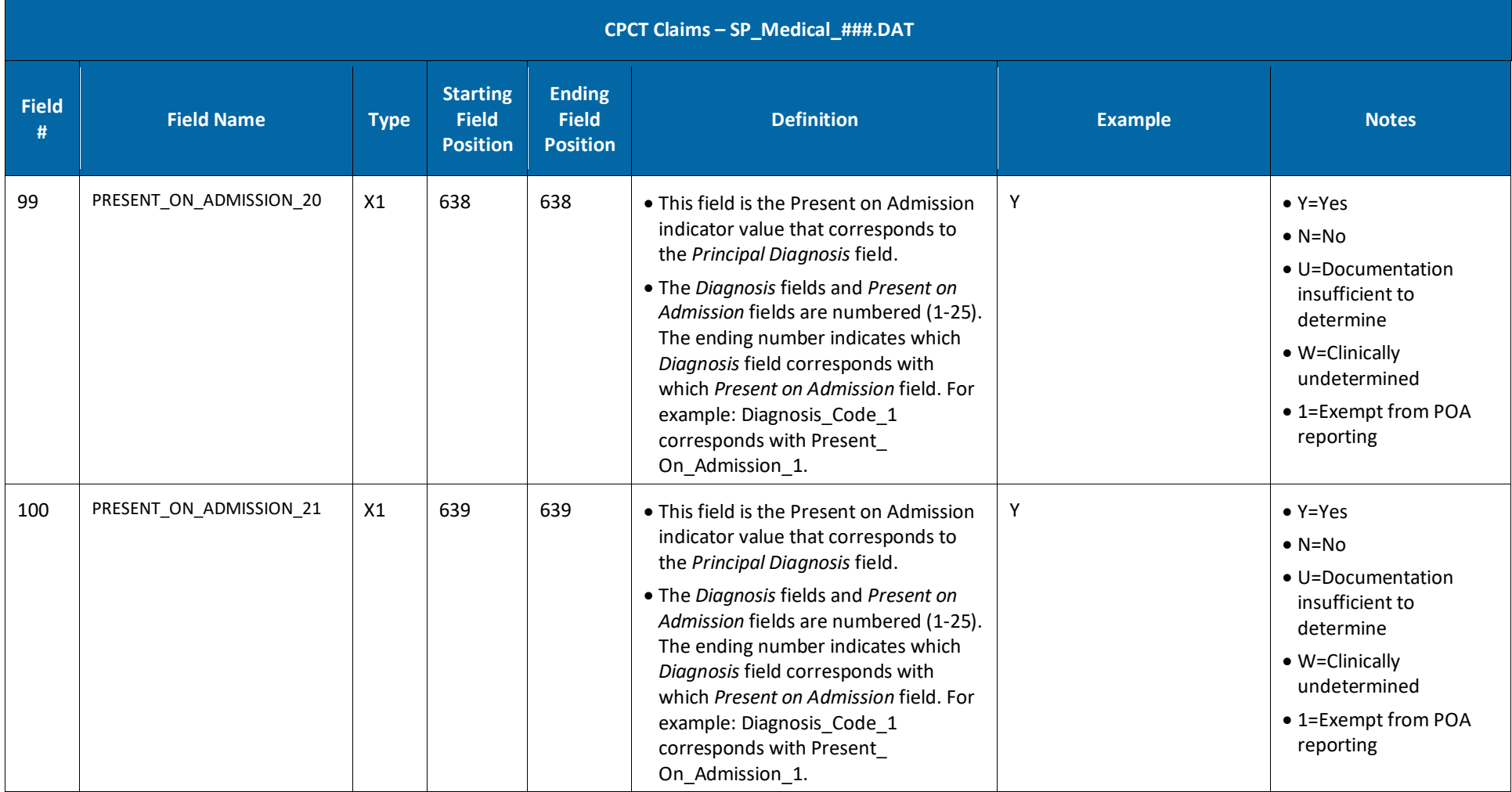

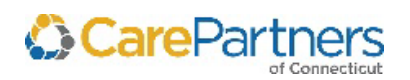

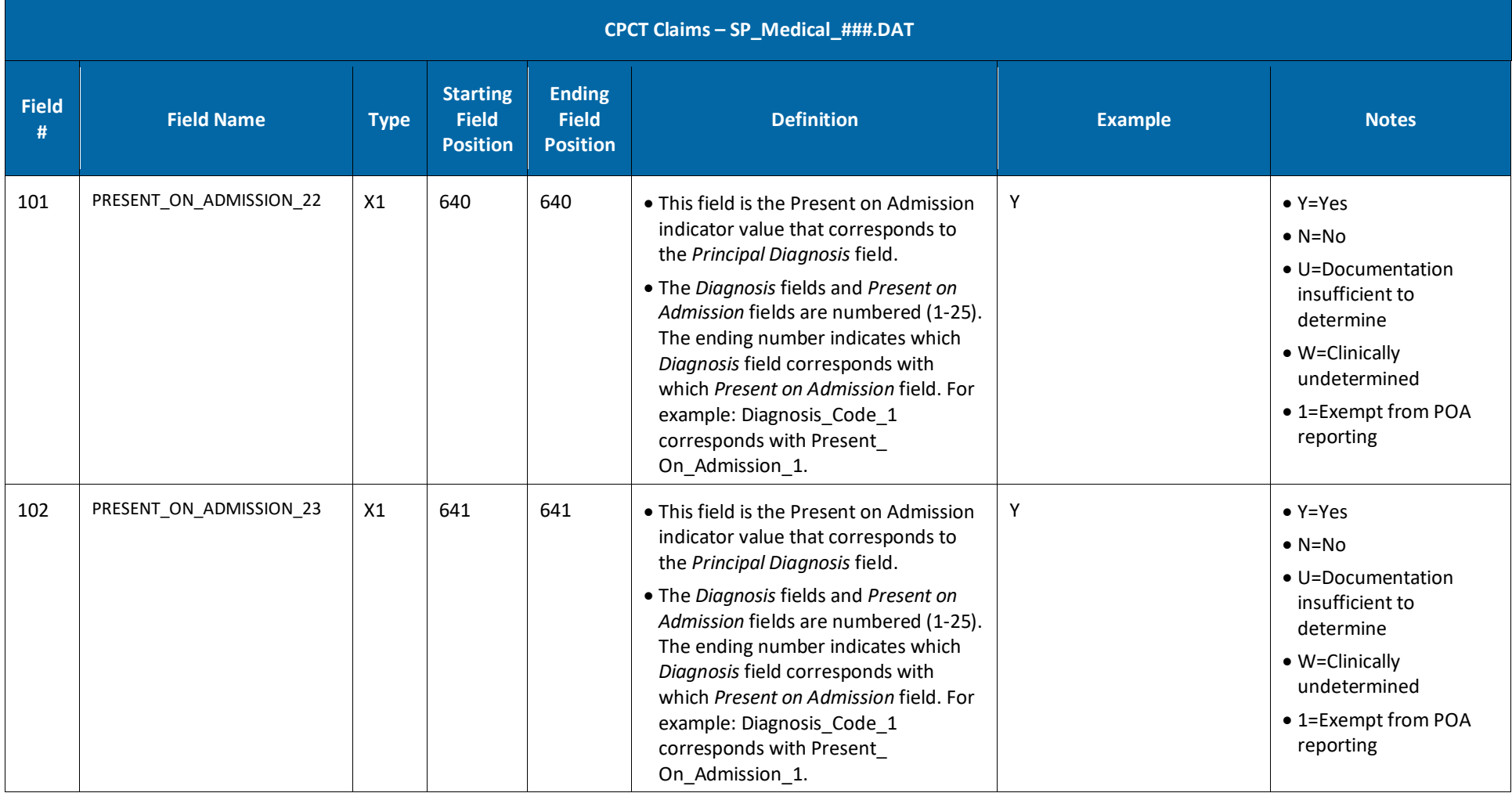

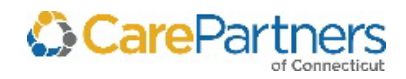

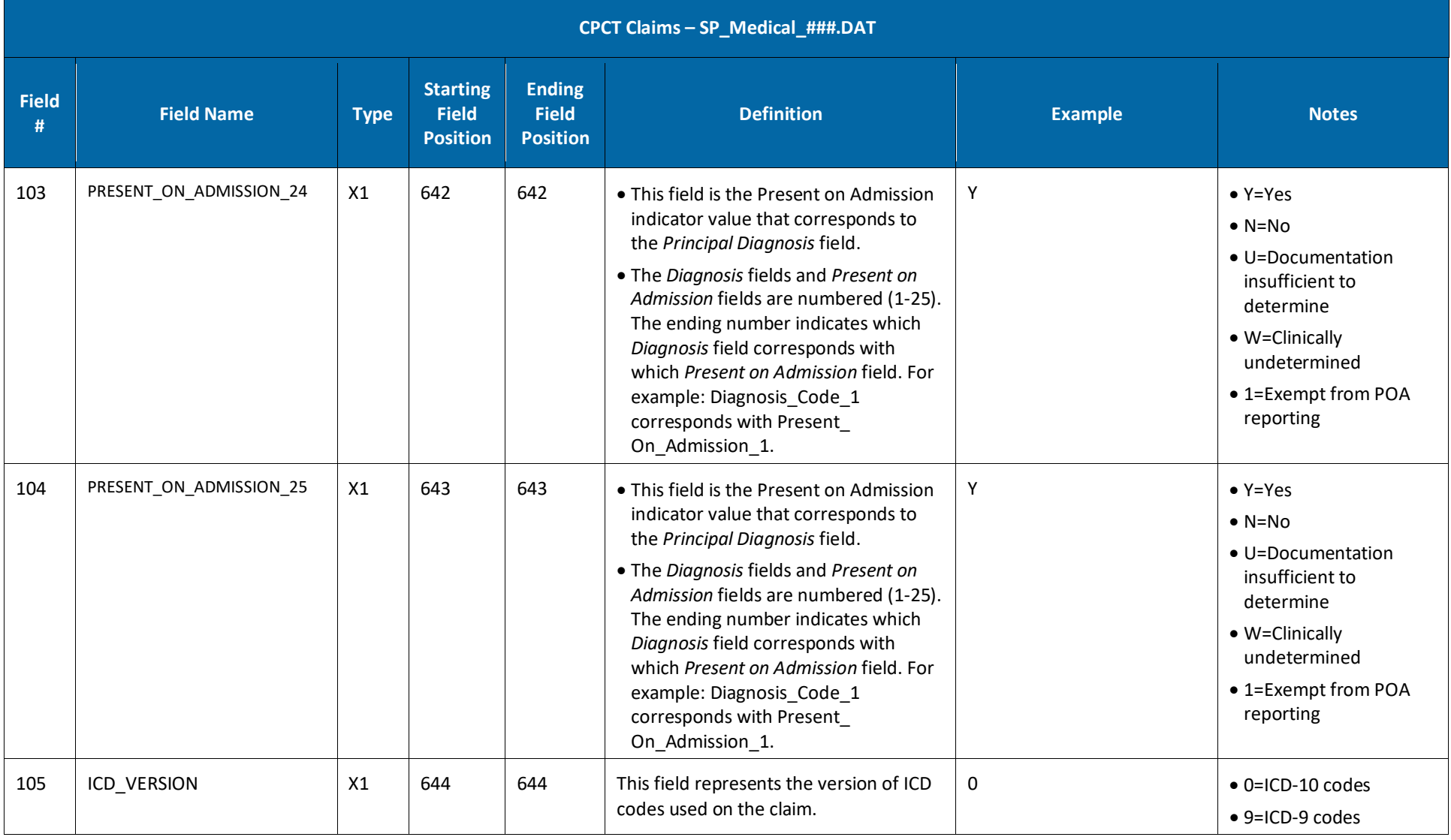

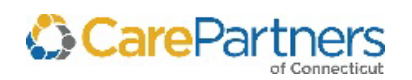

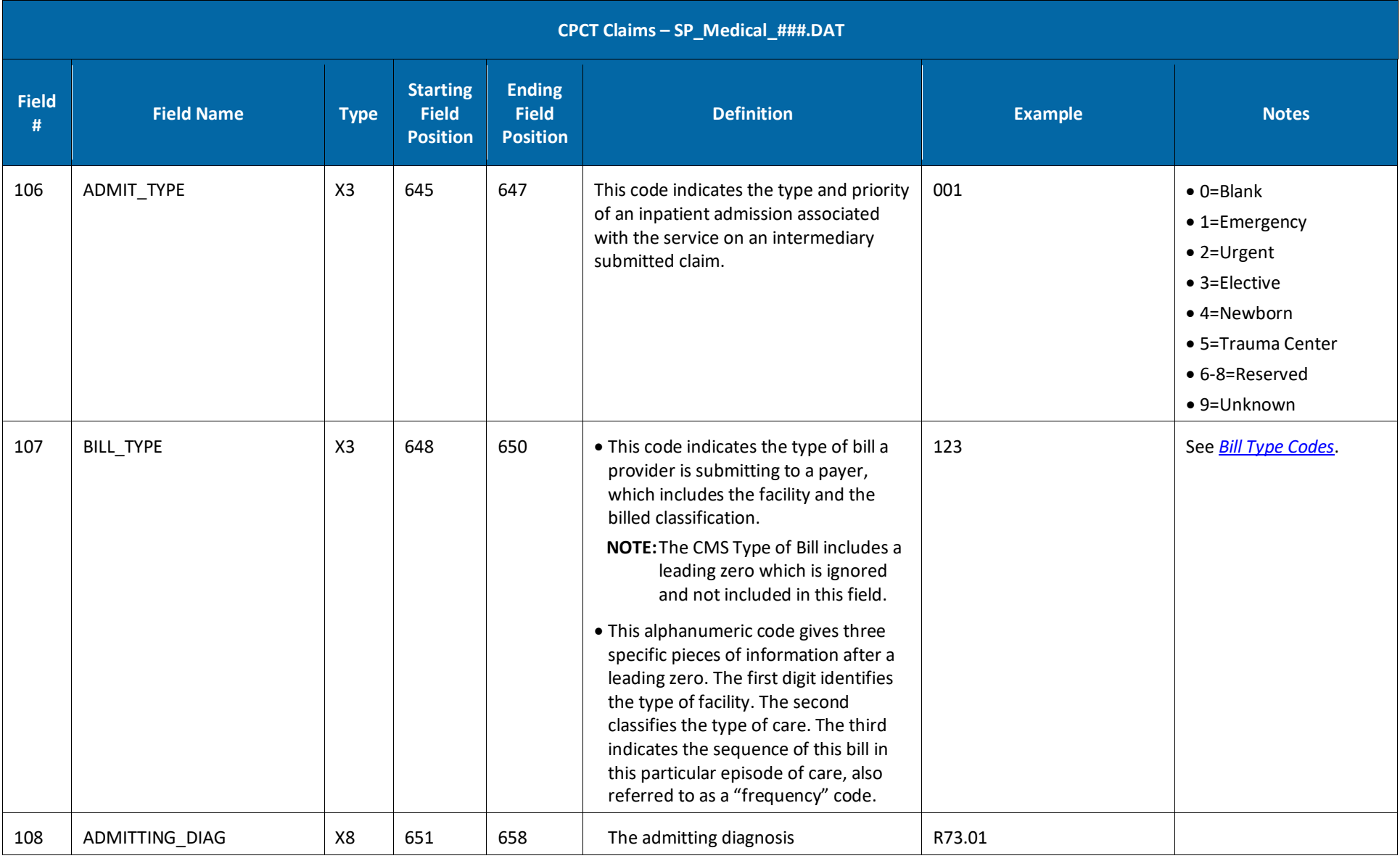

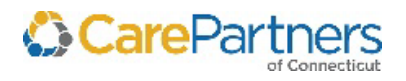

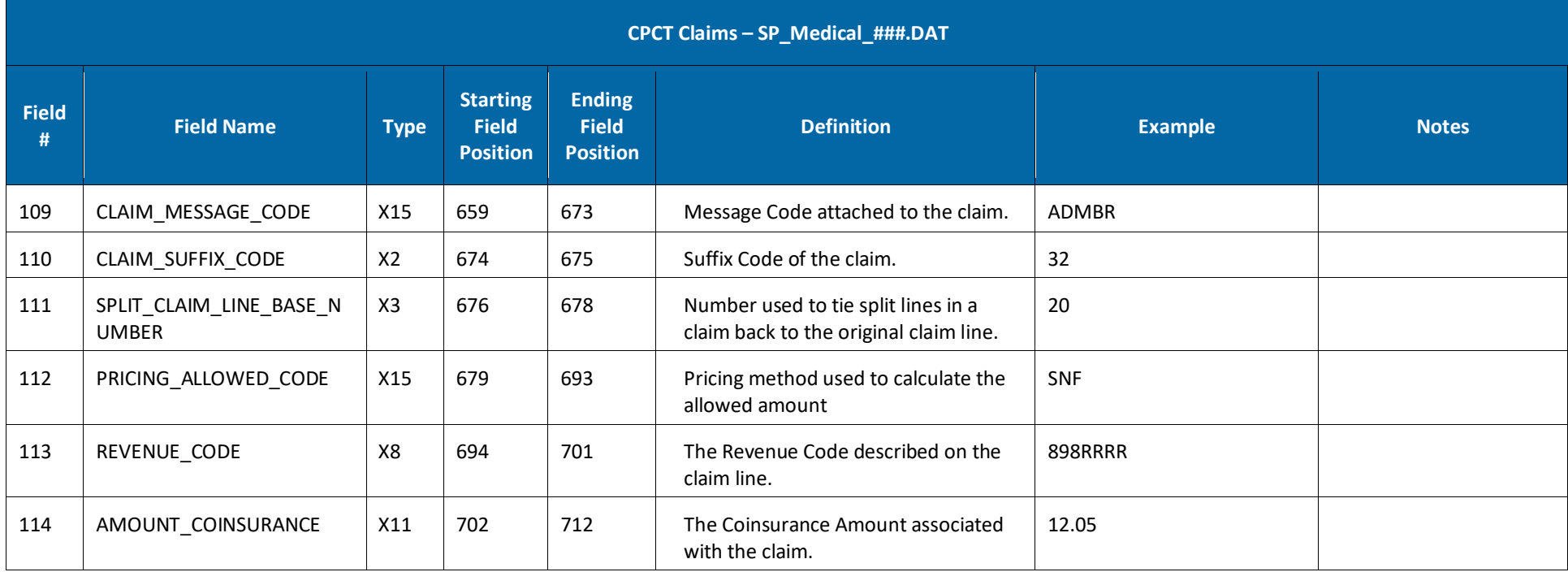

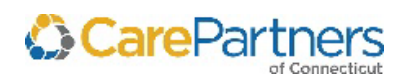

#### **CPCT Modifier Support Table – SP\_ModifierSup.DAT**

This is a support table for the *Medical Claims Table* to describe information related to the Modifier fields; it is not associated with other tables.

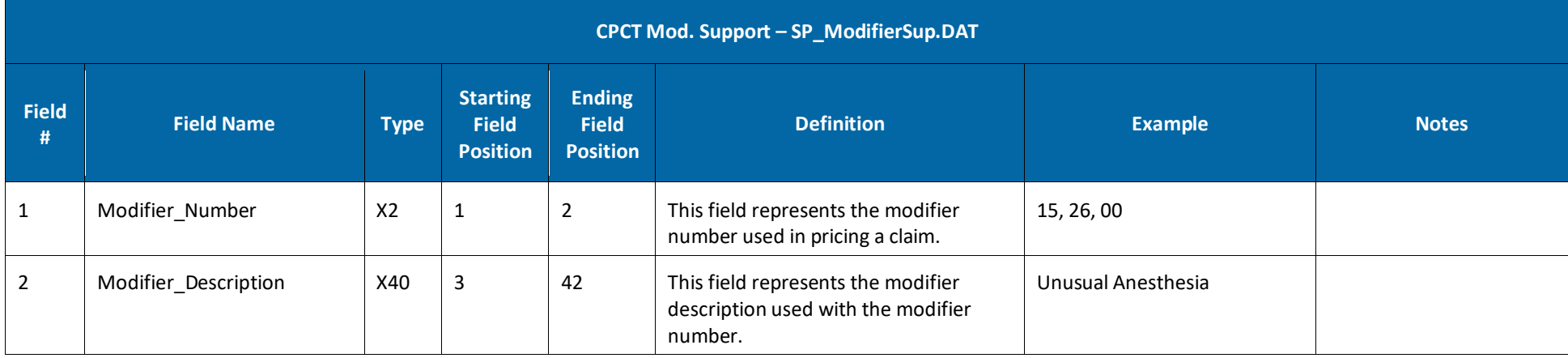

#### **CPCT Subscriber Support Table – SP\_SubscriberSup\_###.DAT**

This is a support table for the *Medical Claims Table* to describe information related to the Subscriber Number; it is not associated with other tables.

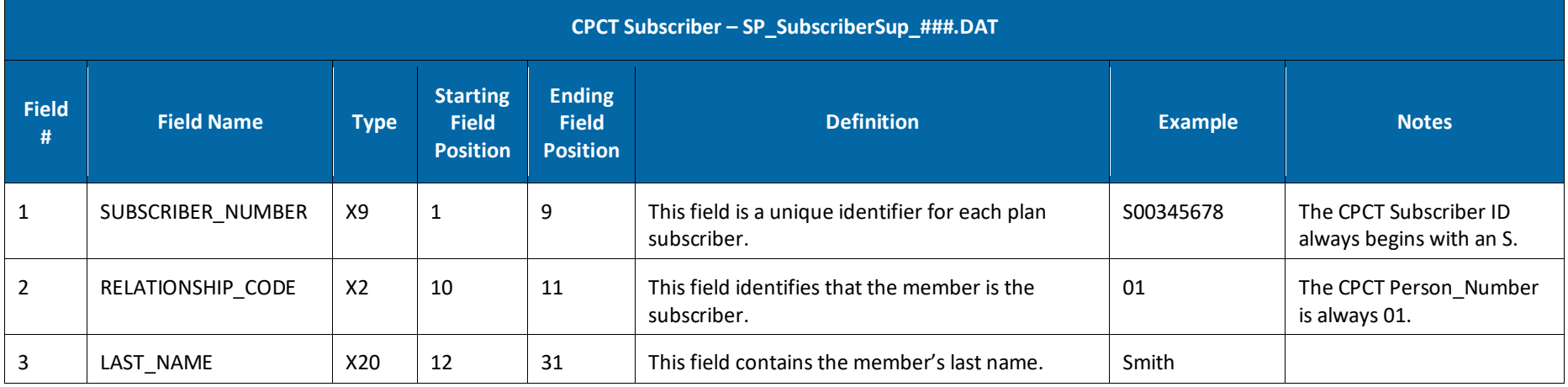

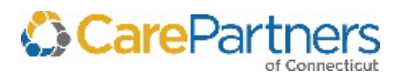

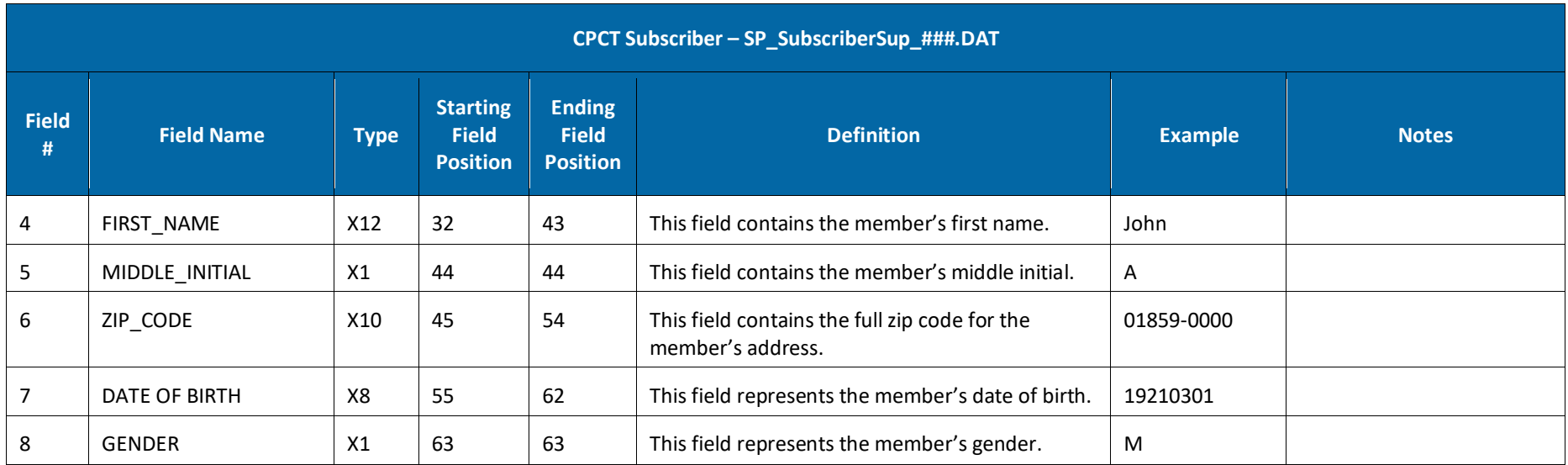

### **CPCT Provider – SP\_Provider\_###.DAT**

This is a support table for the *Medical Claims Tabl*e to describe information related to the Provider ID fields; it is not associated with other tables.

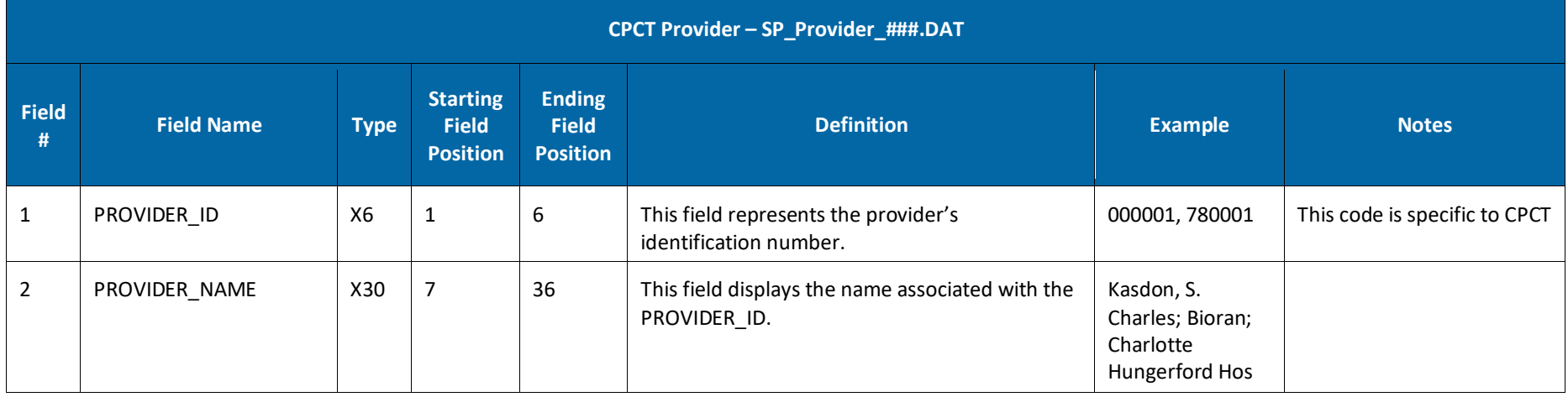

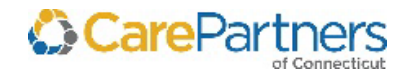

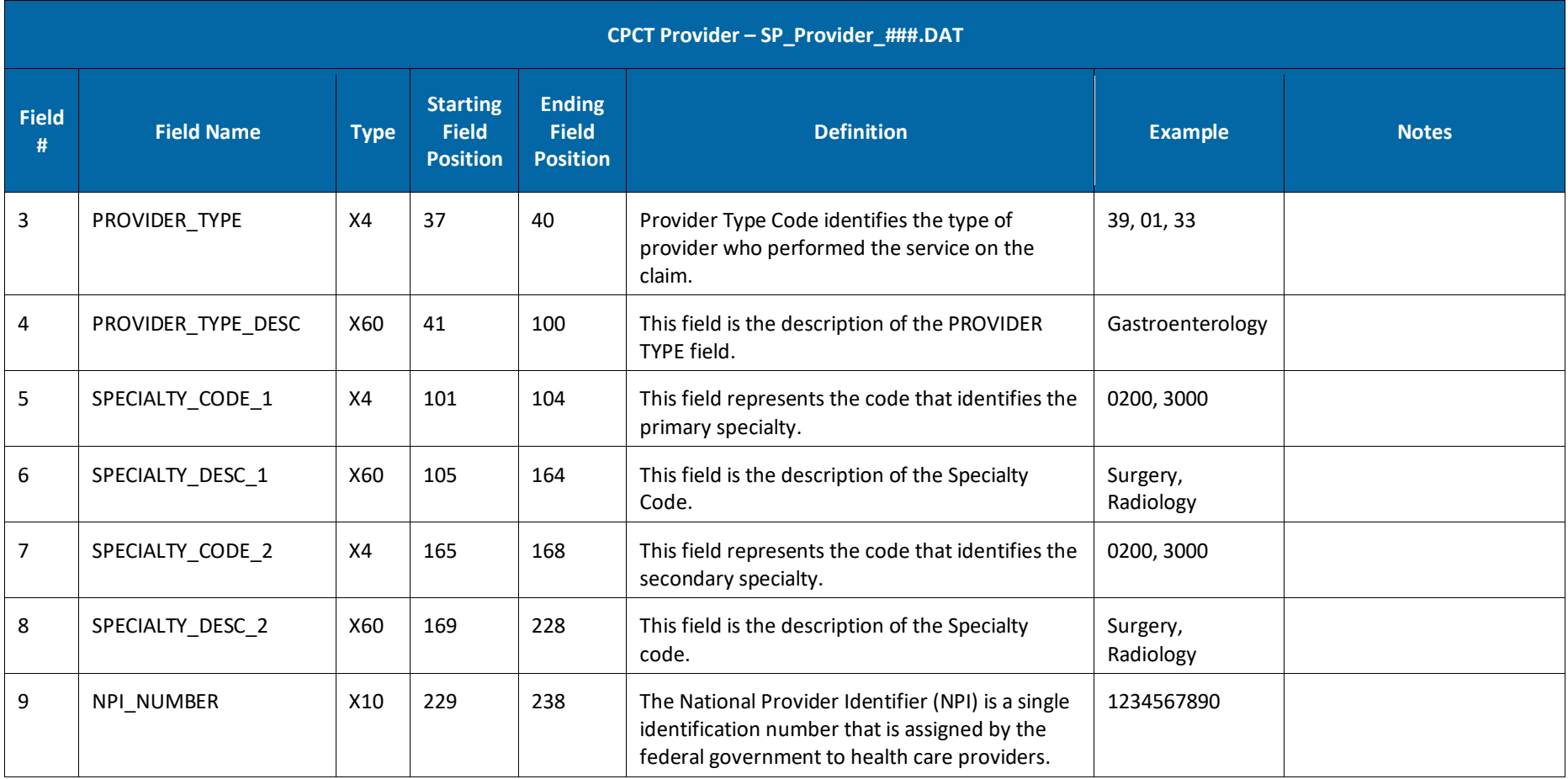

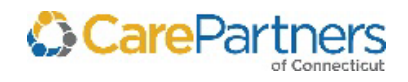

### **CPCT Vendor – SP\_Vendor\_###.DAT**

This is a support table for the *Medical Claims Table* to describe information related to the Vendor ID; it is not associated with other tables.

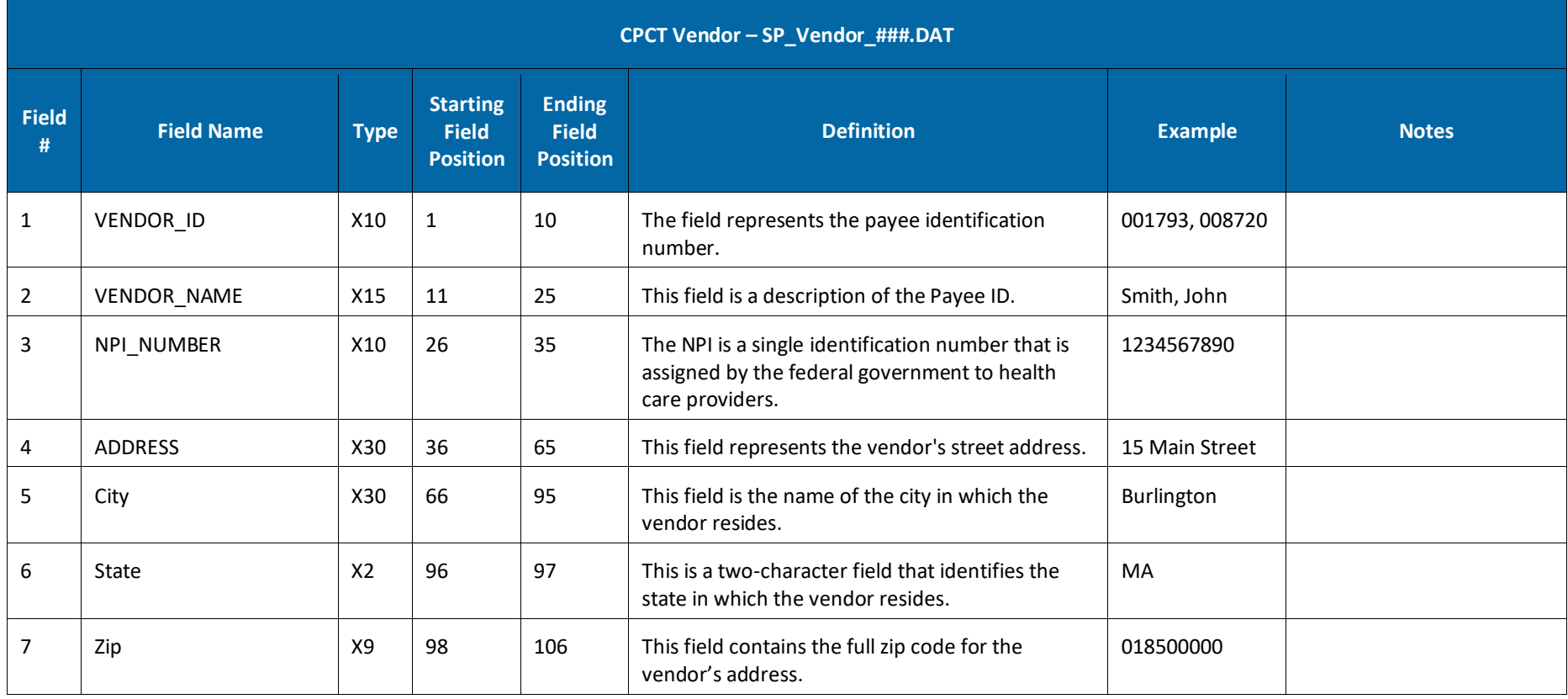

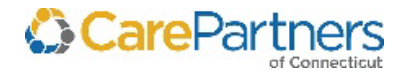

#### **CPCT General Claims – SP\_Diagnosis.DAT**

This is a support table for the *Medical Claims Table* to describe information related to the Diagnosis Codes; it is not associated with other tables.

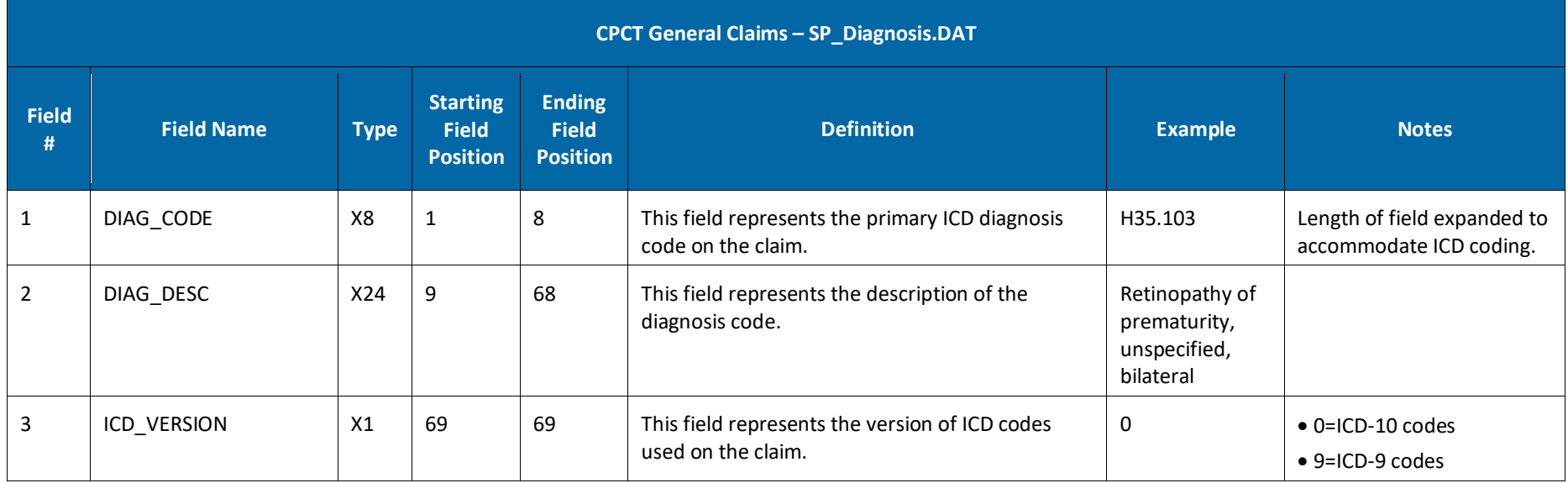

#### **CPCT Procedure Code – PROC.DAT**

This is a support table for the *Medical Claims Table* to describe information related to the Procedure Codes; it is not associated with other tables.

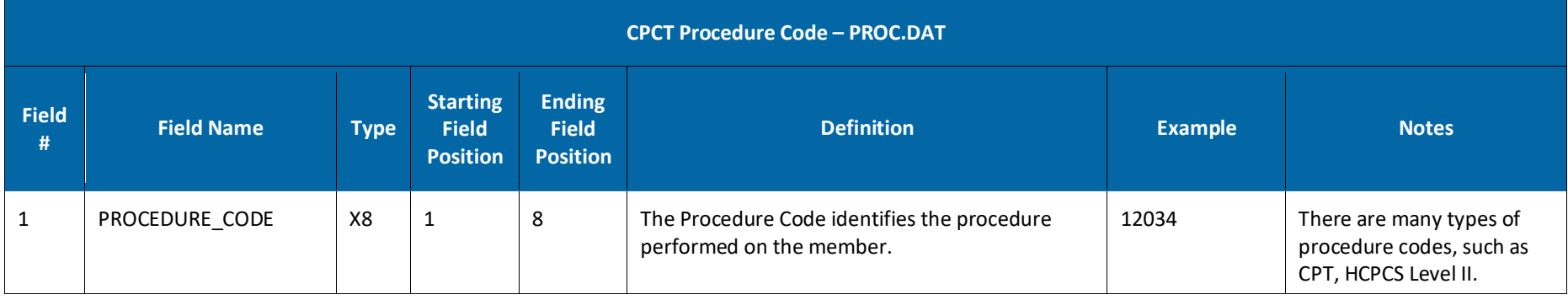

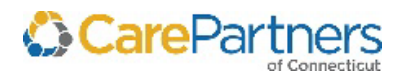

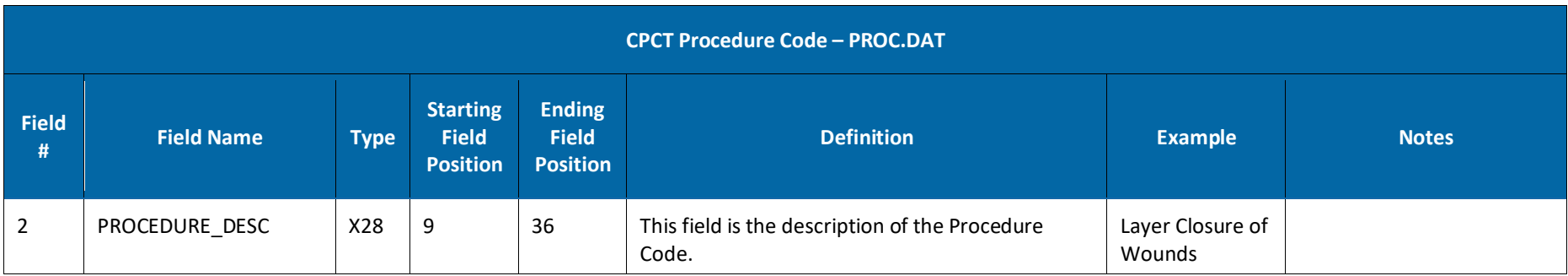

## **CPCT Med Def – SP\_MedDef.DAT**

This is a support table for the *Medical Claims Table* to describe information related to the Med Def Code; it is not associated with other tables.

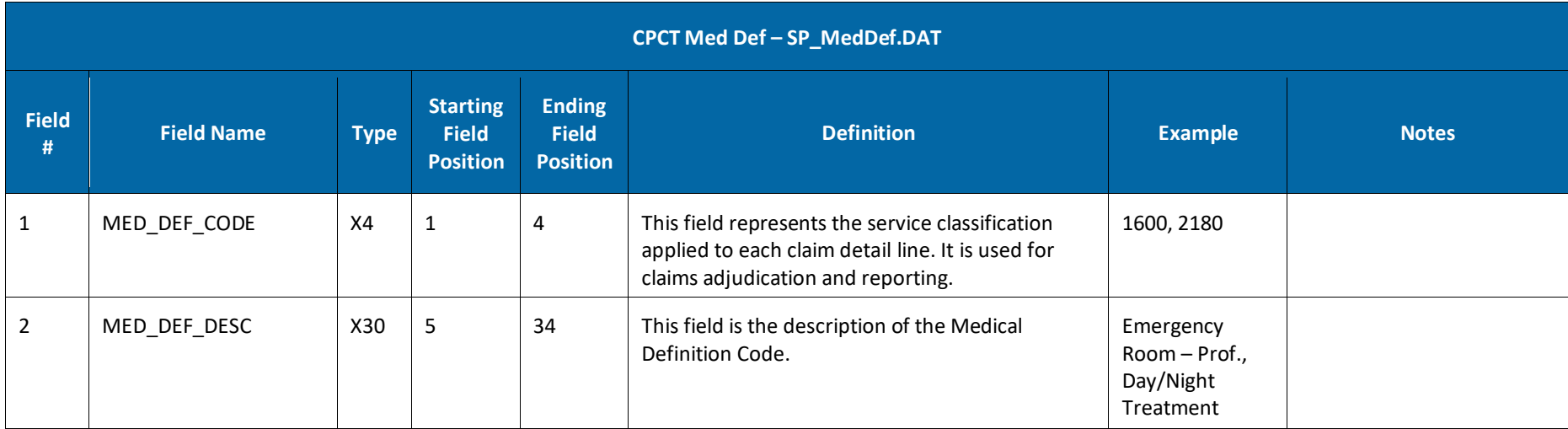

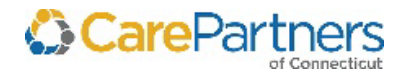

#### **CPCT Message Code – SP\_Message.DAT**

This is a support table for the *Medical Claims Table* to describe information related to the Message Code; it is not associated with other tables.

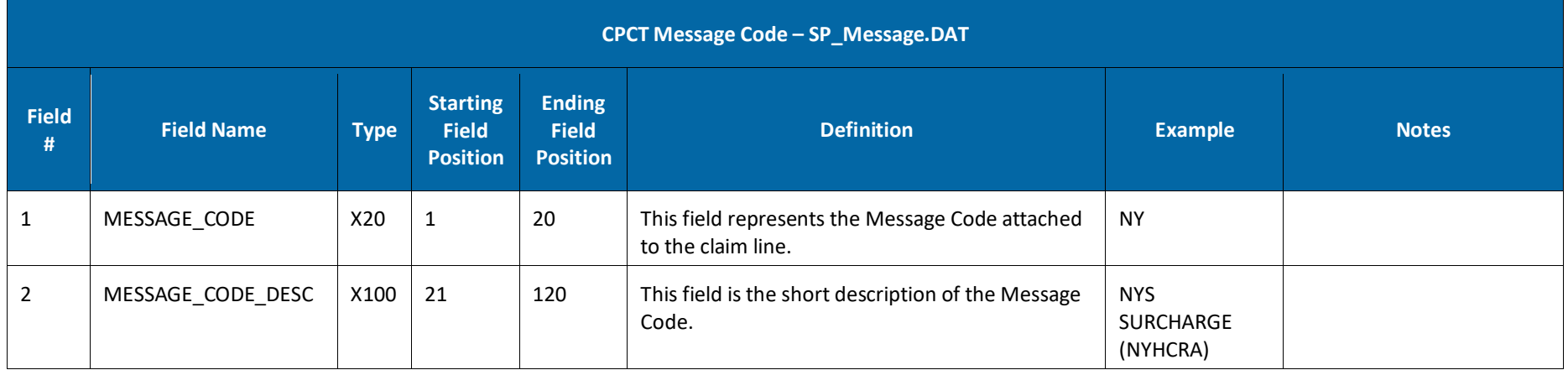

#### **CPCT Eligibility – SP\_Eligibility\_###.DAT**

The data set includes a snapshot of eligibility information as of the capitation check run of the month. This is a snapshot of how the information is presented on this day. This file is not cumulative or year-to-date.

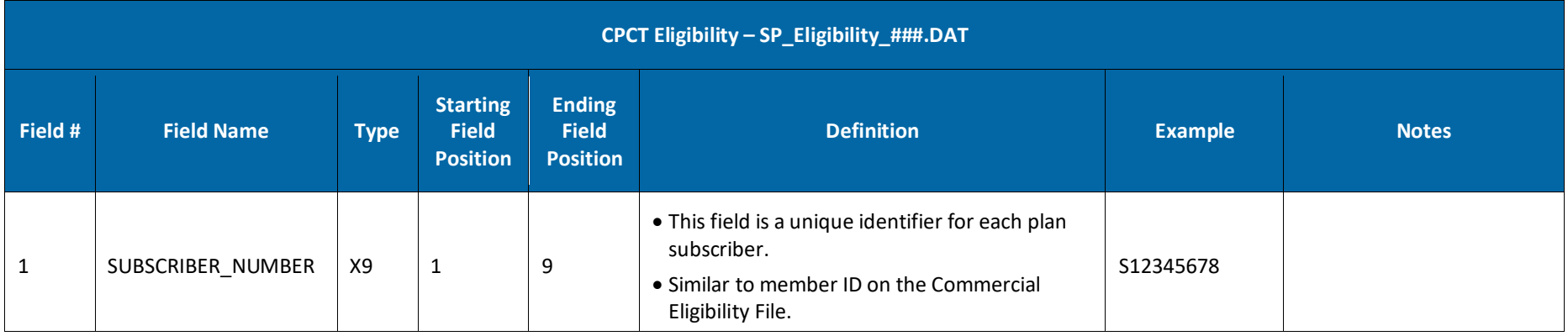

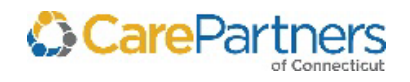

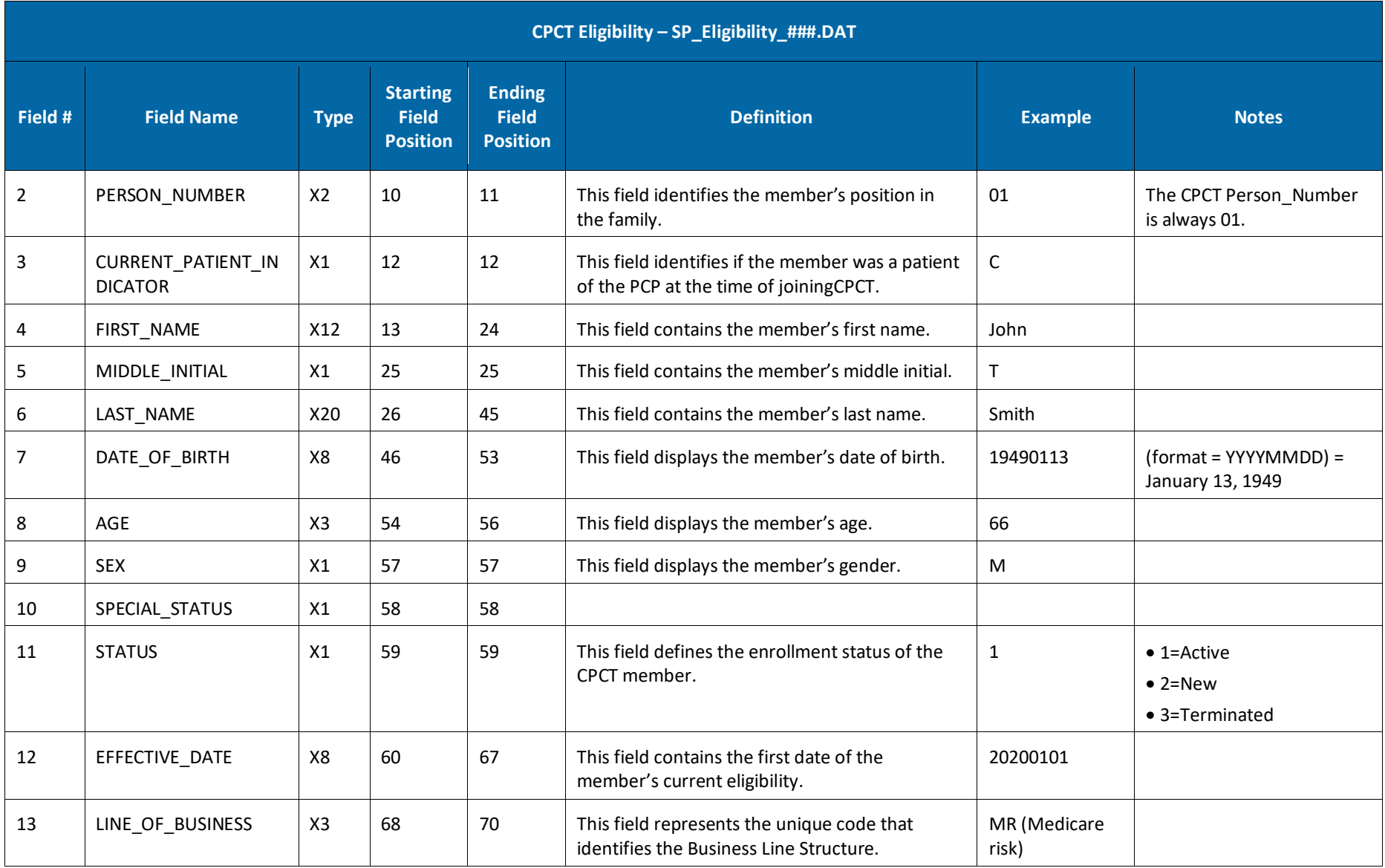

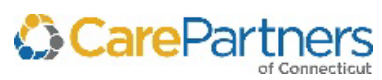

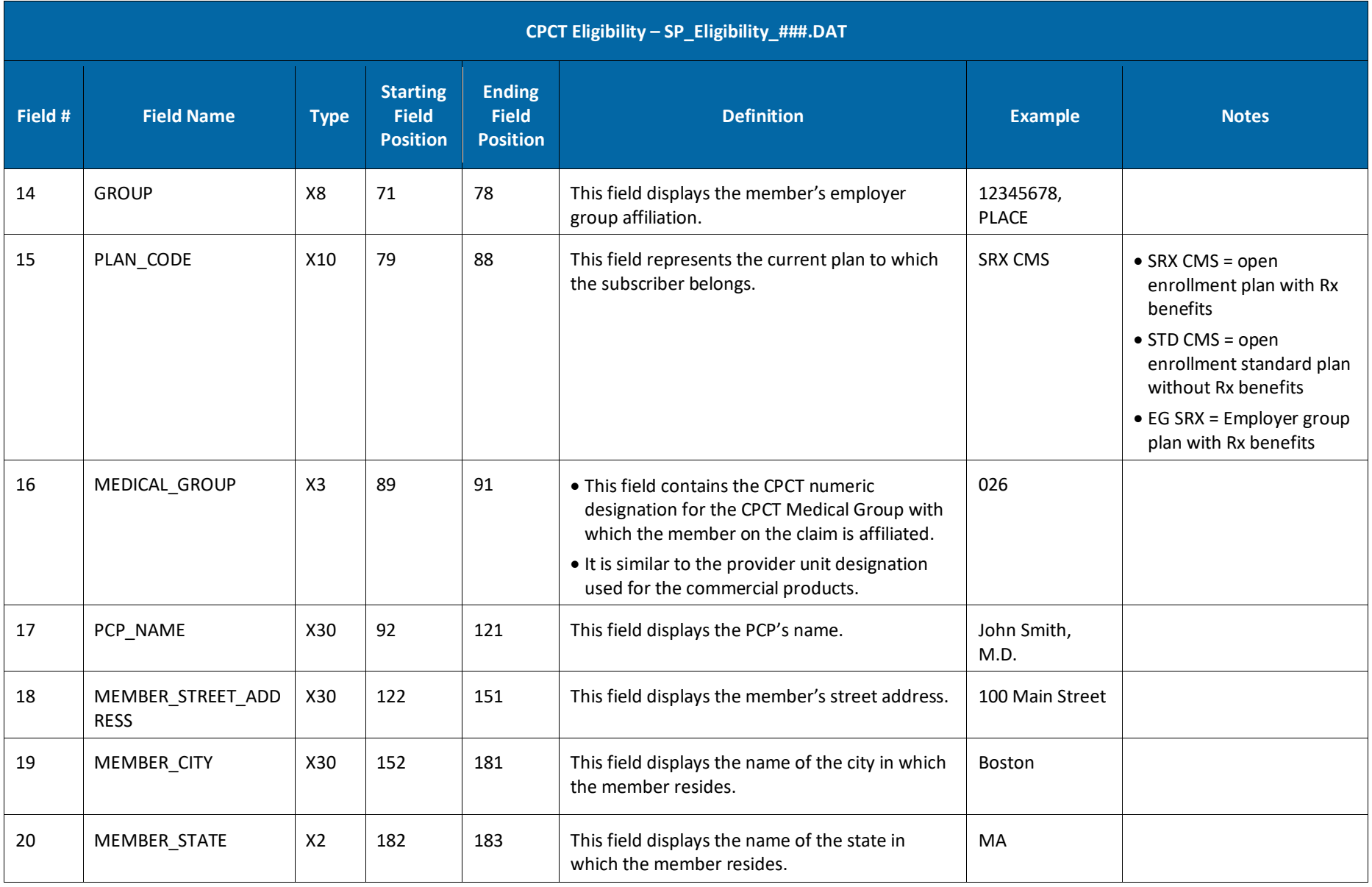

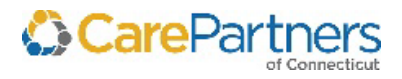

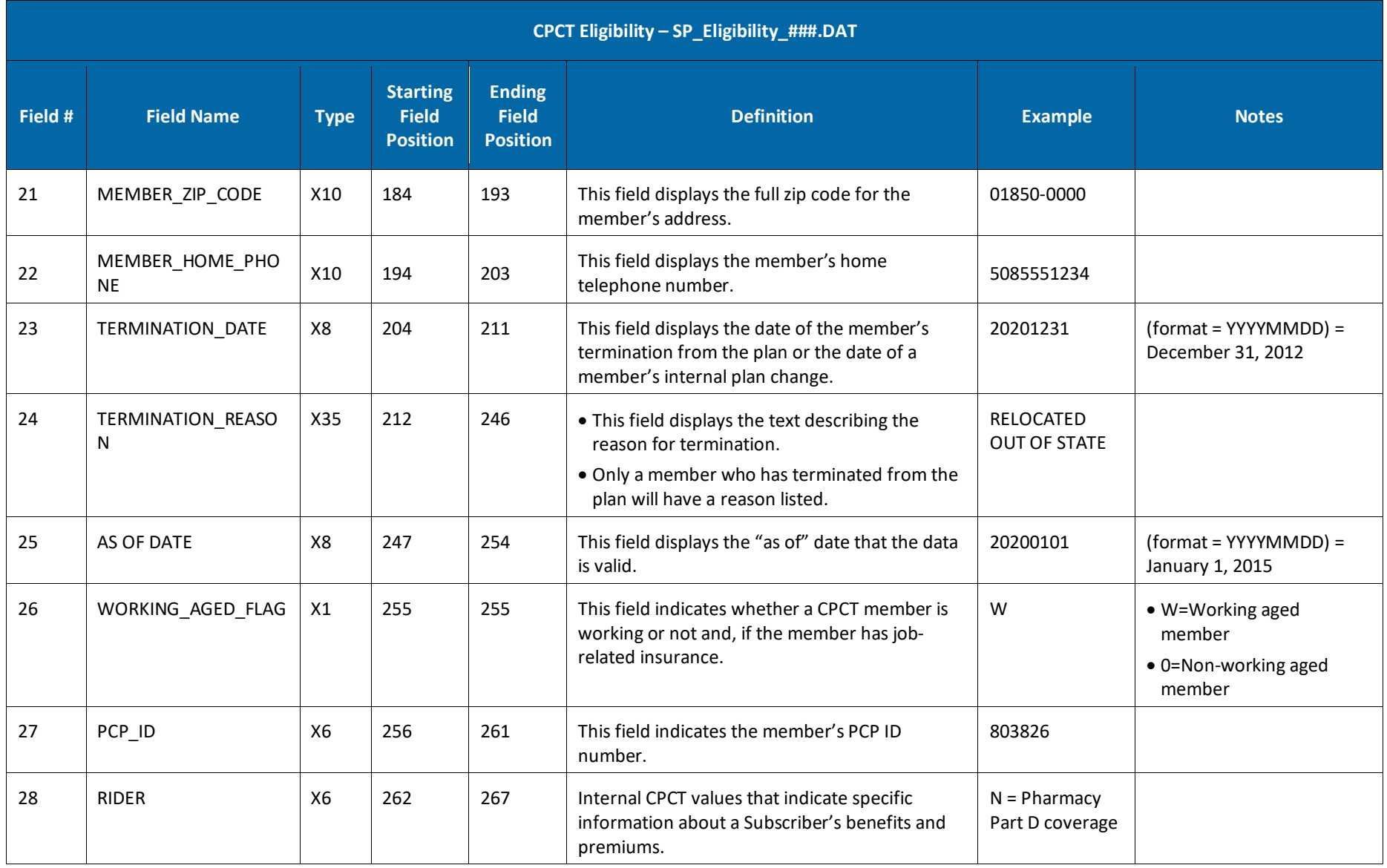

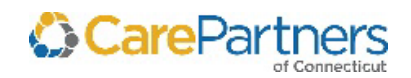

53

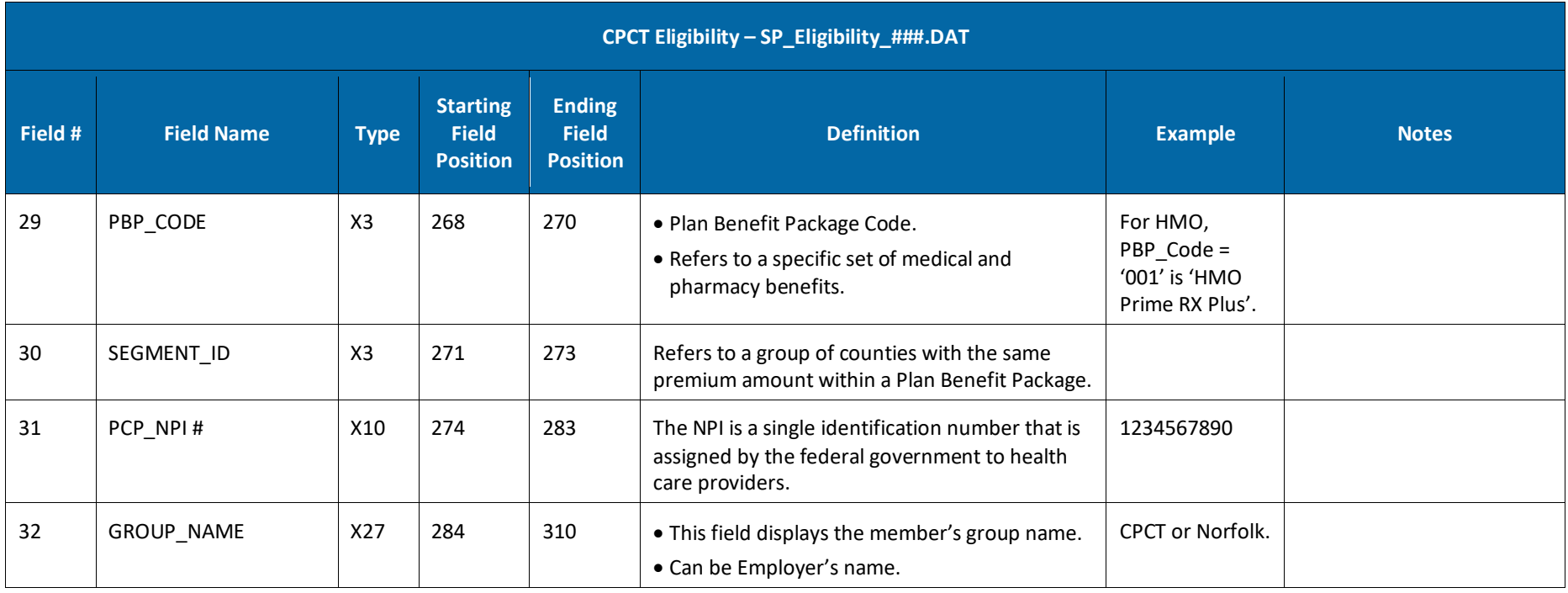

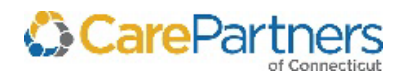

### **CPCT Member Month – SP\_MemberMonths\_###.DAT**

The data set includes a snapshot of eligibility information as of the capitation check run of the month. This file is cumulative and year-to-date. This file is based at the Member level.

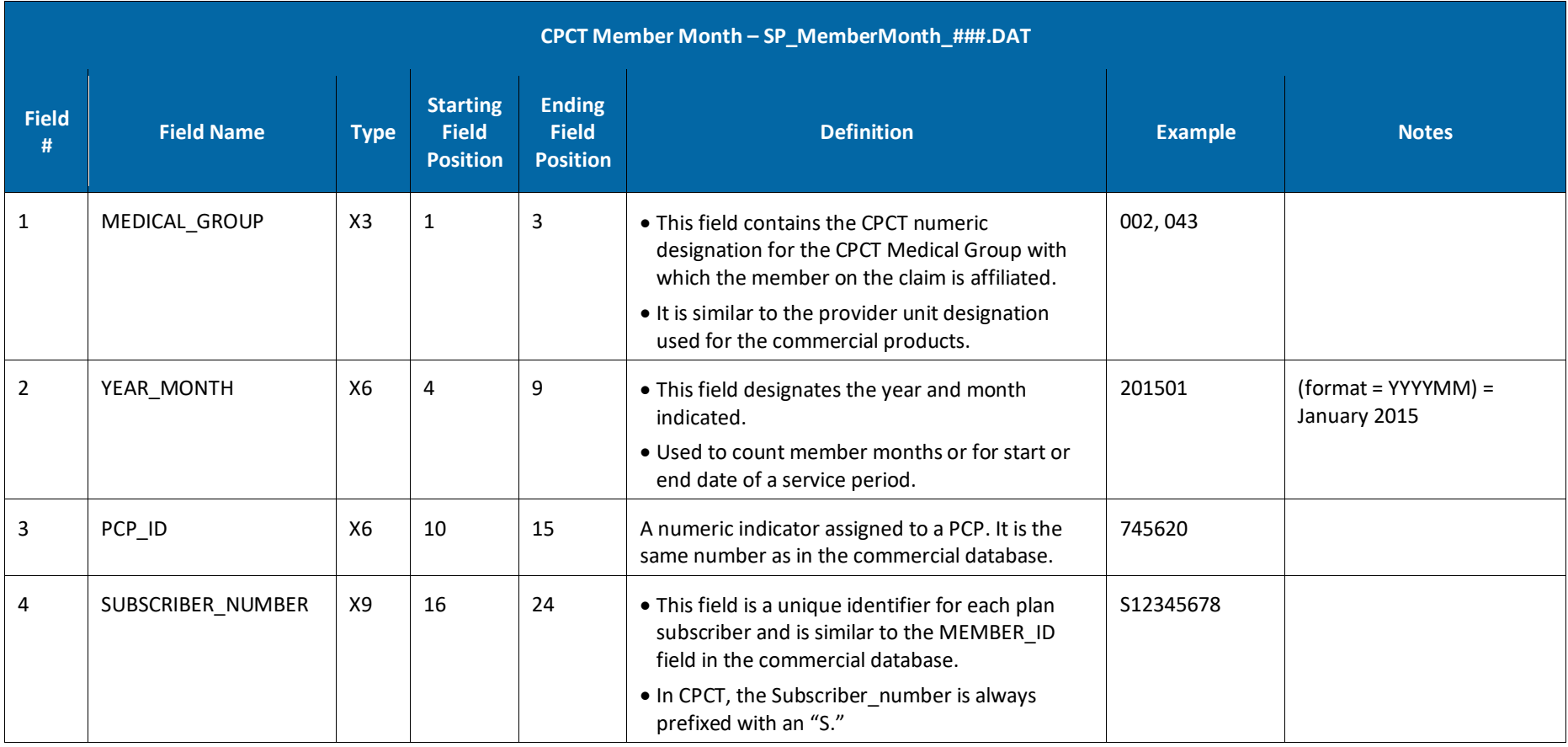

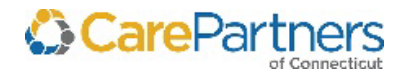

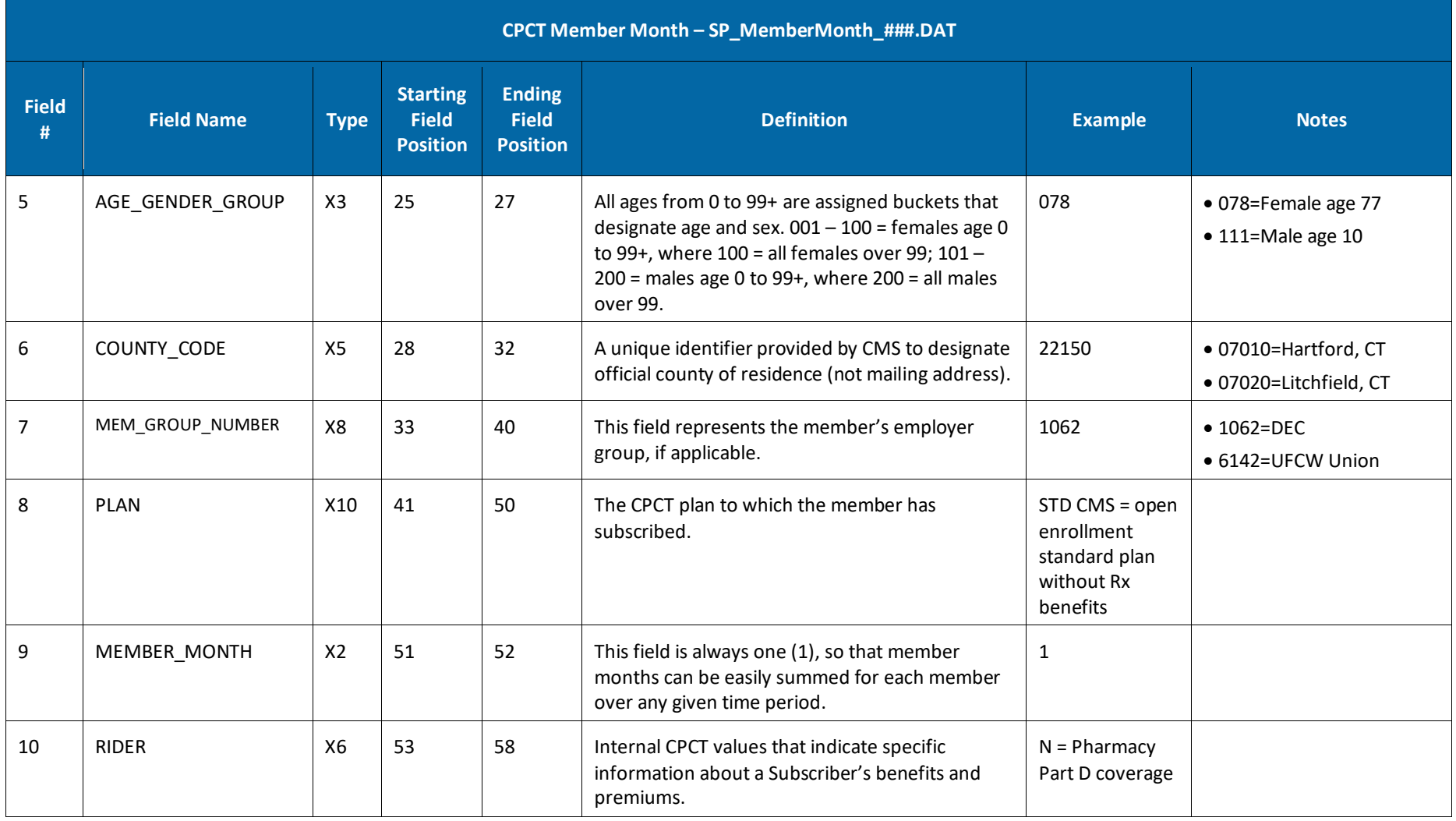

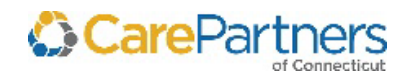

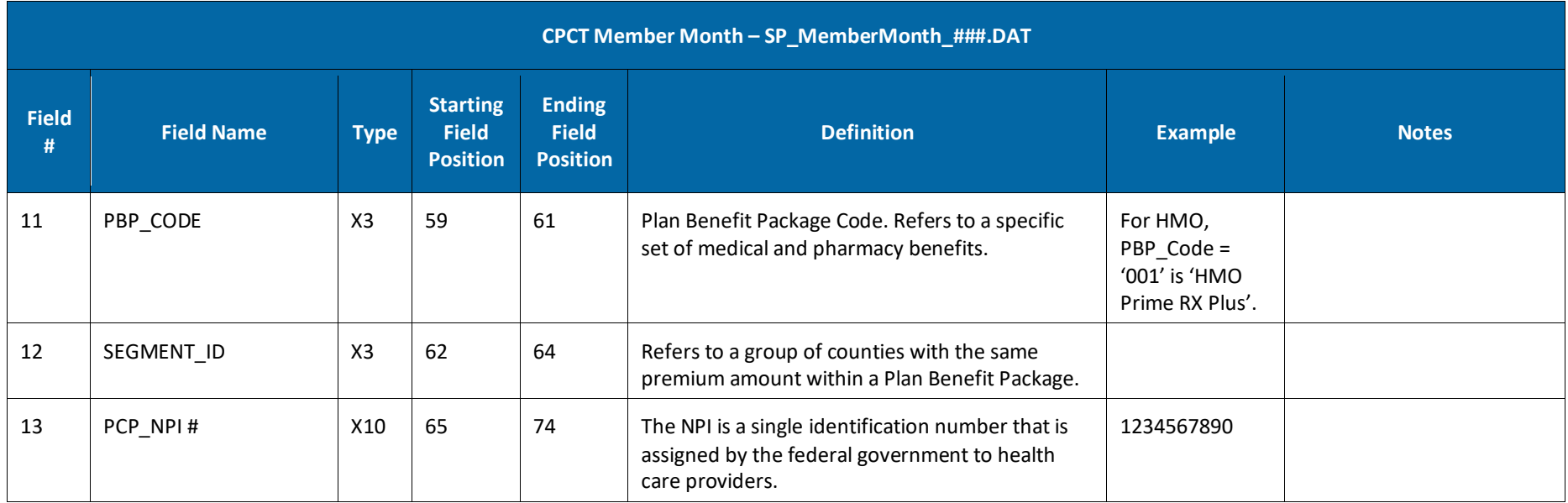

### **CPCT Pharmacy – SHRX###.DAT**

The monthly data is current, includes both claims and adjustments, and is cumulative and year-to-date.

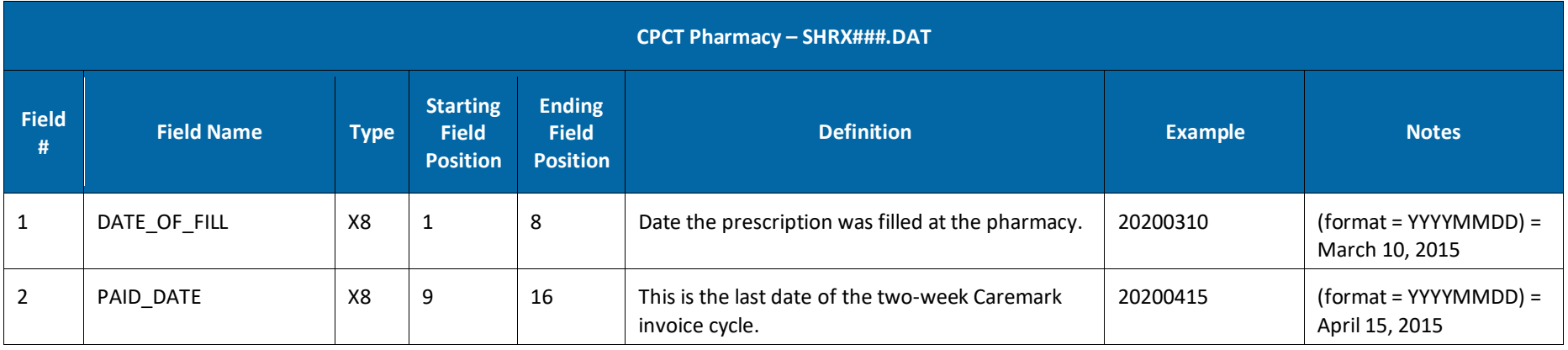

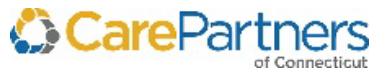

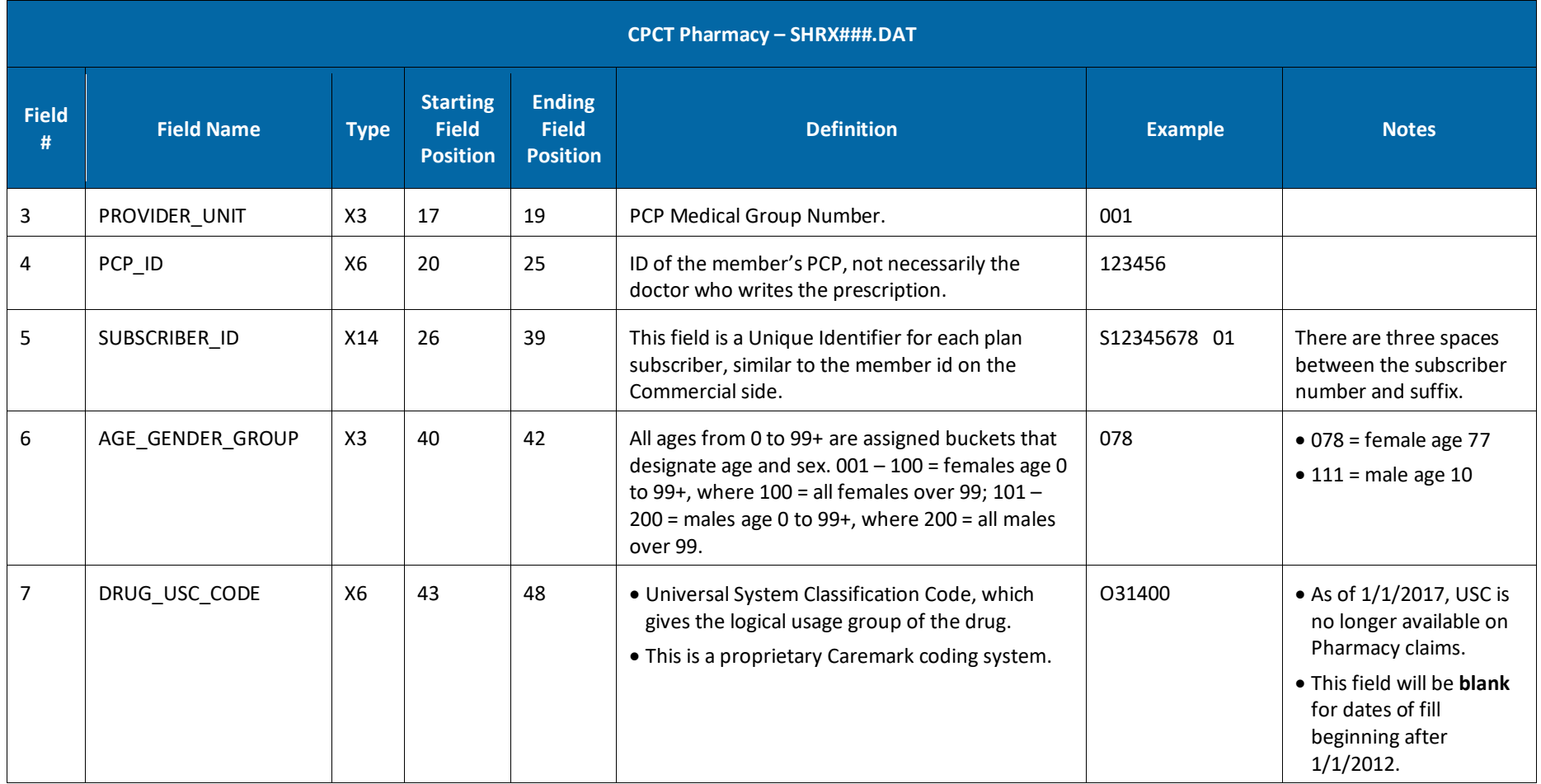

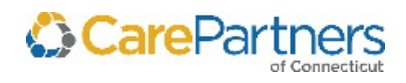

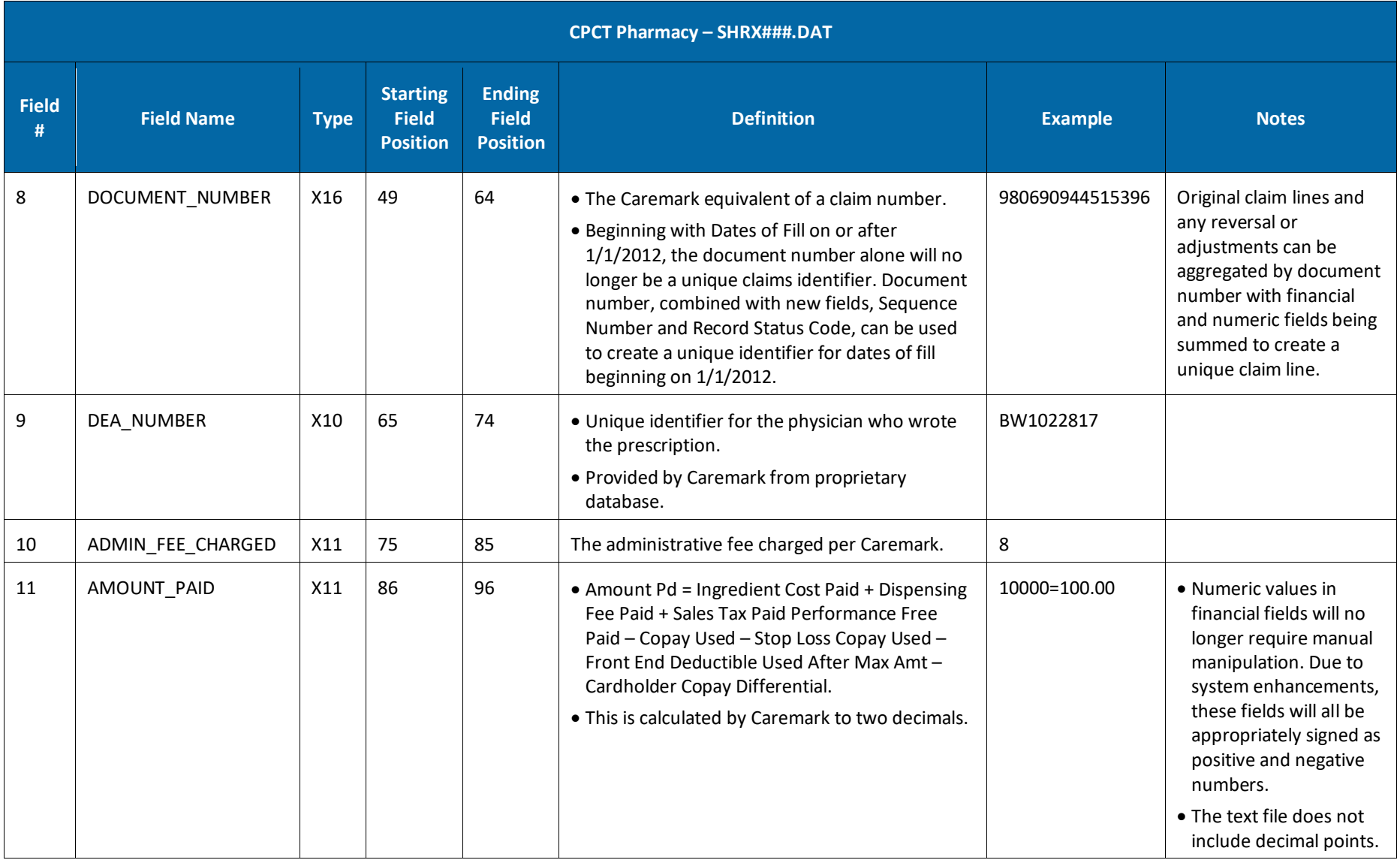

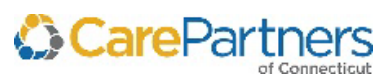

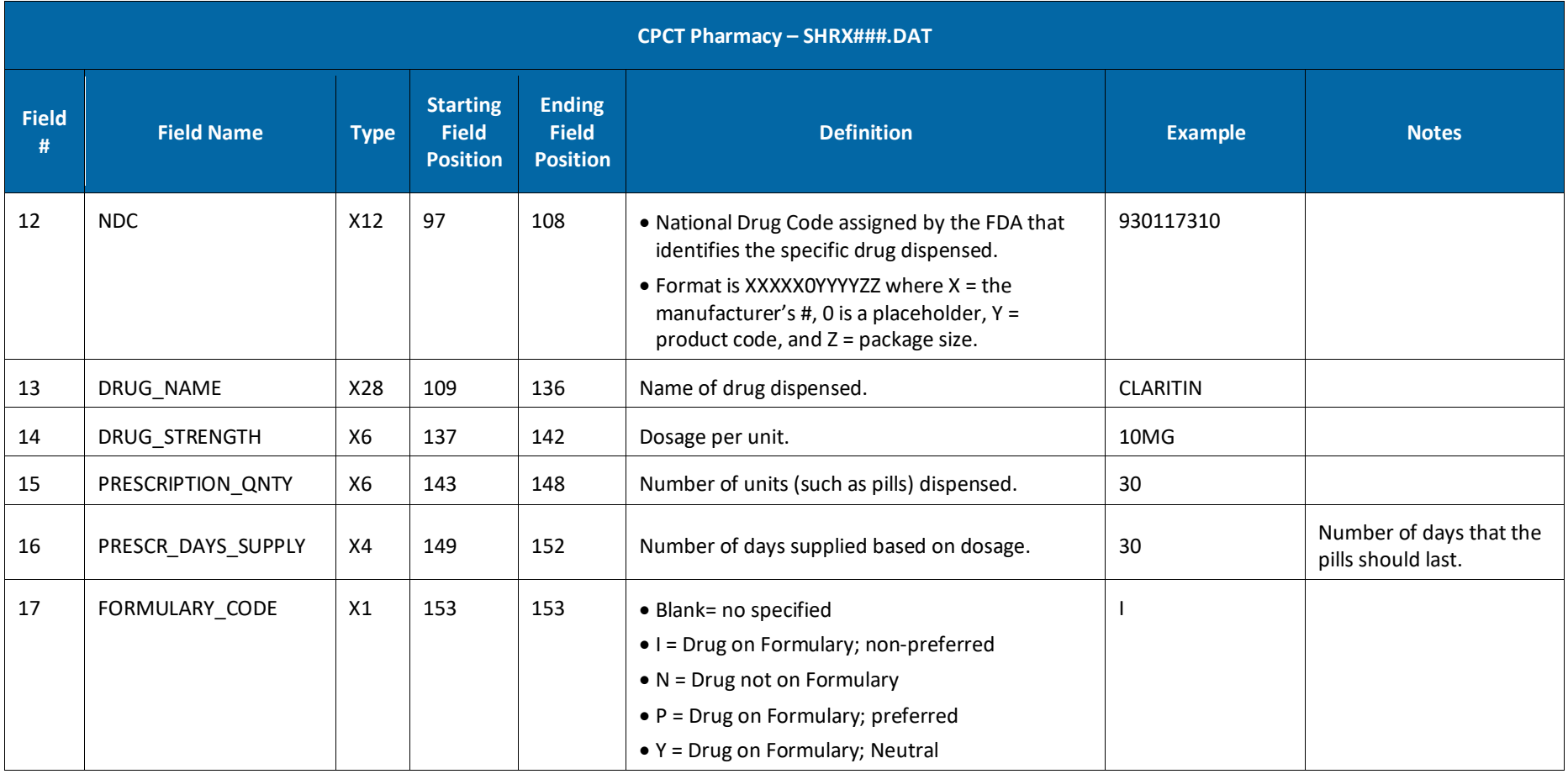

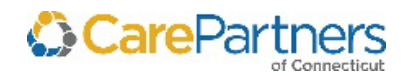

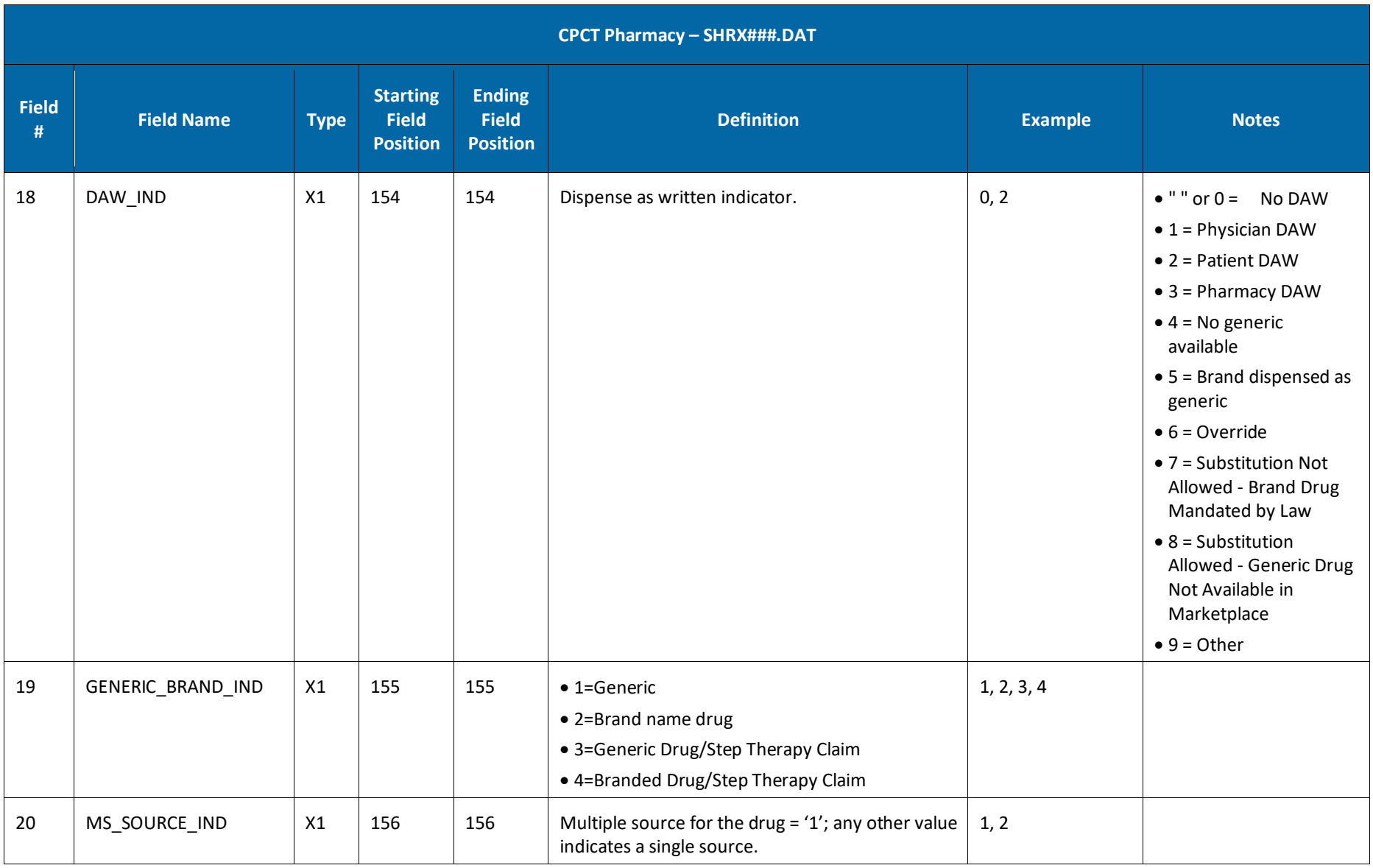

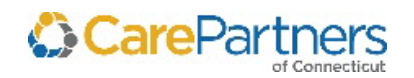

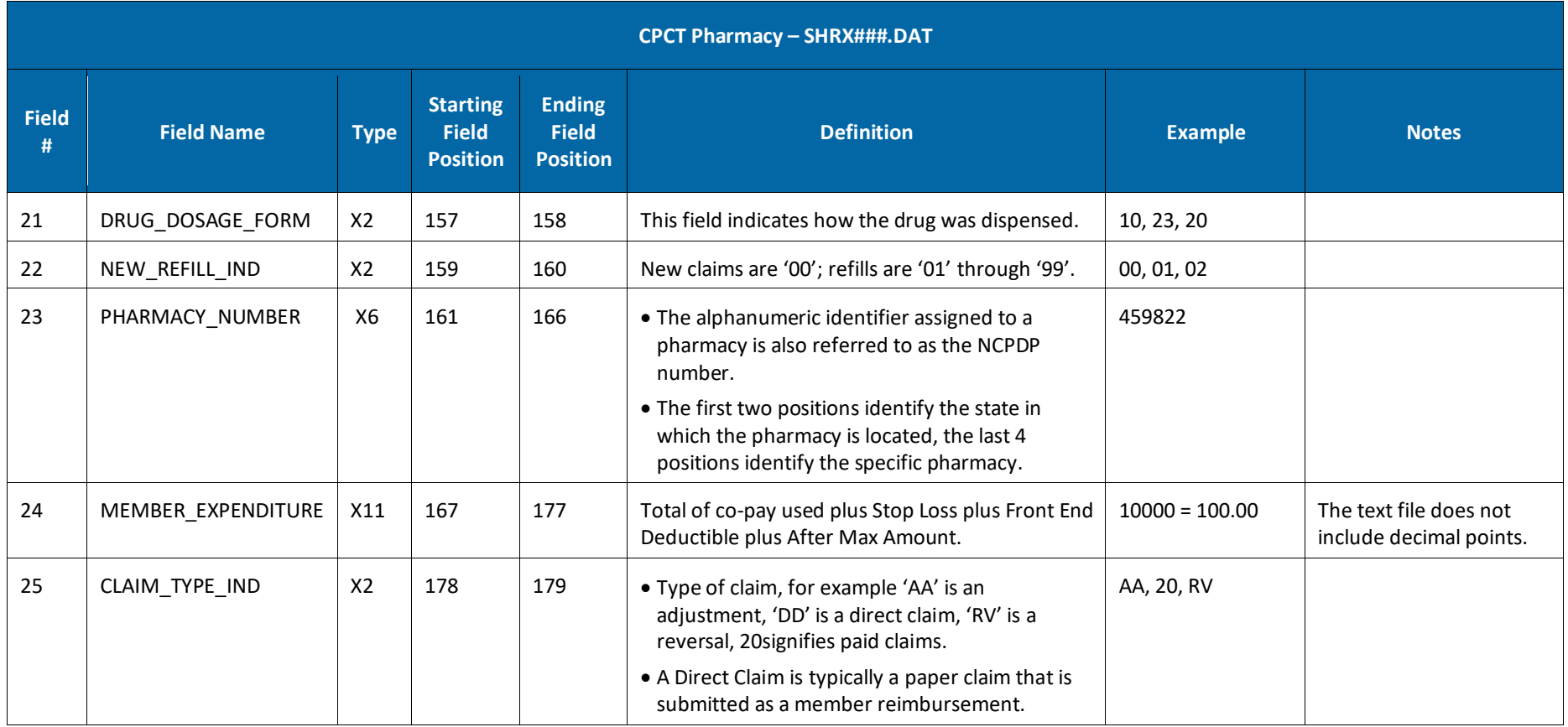

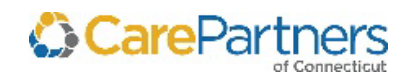

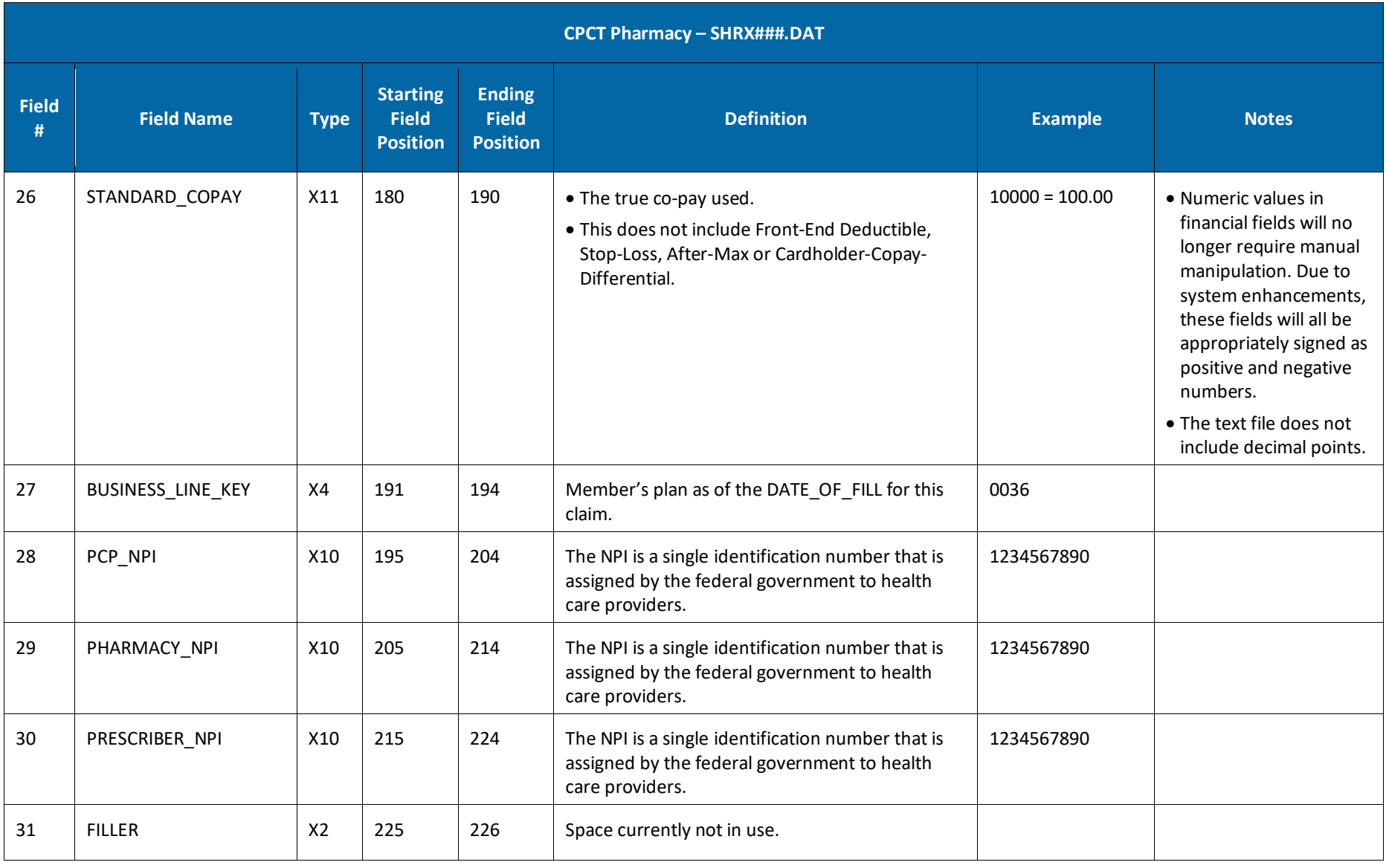

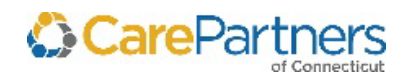

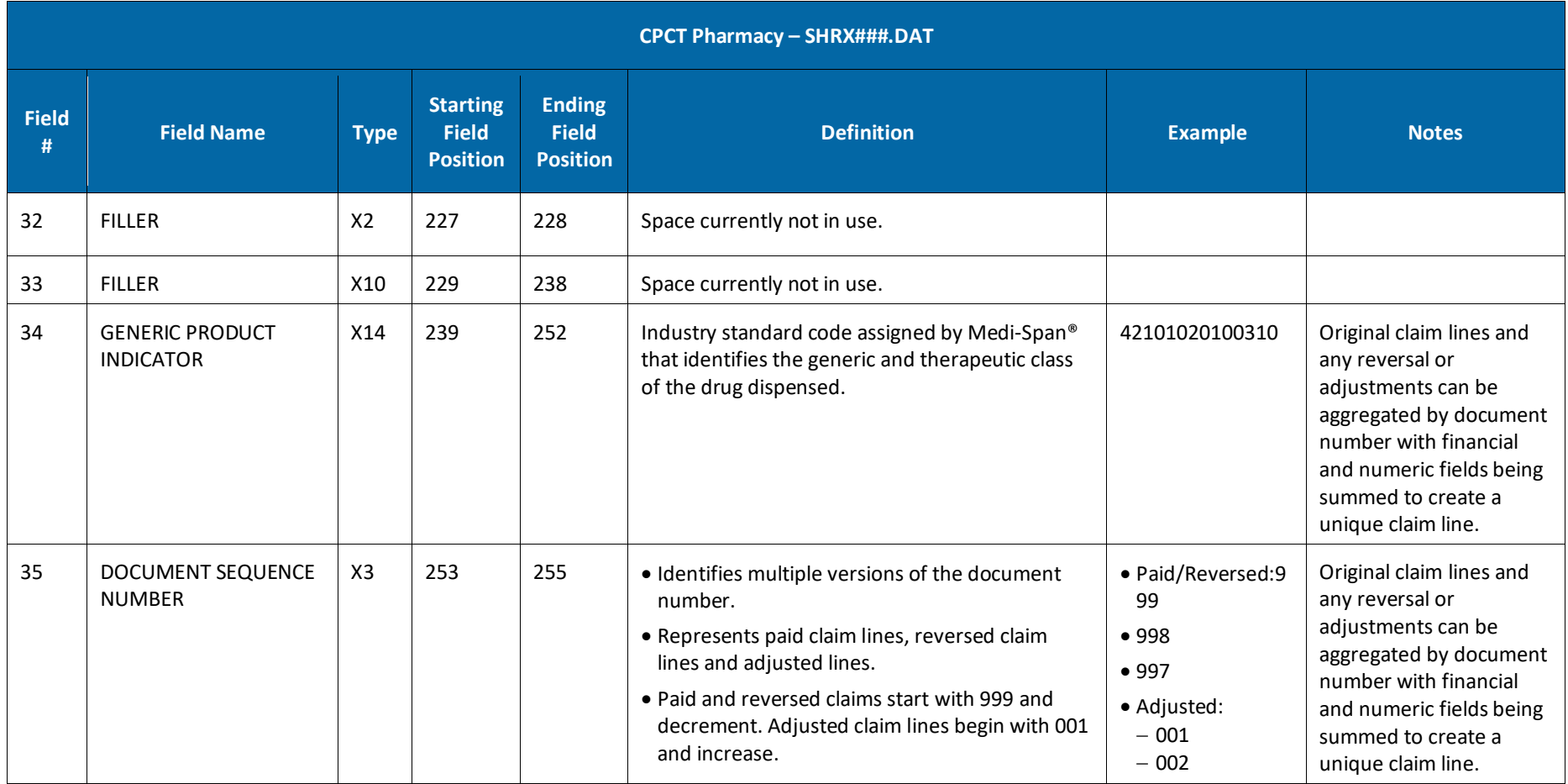

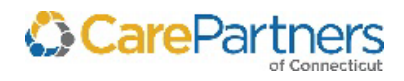

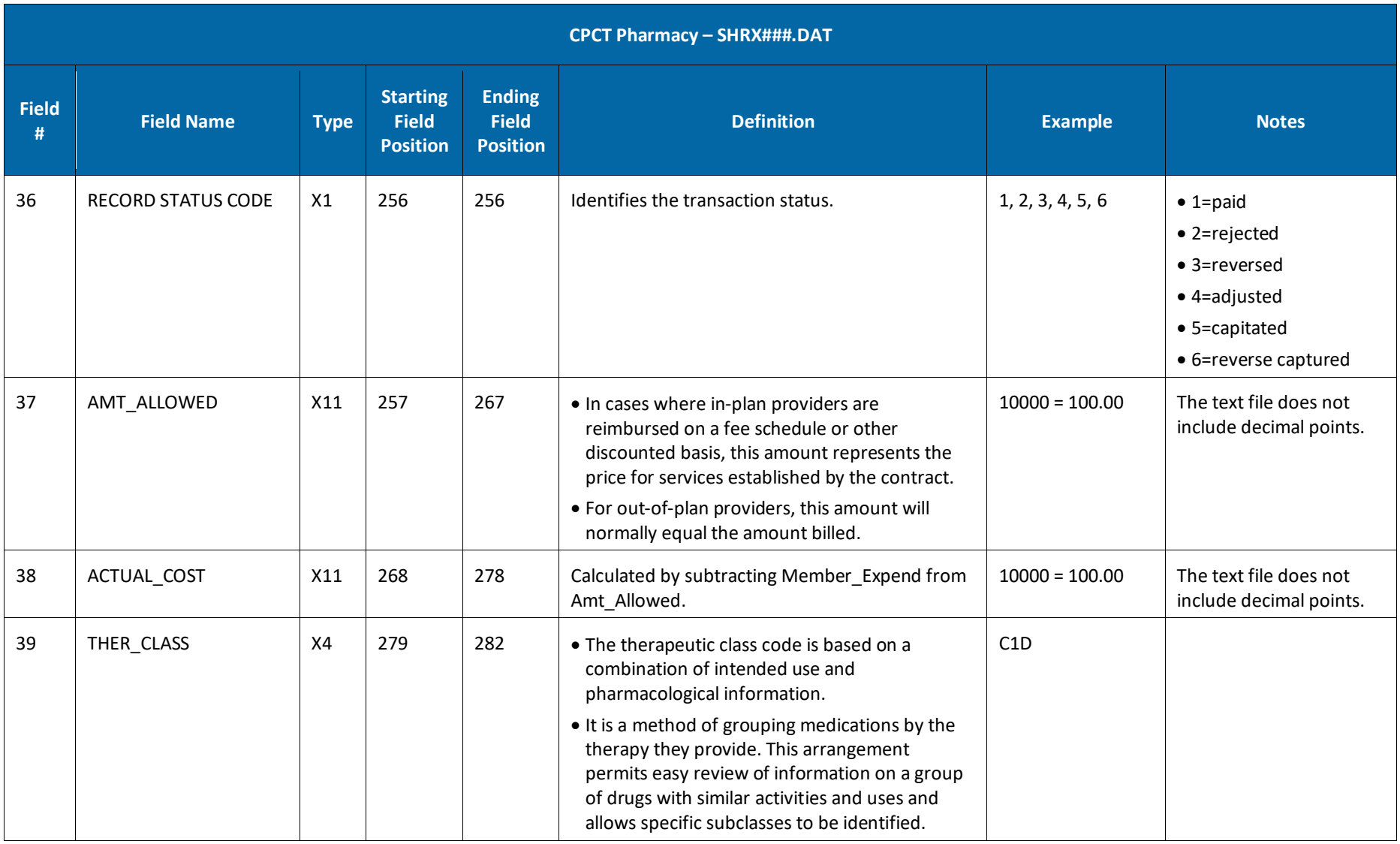

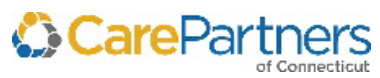

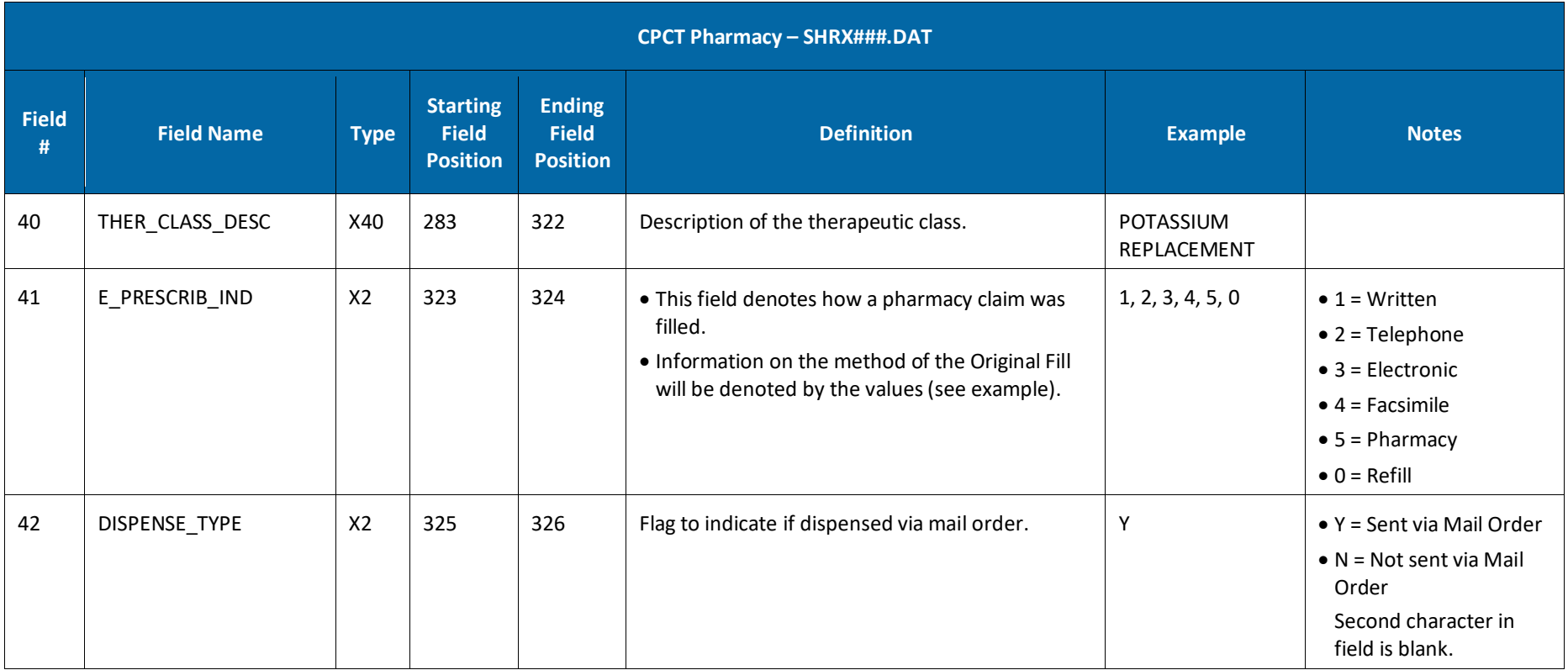

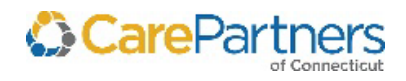

# **CPCT Code Definitions**

#### **Place of Service Codes**

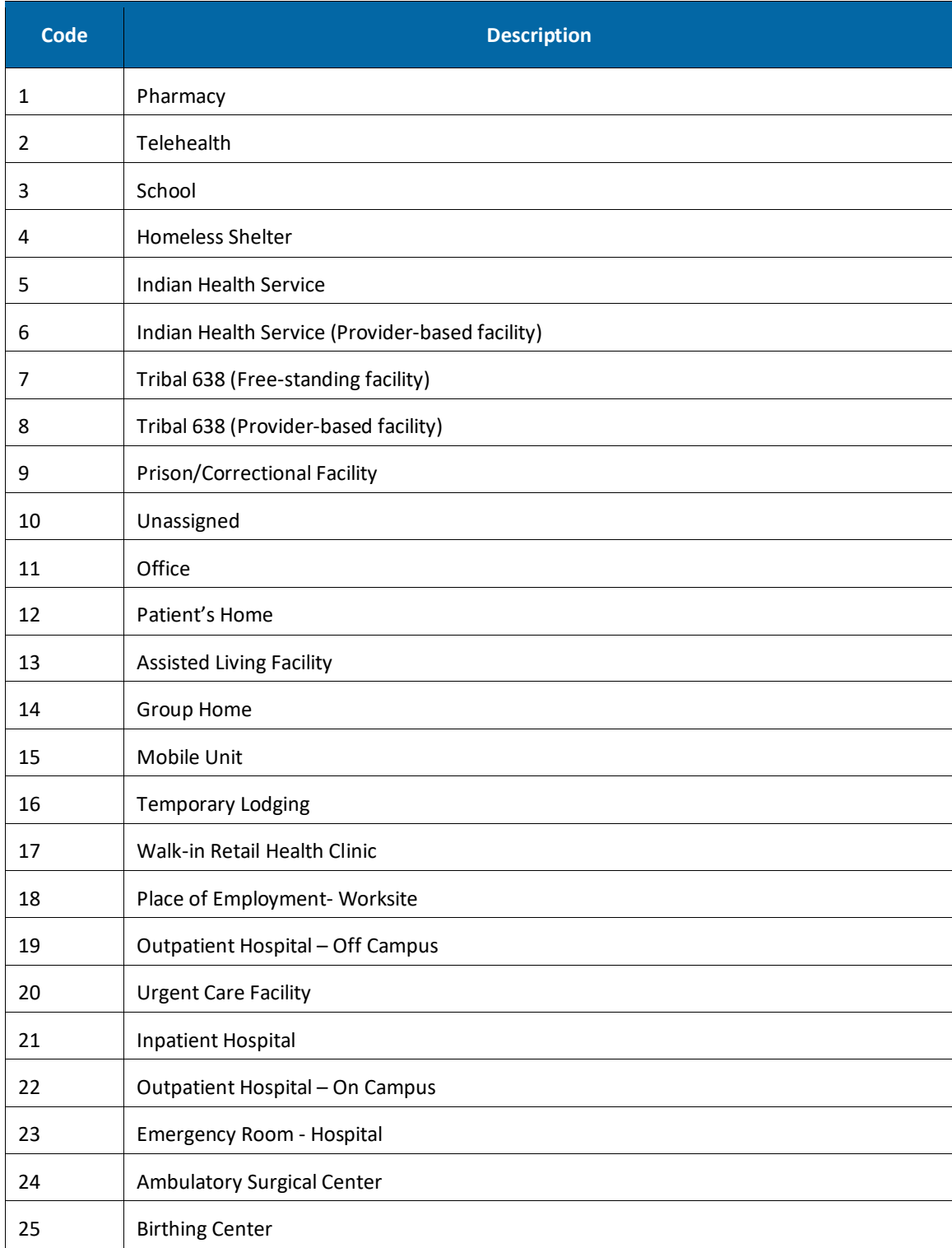

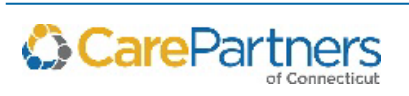

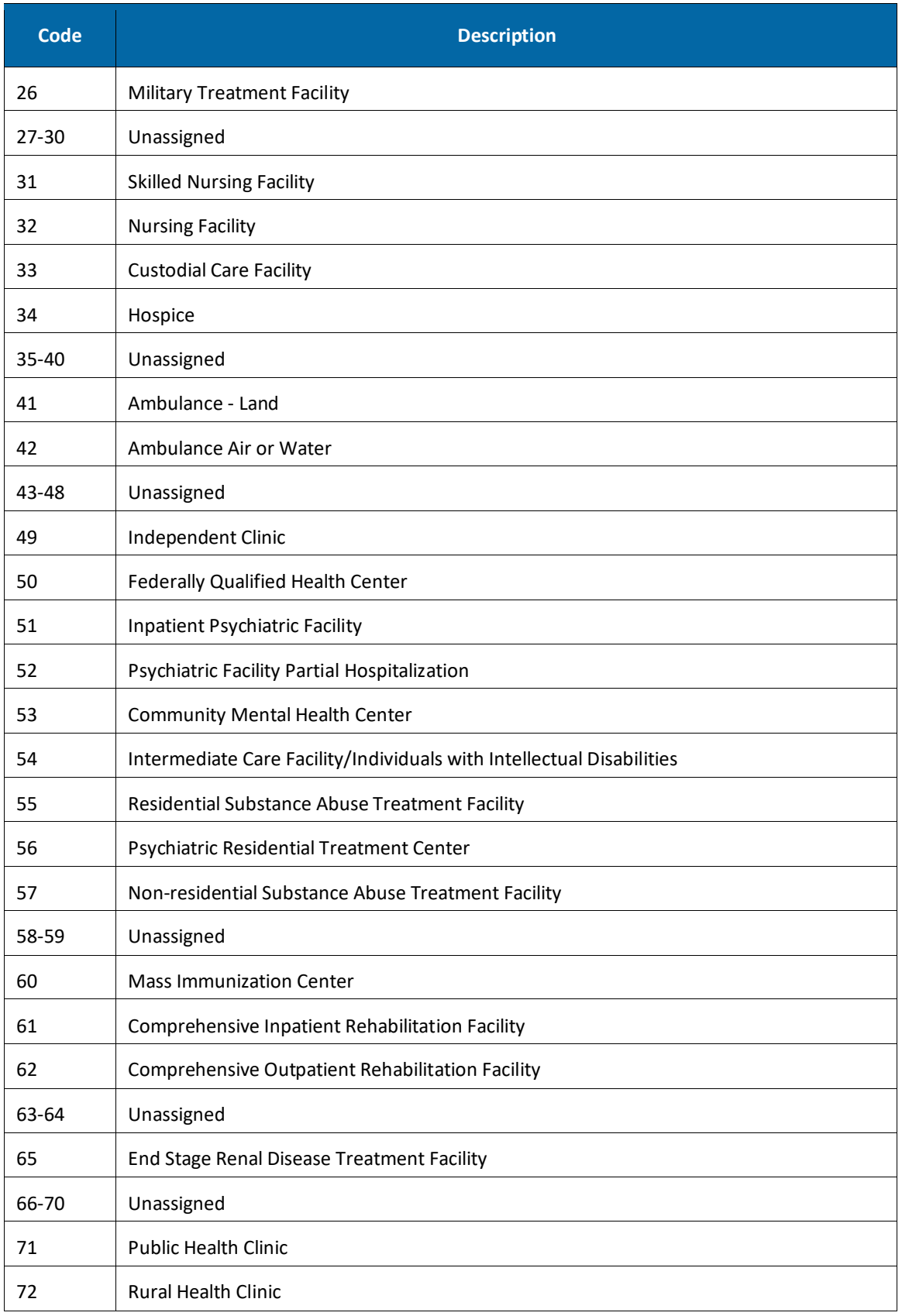

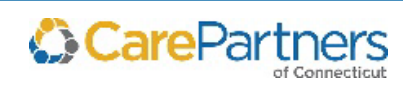

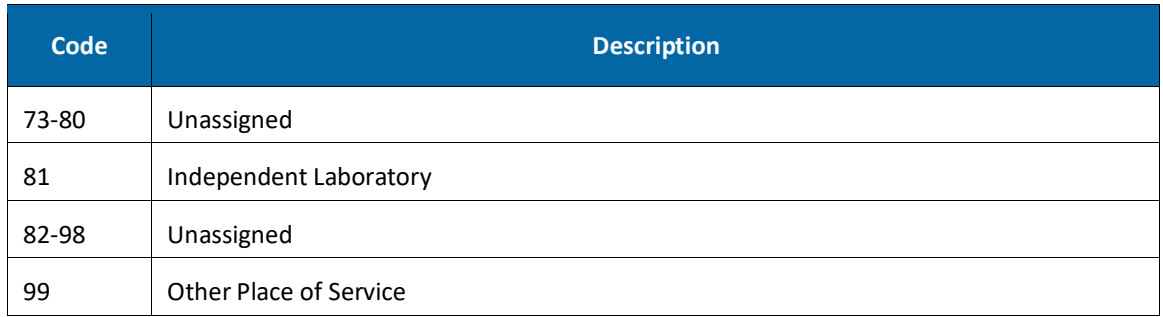

#### **CPCT Rider, PBP\_Code, Segment\_ID Mapping Table**

The Group, Plan\_Code, PBP\_CODE, and SEGMENT\_ID fields can be used to identify the Subscriber's specific CPCT plan. PBP Codes in the 800 and 900 series reflect Employer Group Plans. Refer to the *Mapping Table* below for specific plan information:

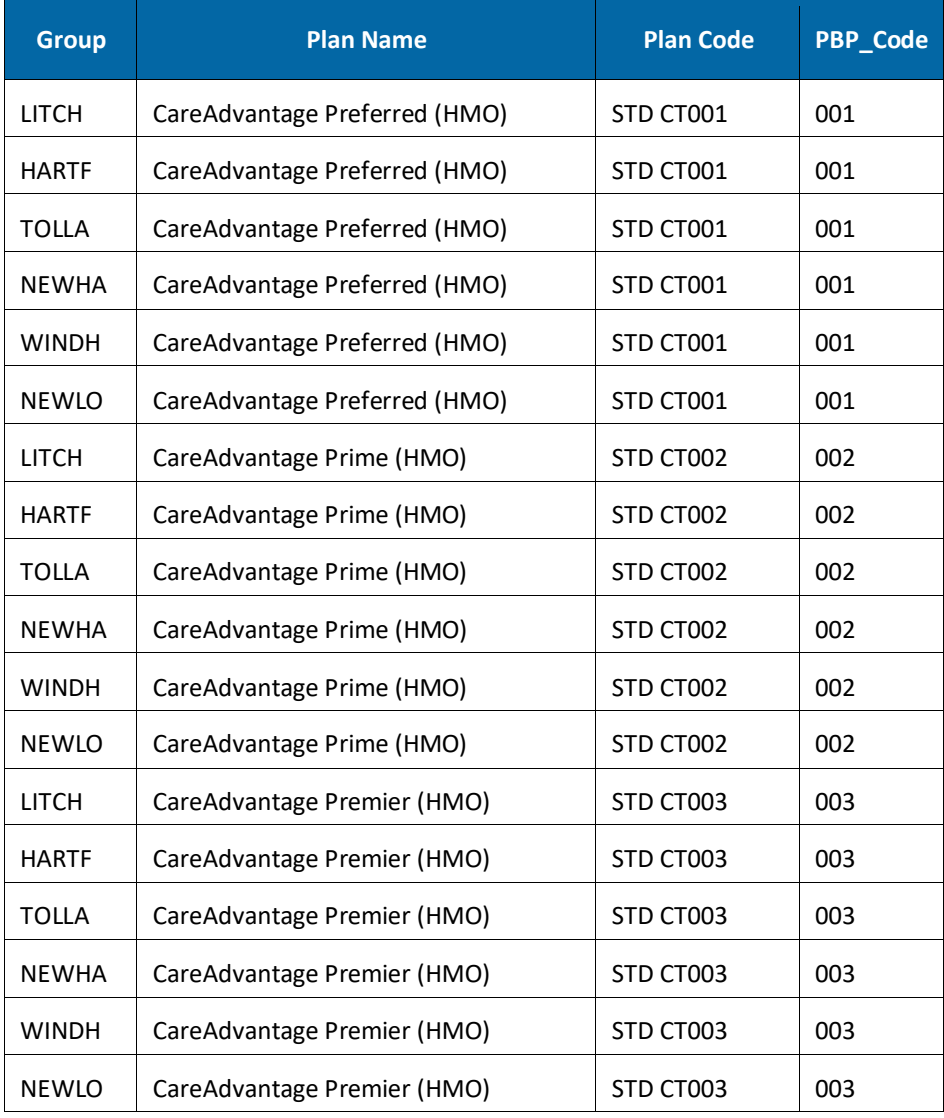

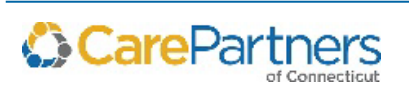

# **Disposition Codes/Discharge Status**

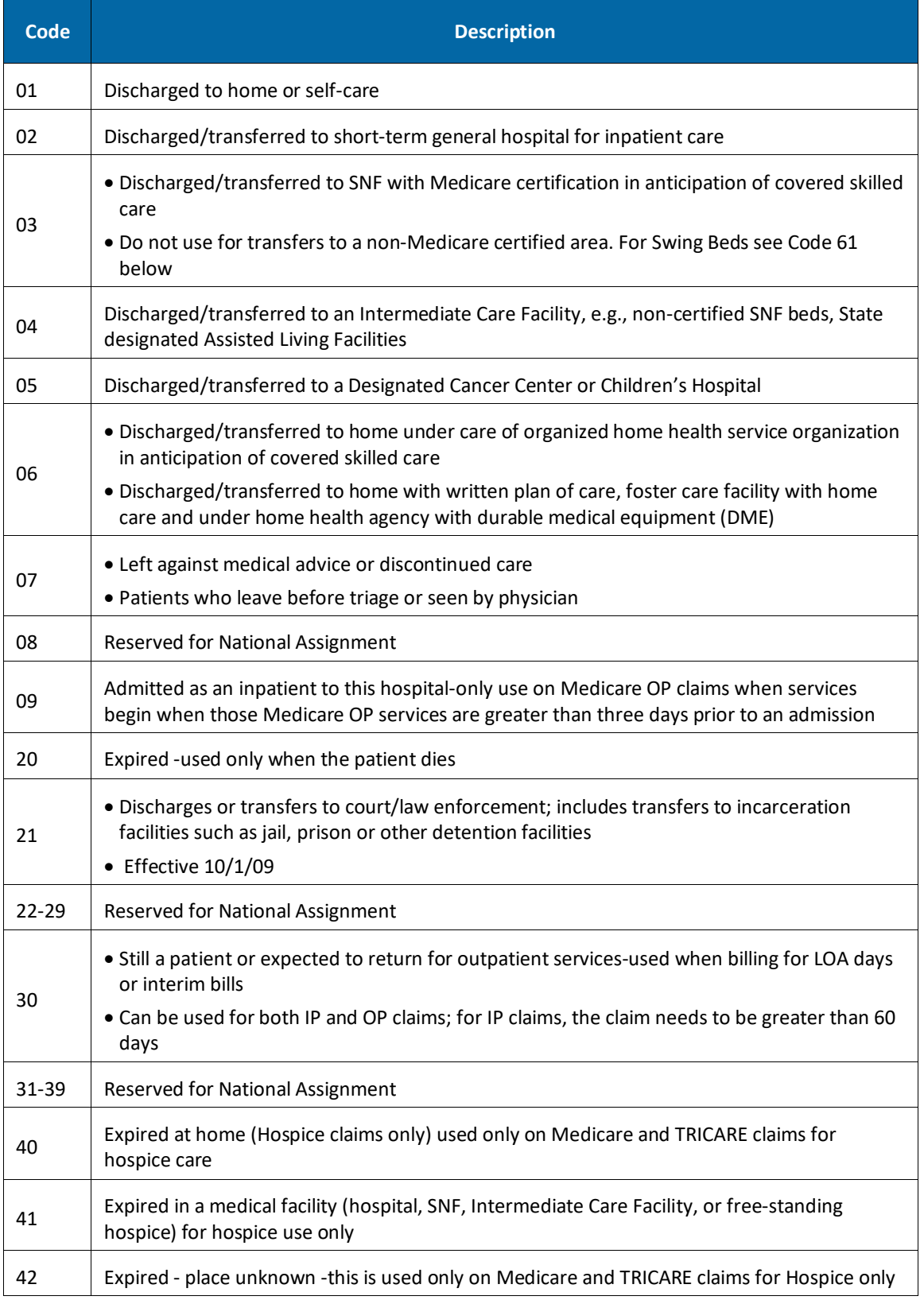

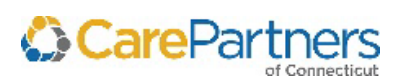

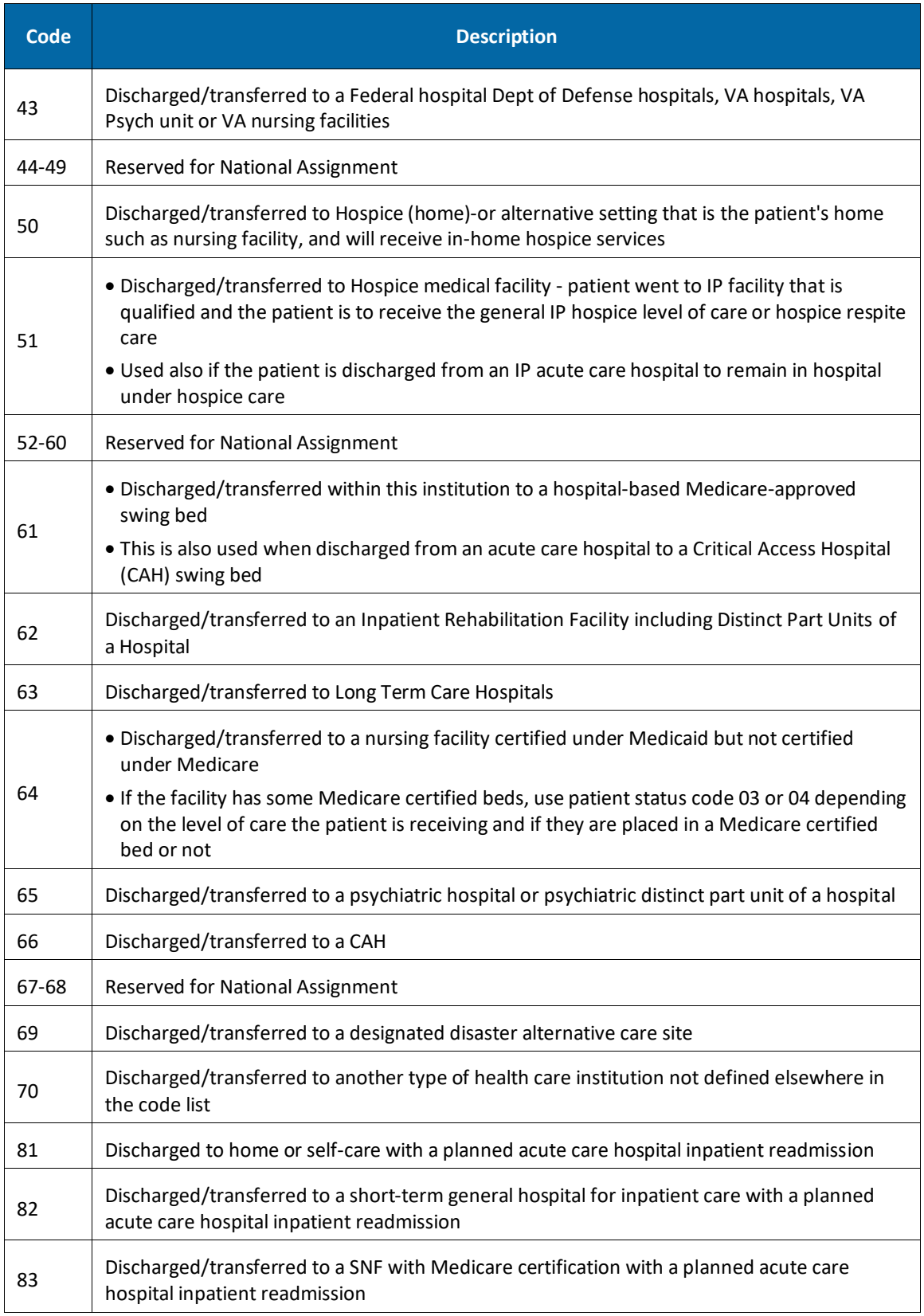

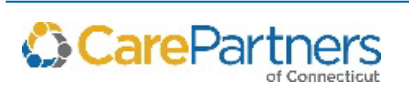

<span id="page-71-0"></span>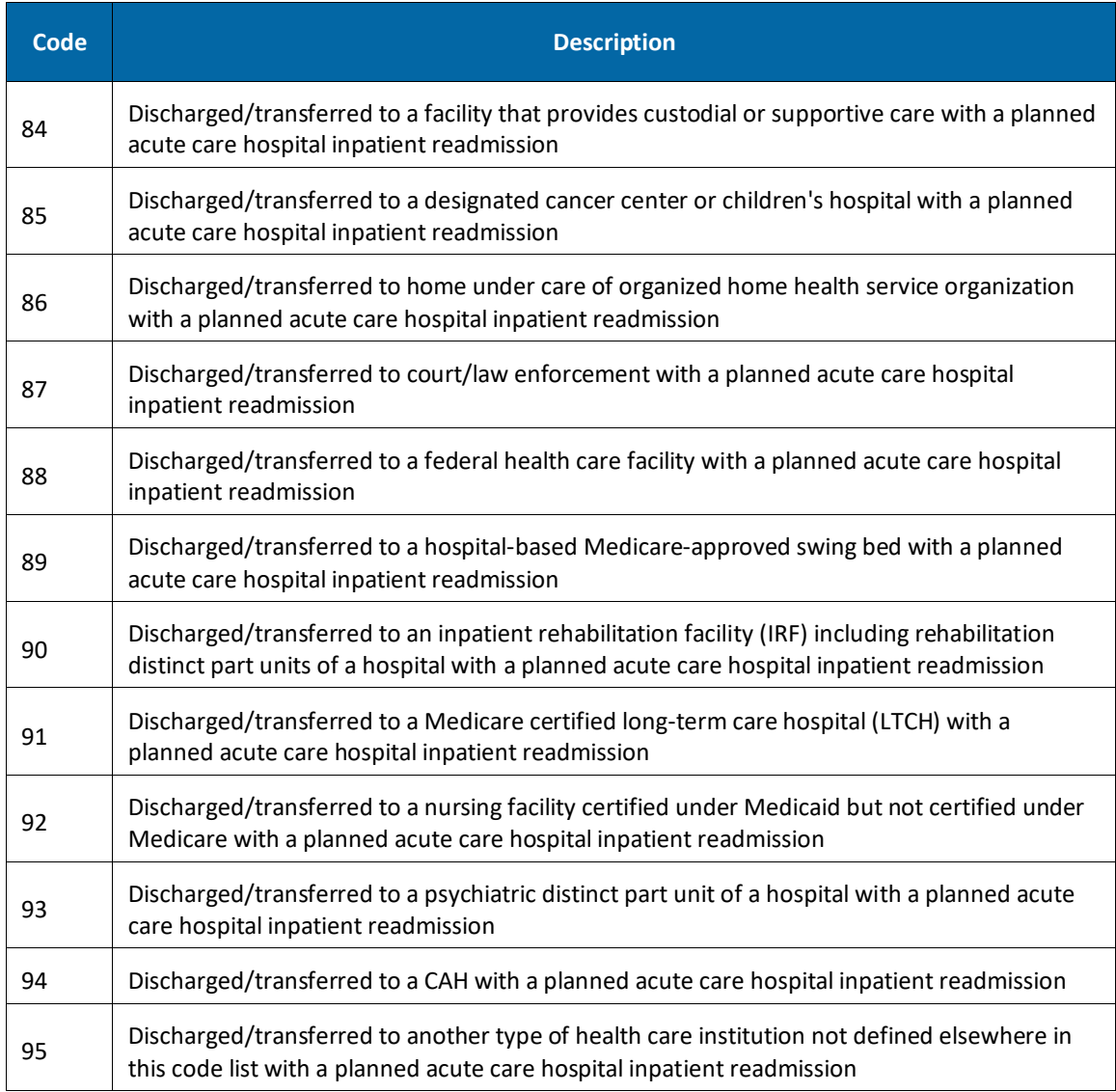

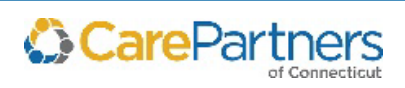
# **Bill Type Codes**

#### **First Digit**

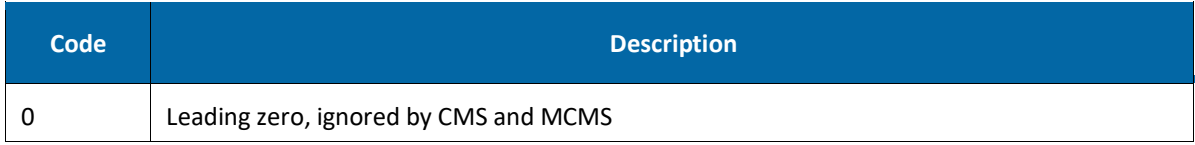

#### **Second Digit: Type of Facility**

#### NOTE: CMS processes this as the first digit).

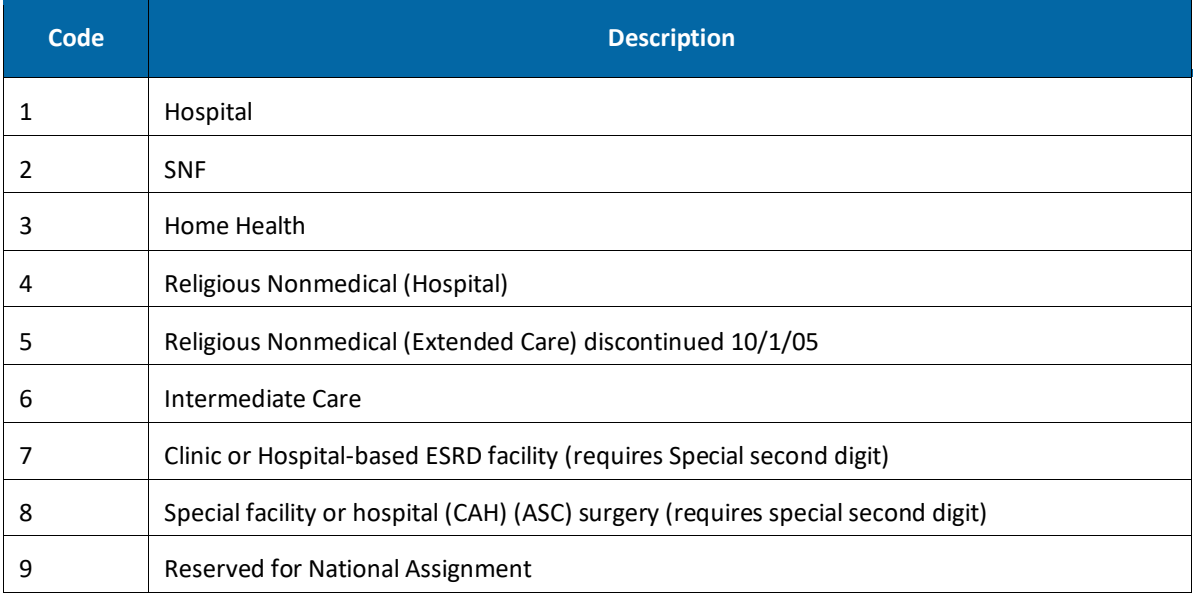

### **Third Digit (Except Clinics & Special Facilities) - Bill Classification**

#### NOTE: CMS processes this as the second digit.

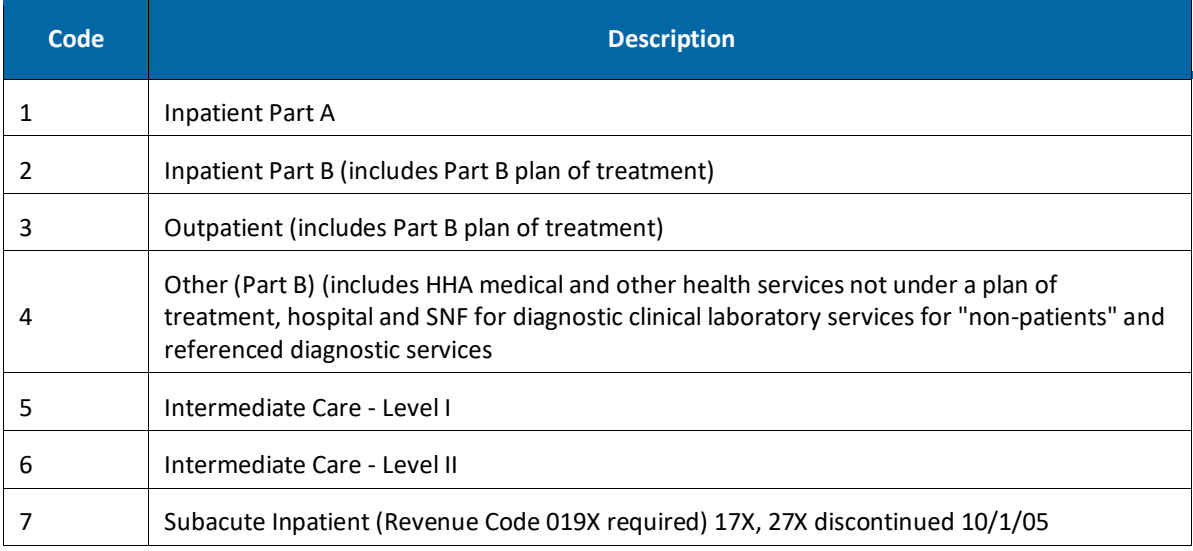

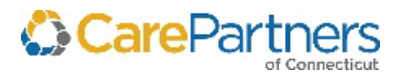

#### Electronic Data Distribution User Guide

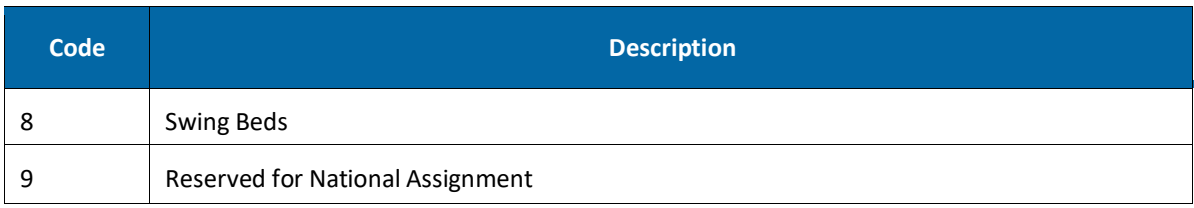

### **Third Digit - Bill Classification (Clinics Only)**

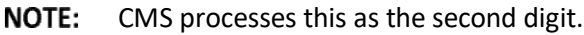

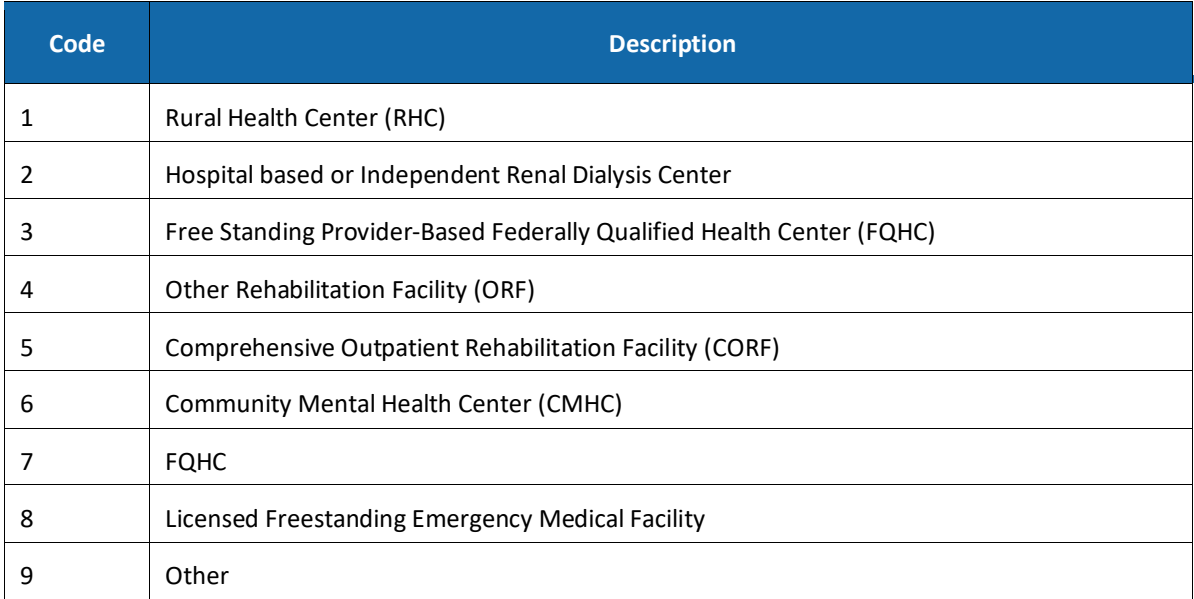

# **Third Digit - Bill Classification (Special Facilities Only)**

#### NOTE: CMS processes this as the second digit.

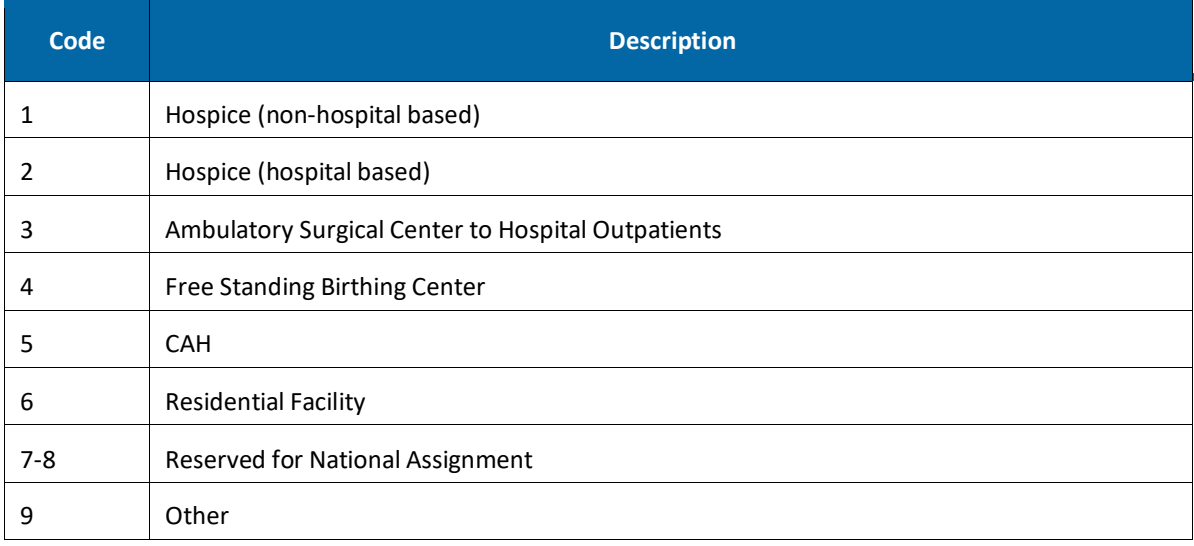

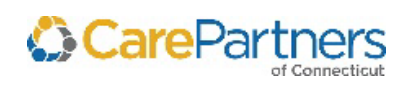

### **Fourth Digit Frequency- Definition**

| <b>Digit</b> | <b>Action</b>                                                                                                    | <b>Details</b>                                                                                                    |
|--------------|----------------------------------------------------------------------------------------------------|----------------------------------------------------------------------------------------------------|
| Α            | Admission/Election Notice for<br>Hospice                                                                                                   | Used when the hospice or Religious Non-medical Health<br>Care Institution is submitting Form CMS-1450 as an<br><b>Admission Notice.</b>                                                                                    |
| В            | Hospice/Medicare Coordinated Care<br>Demonstration/Religious<br>Nonmedical Health Care Institution<br><b>Termination/Revocation Notice</b> | • Used when the Form CMS-1450 is used as a notice of<br>termination/revocation for a previously posted.<br>· Hospice/Medicare Coordinated Care<br>Demonstration/Religious Non-medical Health Care<br>Institution election. |
| C            | Hospice Change of Provider Notice                                                                                                    | Used when Form CMS-1450 is used as a Notice of Change<br>to the hospice provider.                                                                                                    |
| D            | Hospice/Medicare Coordinated Care<br>Demonstration/Religious<br>Nonmedical Health Care Institution<br>Void/Cancel                          | Used when Form CMS-1450 is used as a Notice of a<br>Void/Cancel of Hospice/Medicare Coordinated Care<br>Demonstration/Religious Non-medical Health Care<br>Institution election.                                           |
| Е            | Hospice Change of Ownership                                                                                                    | Used when Form CMS-1450 is used as a Notice of Change<br>in Ownership for the hospice.                                                                                                    |
| F            | <b>Beneficiary Initiated Adjustment</b><br>Claim                                                                                           | Used to identify adjustments initiated by the beneficiary.<br>For FI use only.                                                                                                    |
| G            | CWF Initiated Adjustment Claim                                                                                                    | Used to identify adjustments initiated by CWF.                                                                                                    |
| н            | CMS Initiated Adjustment Claim                                                                                                    | Used to identify adjustments initiated by CM                                                                                                    |
| I.           | FI Adjustment Claim (Other than QIO<br>or Provider                                                                                         | Used to identify adjustments initiated by the FI.                                                                                                    |
| J            | Initiated Adjustment Claim-Other                                                                                                    | Used to identify adjustments initiated by other entities.                                                                                                    |
| Κ            | OIG Initiated Adjustment Claim                                                                                                    | Used to identify adjustments initiated by OIG                                                                                                    |
| М            | MSP Initiated Adjustment Claim                                                                                                    | Used to identify adjustments initiated by MSP                                                                                                    |
| P            | QIO Adjustment Claim                                                                                                    | Used to identify adjustments initiated as a result of a QIO<br>review                                                                                                    |
| 0            | Non-payment/Zero Claim                                                                                                    | • Provider uses this code when it does not anticipate<br>payment from the payer for the bill, but is informing the<br>payer about a period of non- payable confinement or<br>termination of care.                          |
|              |                                                                                                    | • The "Through" date of this bill (FL 6) is the discharge<br>date for this confinement, or termination of the plan of<br>care                                                                                              |

NOTE: CMS processes this as the third digit.

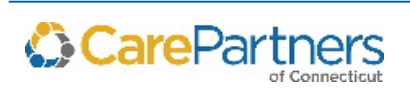

#### Electronic Data Distribution User Guide

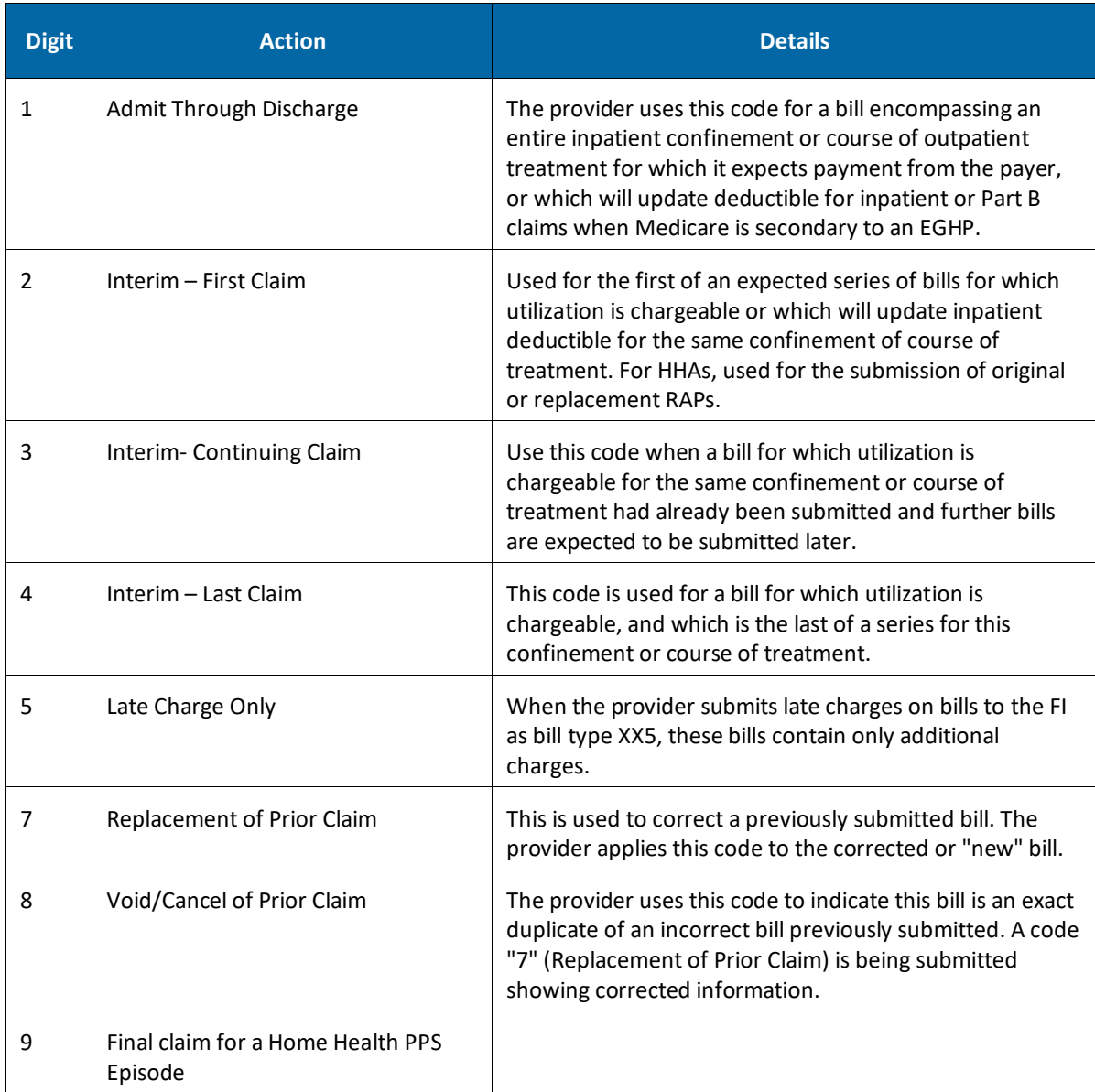

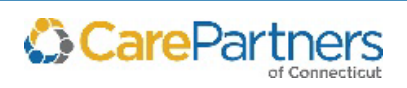

# **6 Sending Files to CarePartners of Connecticut**

Providers can send files to CPCT from their EDD mailbox. Follow the steps below to send the files.

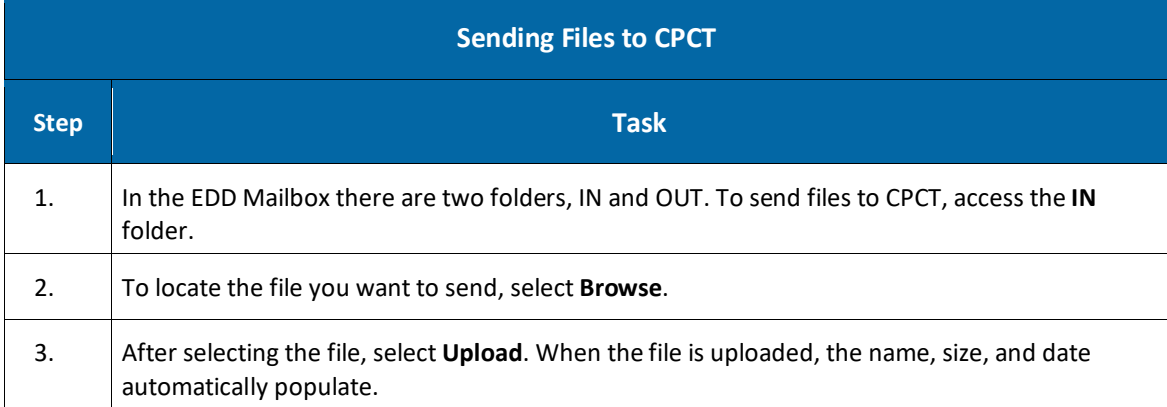

#### **Technical Support**

If you have problems sending or uploading files into the EDD service, contact EDD Operations at:

888-880-8699, ext. 54649 (Monday – Friday 8:00 a.m. to 5:00 p.m. EST) [EDI\\_CT\\_Operations@carepartnersct.com](mailto:EDI_CT_Operations@carepartnersct.com)

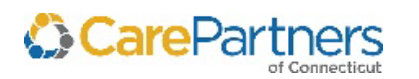

# **7 Designated User Form**

### **Designated User Form (one user/form)**

After receiving this form, CPCT will forward the *Terms of Use Agreement* to the designated user(s). After receiving this agreement, CPCT will contact the designated user with a login ID and password.

Email your completed *Designated User Form* to your Contract Specialist, or mail to the following address:

CPCT Attention: Network Contracting and Performance Management Point32Health 1 Wellness Way Canton, MA 02021

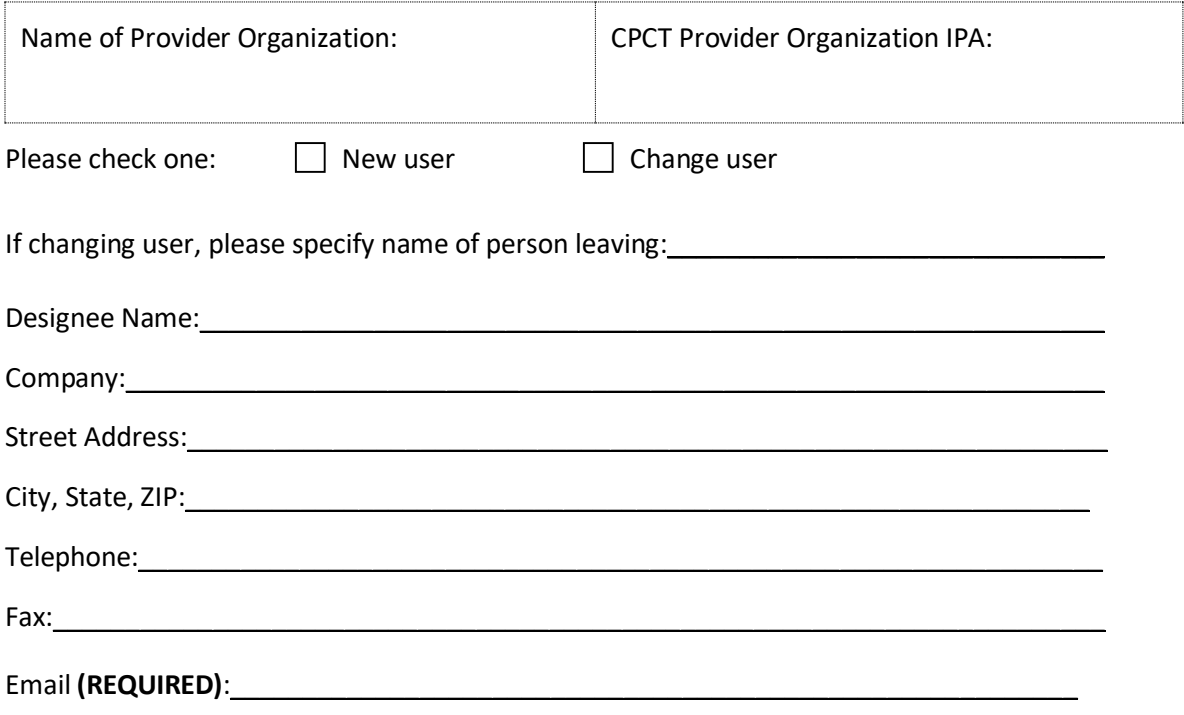

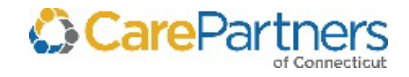

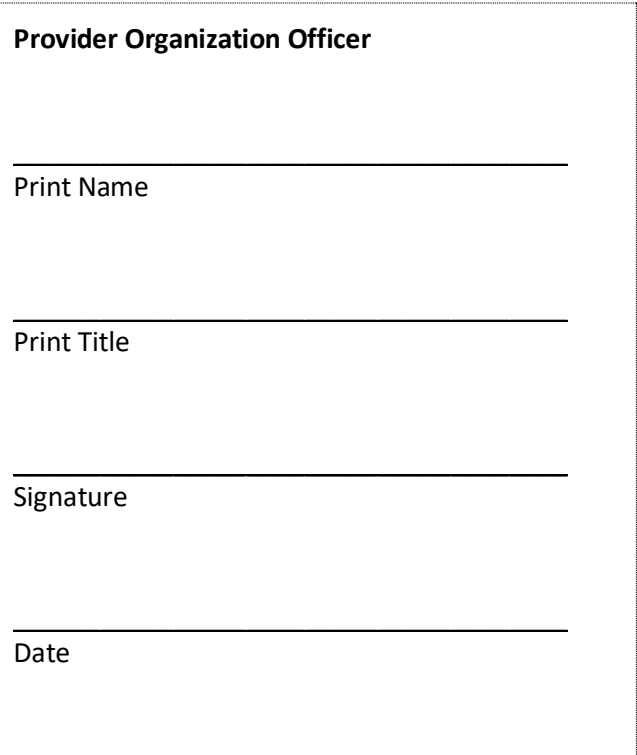

Name of Provider Organization

\_\_\_\_\_\_\_\_\_\_\_\_\_\_\_\_\_\_\_\_\_\_\_\_\_\_\_\_\_\_\_\_\_\_\_

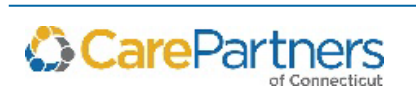

## **8 Terms of Use Agreement**

### **Terms of Use Agreement**

Please read this Terms of Use Agreement ("Agreement") carefully. You **must** agree to these Terms of Use to use the Electronic Data Download System ("EDD System"). If you do not agree with these Terms of Use, you will not be issued a login ID and password, and you will not be given access to the EDD System.

### **Instructions for Completing the Terms of Use Form:**

- Please complete and sign the *Terms of Use Form*.
- Please email your completed form to your Contract Specialist, or mail your form to the following address:

CPCT Attention: Network Contracting and Performance Management Point32Health 1 Wellness Way Canton, MA 02021

**1. Introduction:** CPCT and Affiliates (collectively "CPCT") is making the EDD System available to you as an authorized representative ("User" or "You") of a contracted Provider Organization who has rendered services to CPCT members ("Provider Organization"). In using the EDD System, you may be given access to certain confidential or individually identifiable protected health information (hereinafter "Protected Health Information"). In exchange for such access, you agree to take certain precautions, comply with certain practices, and implement certain procedures required by applicable laws and regulations and by CPCT for the purposes of guarding data integrity and security and safeguarding the confidentiality of Protected Health Information, all as more specifically described below.

#### **2. User's Responsibilities and Obligations:**

**2.1** You agree to use Protected Health Information for the sole purpose of analyzing the Provider Organization's performance, consistent with applicable laws and regulations.

**2.2** You agree to not use or further disclose Protected Health Information other than as permitted or required by this Agreement. You agree to use appropriate safeguards to prevent any use or disclosure of Protected Health Information that is not permitted under applicable laws or regulations.

**2.3** You agree not to use or further disclose Protected Health Information in a manner that, if undertaken by CPCT, would violate the requirements of the HIPAA Privacy Regulations.

**2.4** You certify that you are an authorized representative of the contracted Provider Organization listed below. You represent that you have the right to access information about our members as the authorized representative of Provider Organization. You agree to use the

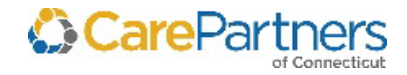

Electronic Data Distribution User Guide

EDD System in a manner consistent with this Agreement. You further agree that you will comply with all applicable laws and regulations and that you will maintain the confidentiality of any information you access through the EDD System. You agree that you will protect the integrity, confidentiality and security of all electronically transmitted or electronically maintained Protected Health Information exchanged through the EDD System as required by any applicable laws or regulations.

**2.5** Your password and login ID are intended to protect your privacy and the Protected Health Information of CPCT members. You are responsible for keeping your password and login ID confidential and should not disclose your password or login ID to others. You agree that you will be solely responsible for all activity or transactions that are tracked to your password and login ID.

**2.6** You acknowledge that you are acting as an independent contractor, and you are not an agent of CPCT and have no authority to represent CPCT as to any matters.

**3. Termination**: CPCT may terminate these Terms of Use, any rights granted to you hereunder and your access to the EDD System at any time:

- **(a)** With cause, without notice and without penalty, or
- **(b)** Without cause, upon seven days prior notice and without penalty

**4. Governing Law**: The laws of the State of Connecticut shall govern this Terms of Use Agreement. You agree to submit to the exclusive jurisdiction of the courts in the State of Connecticut and waive any jurisdictional venue or inconvenient forum objections to such court.

I have read, understand, and accept these Terms of Use.

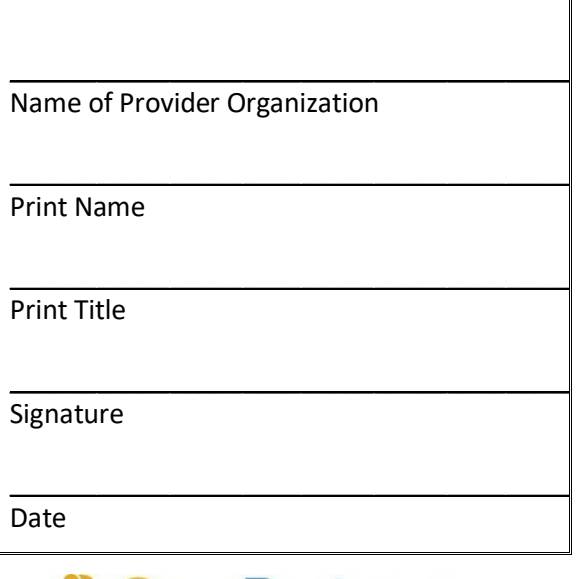

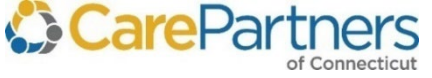

1 Wellness Way Canton, MA 02021

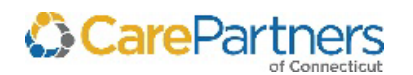